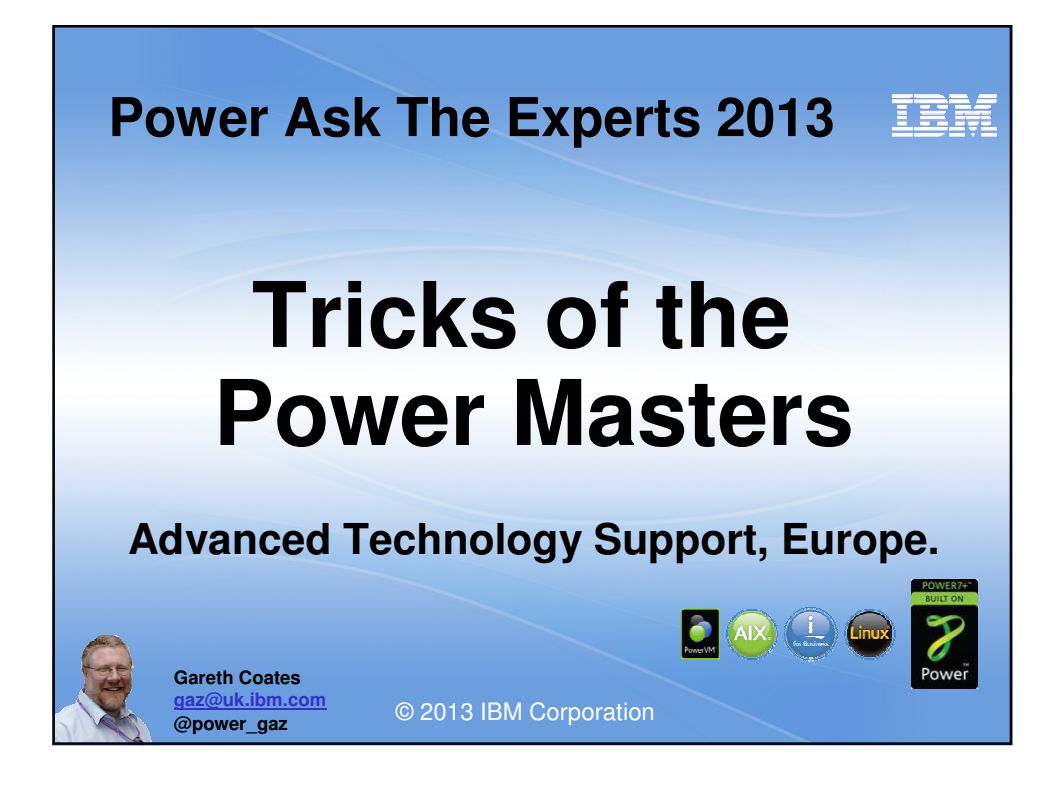

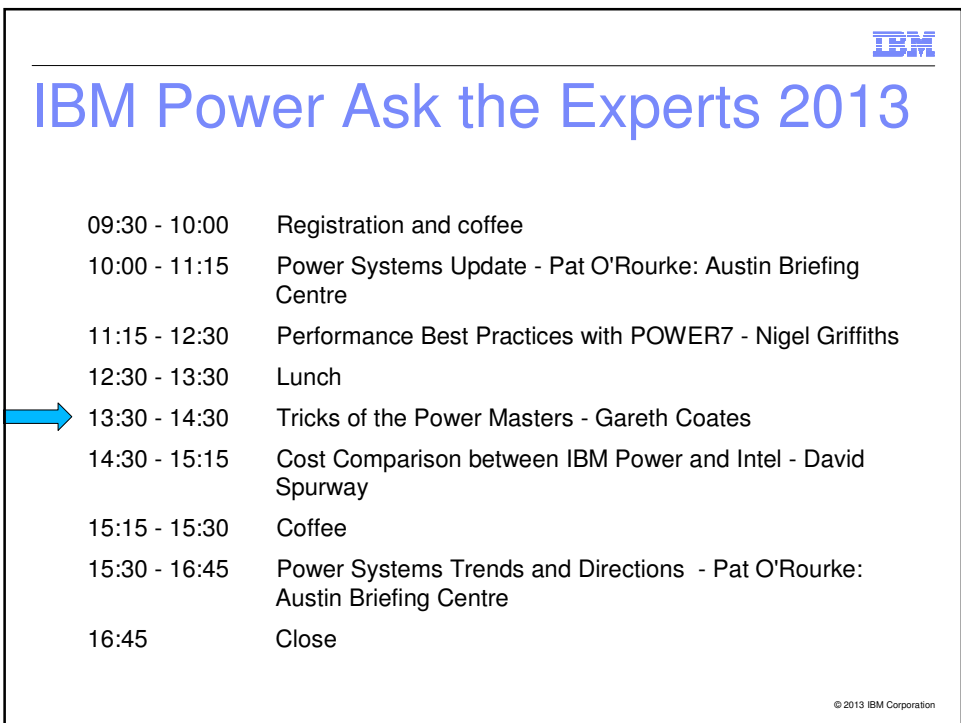

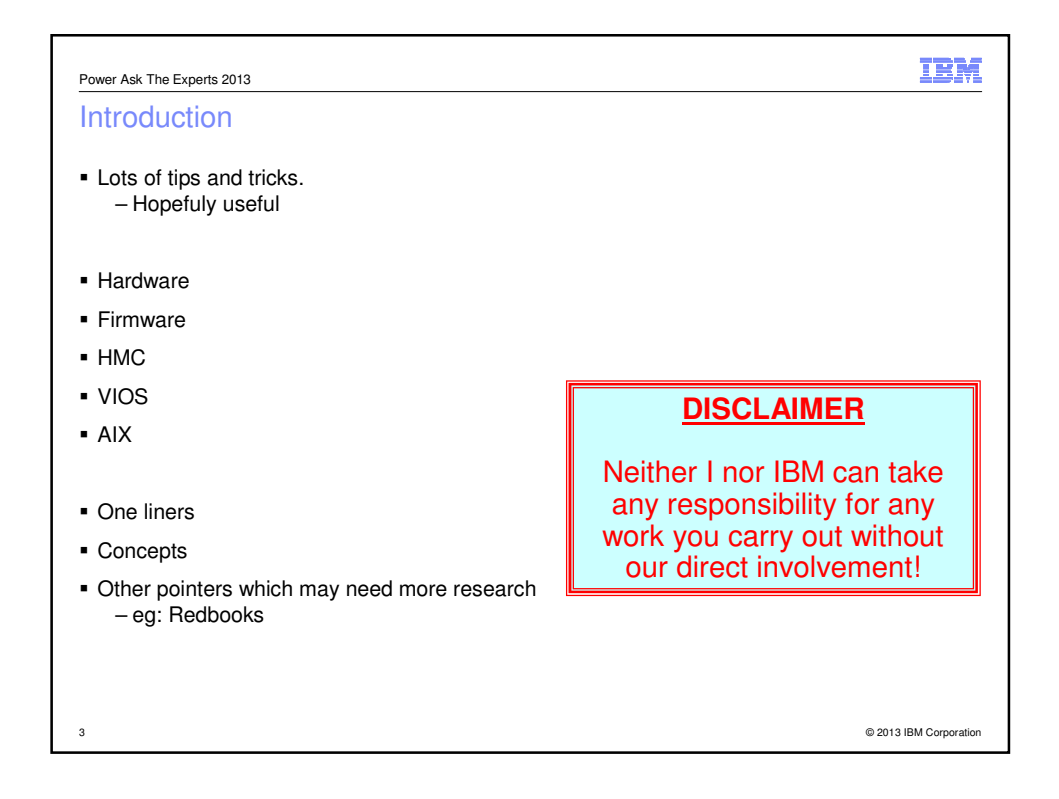

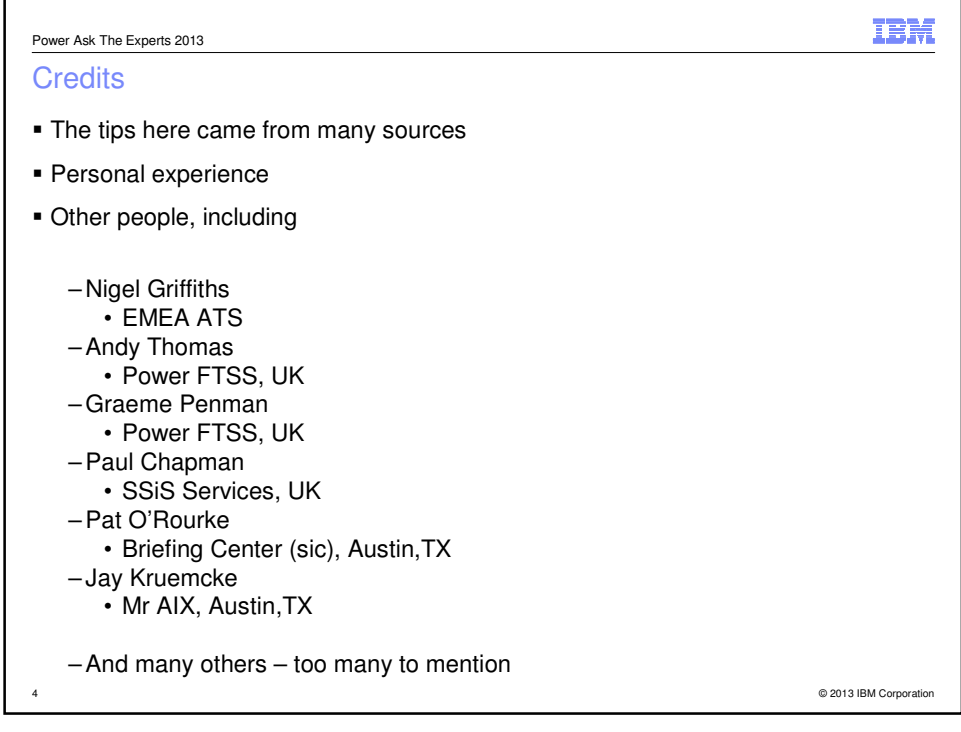

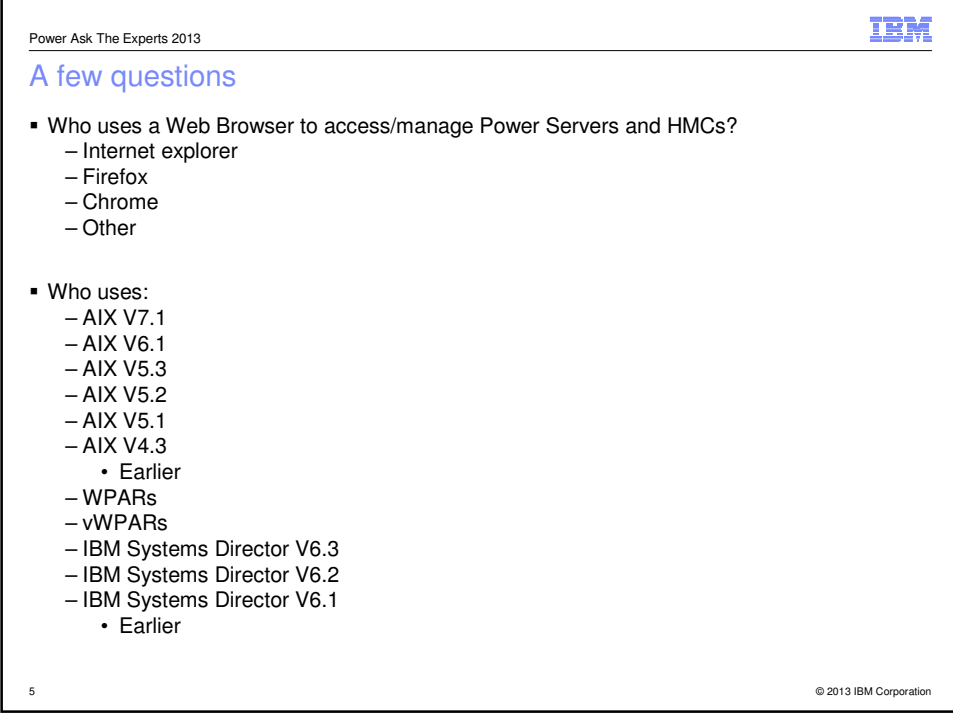

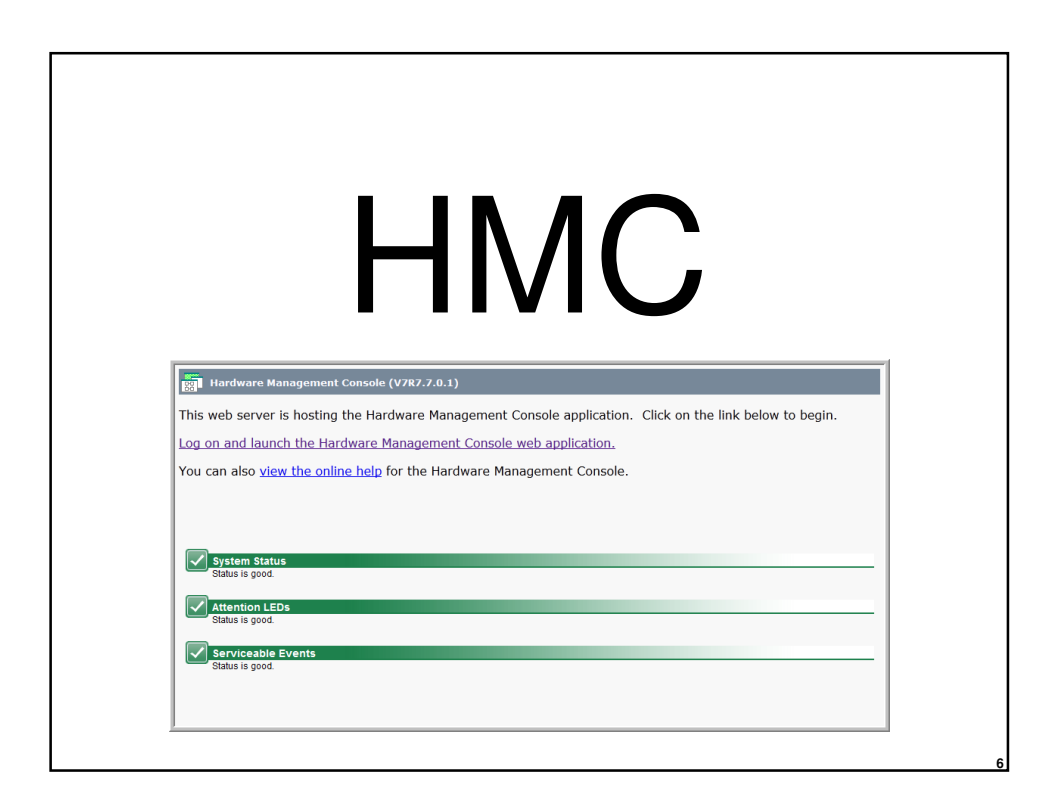

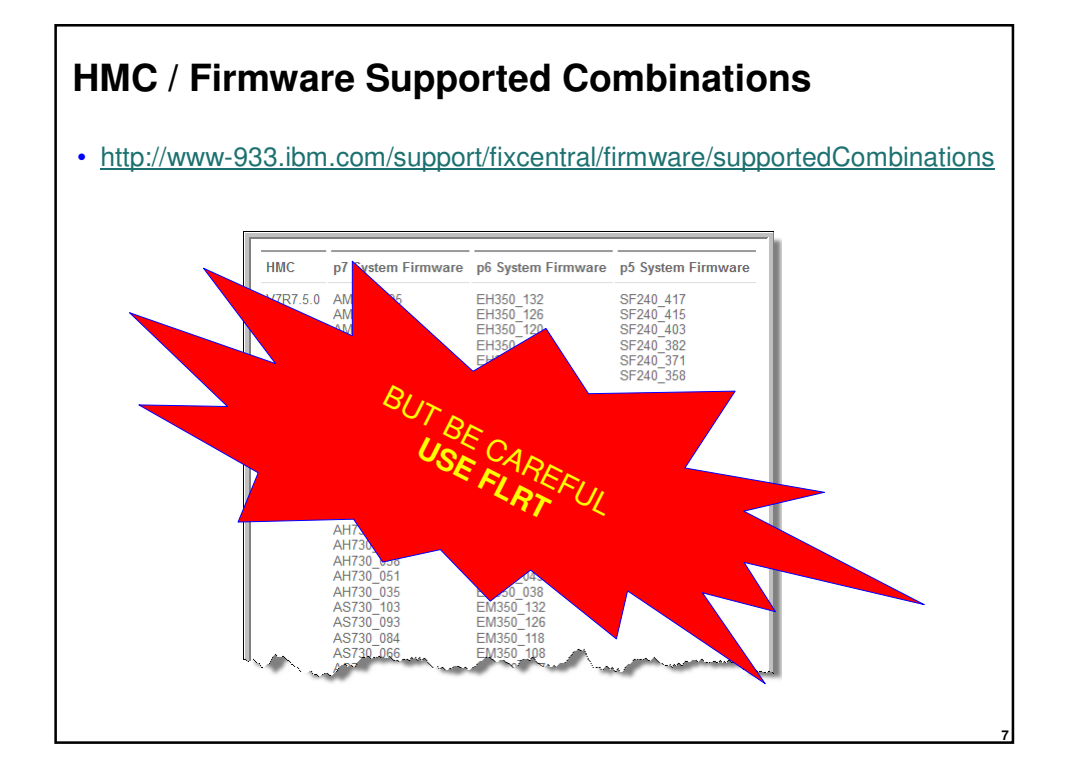

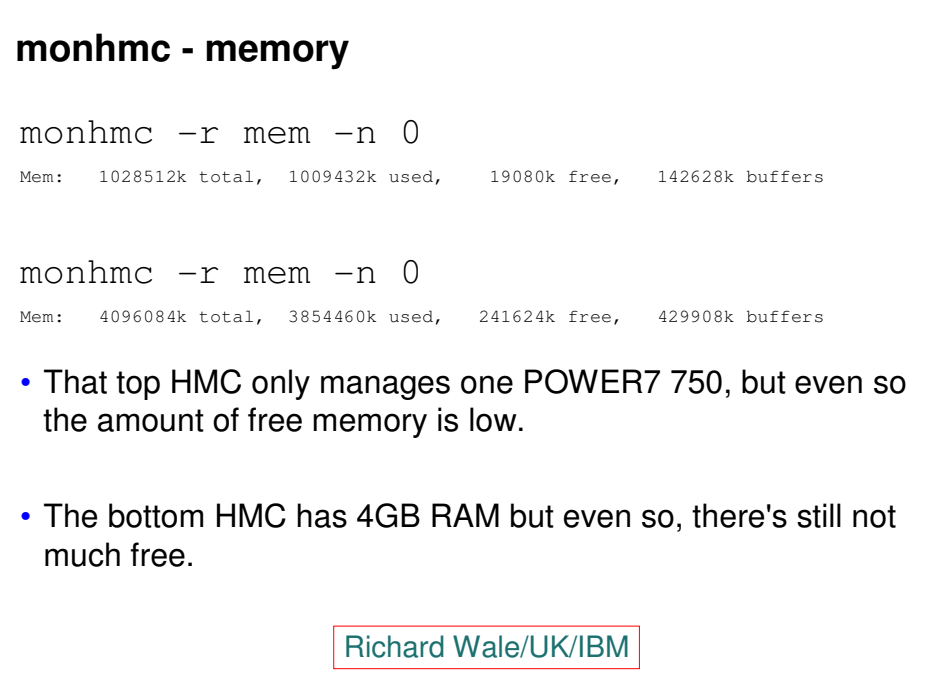

#### **monhmc - disk**

monhmc -r disk -n 0

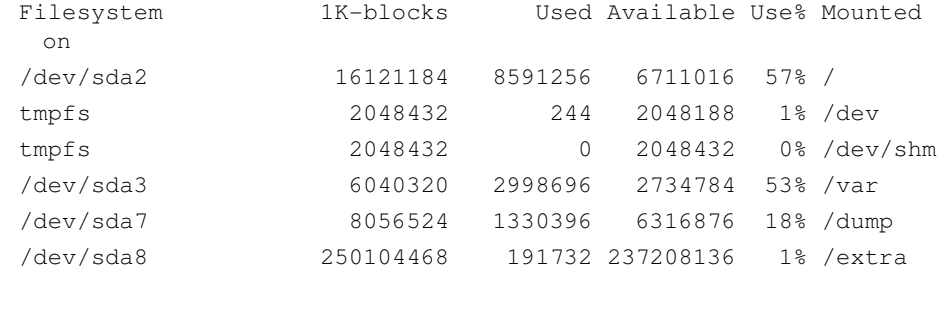

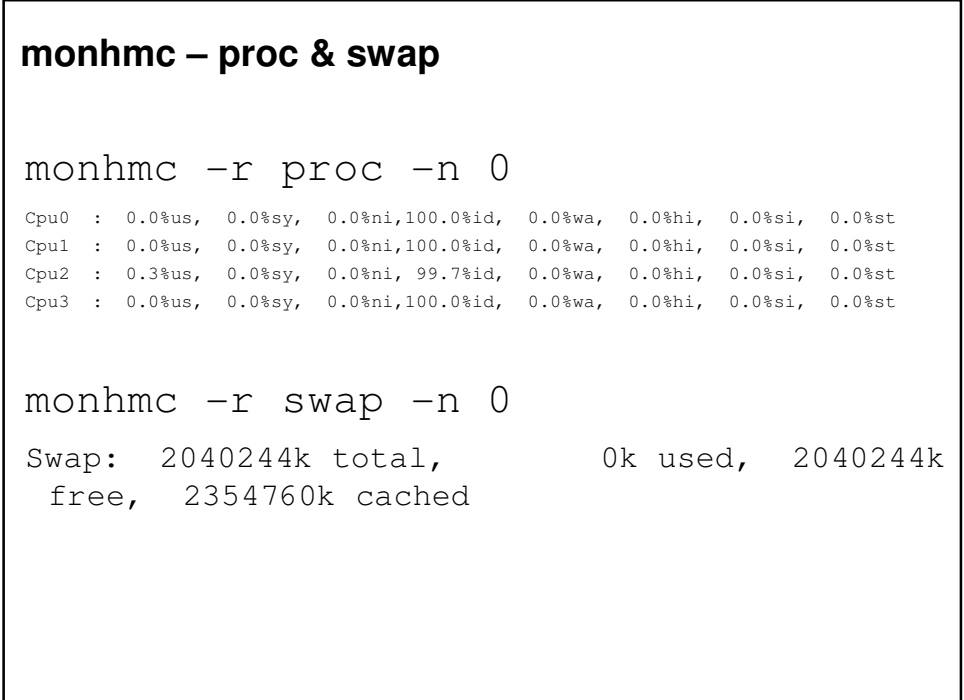

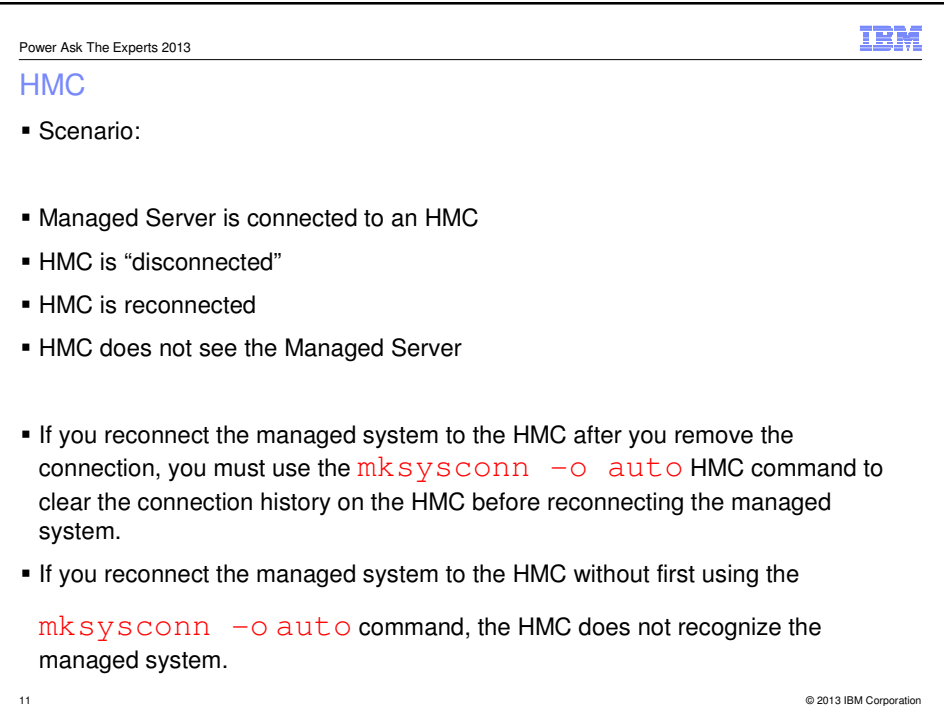

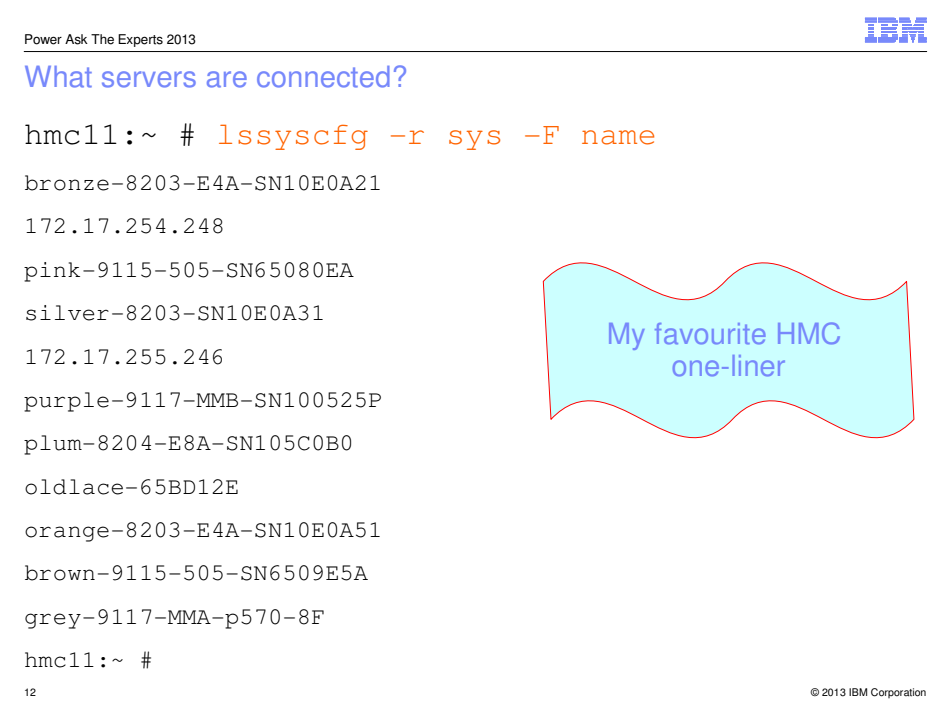

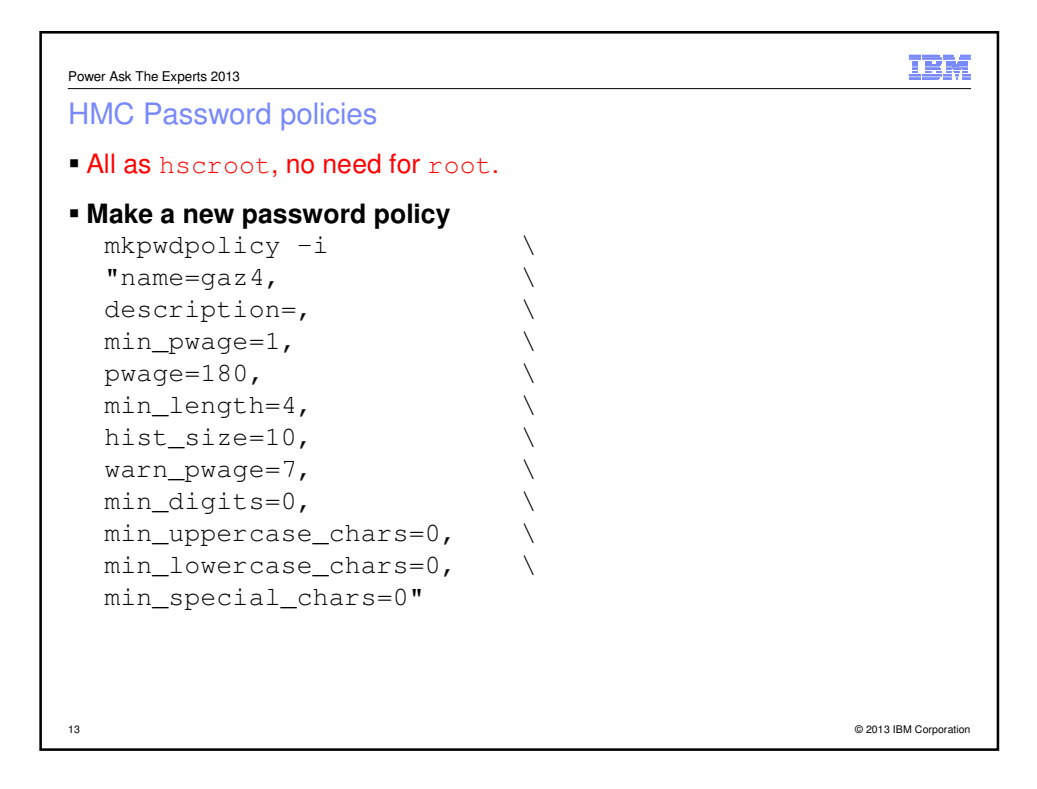

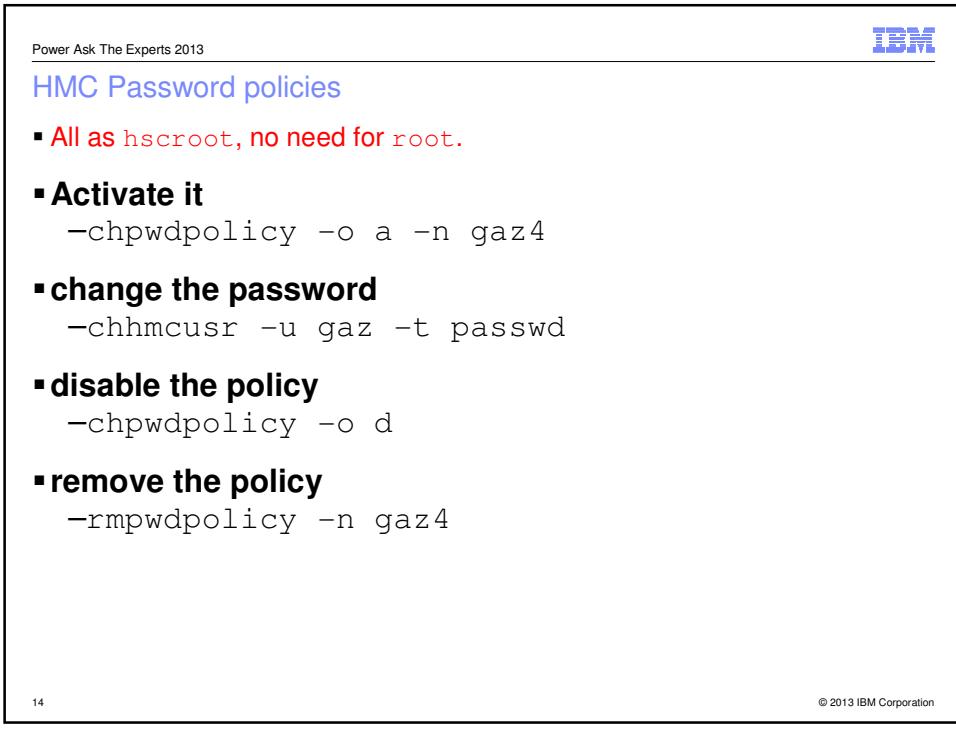

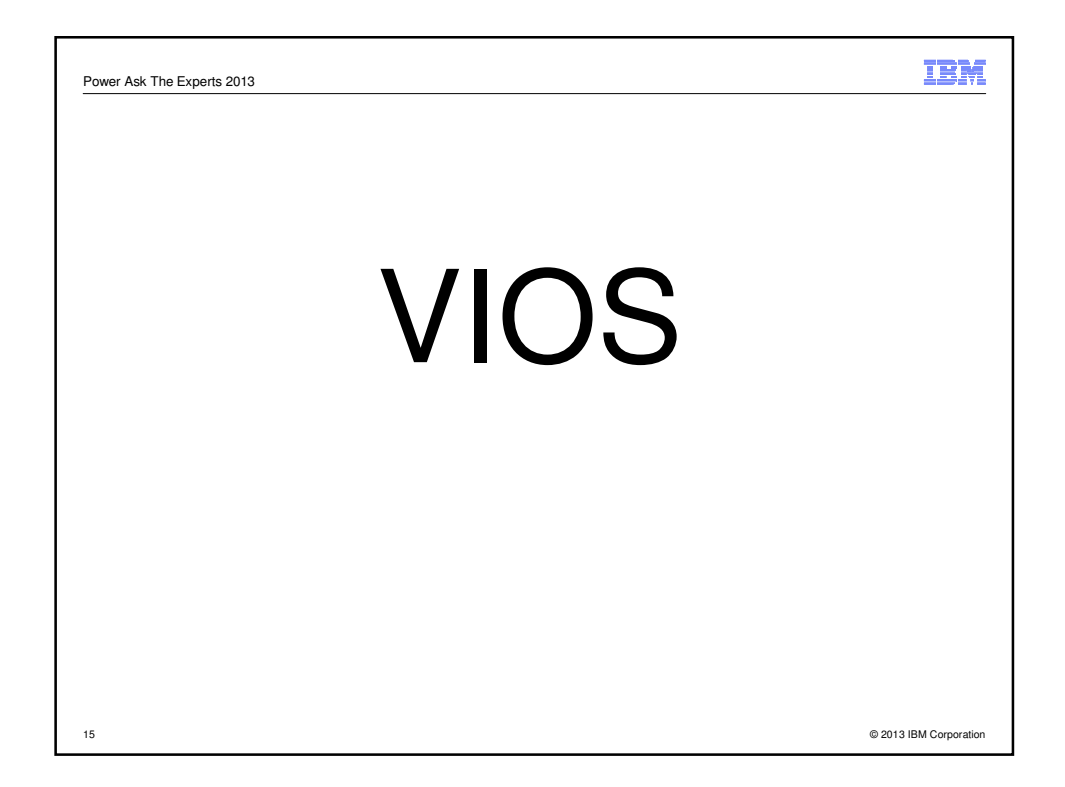

### **16 Which VIOS provides your vSCSI** • Run this as root in a client LPAR # print "cvai" | kdb | grep vscsi | grep -v read vscsi0 0x000007 0x0000000000 0x0 plum-vio1->vhost0 vscsi1 0x000007 0x0000000000 0x0 plum-vio1->vhost1 # • shows the VIOS and vhost for a client vscsi adapter.

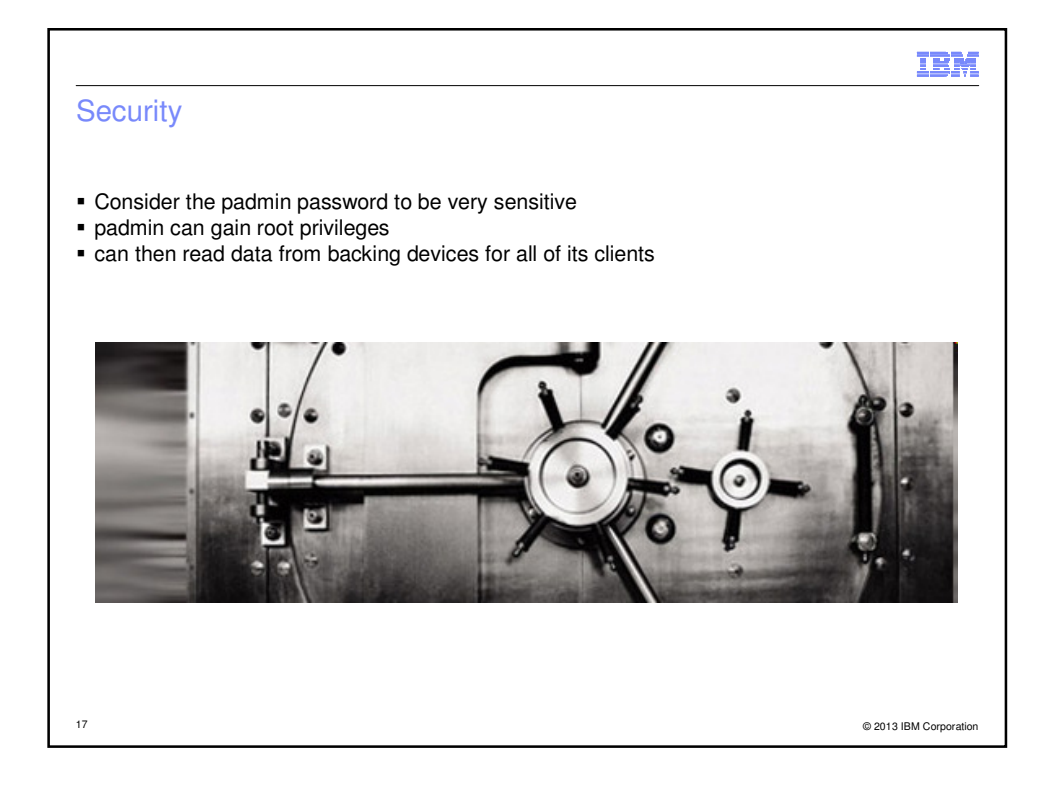

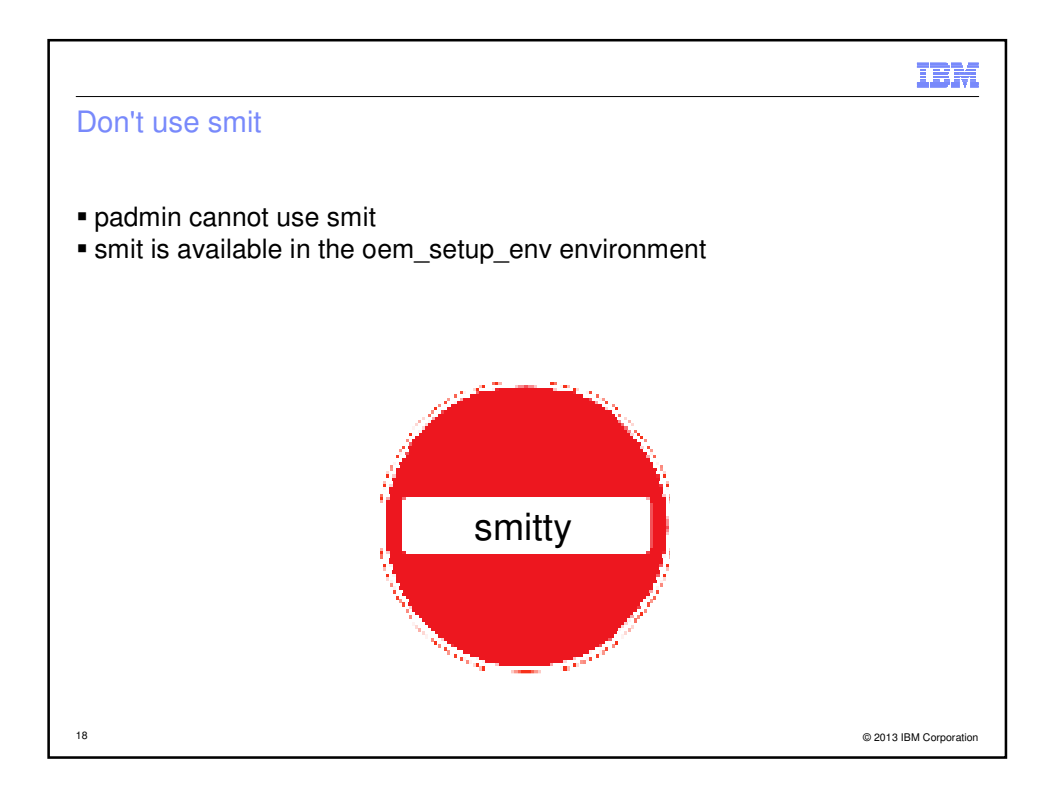

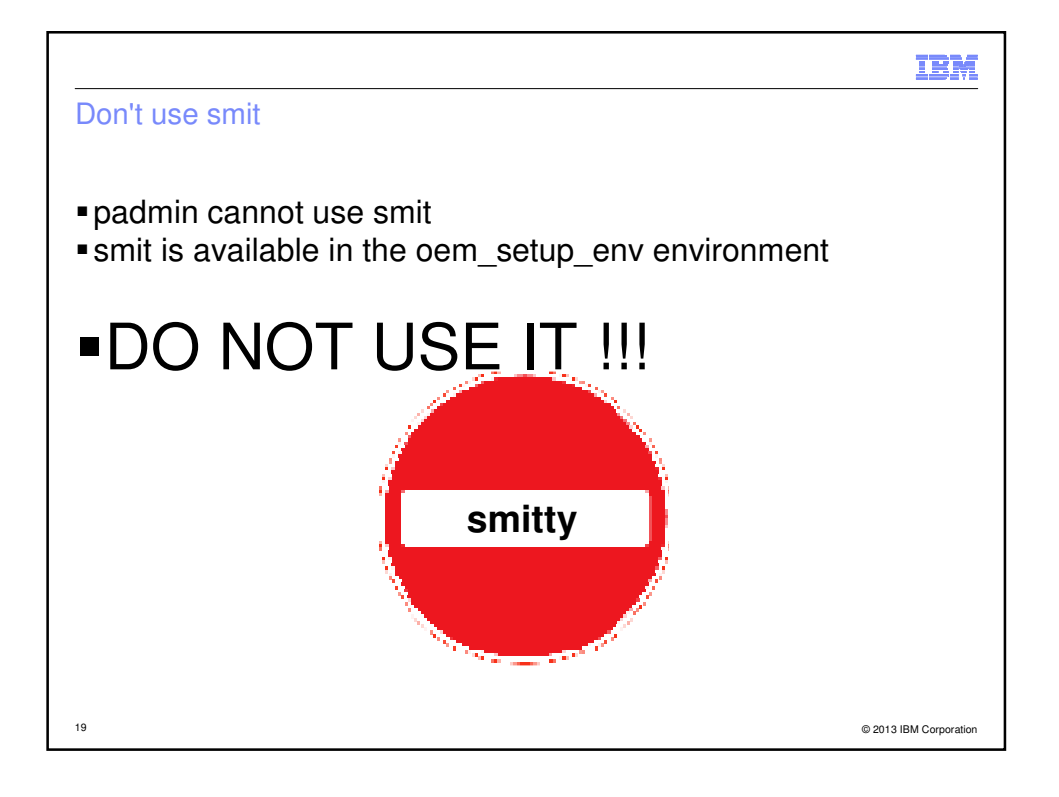

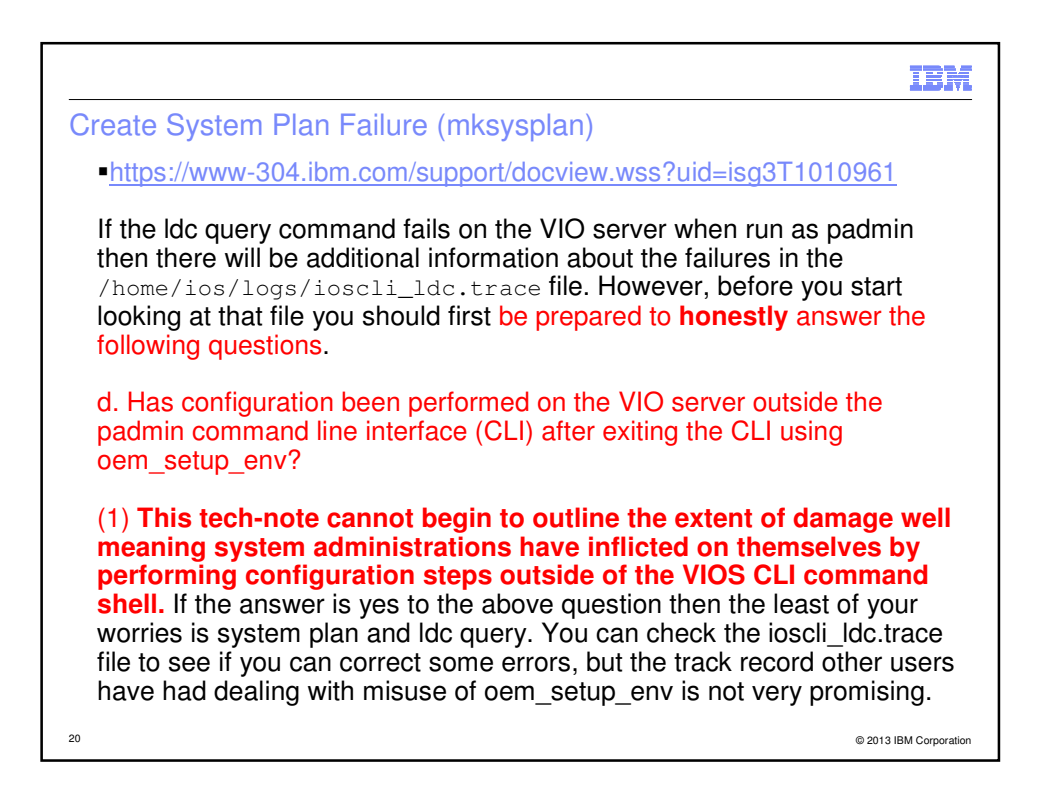

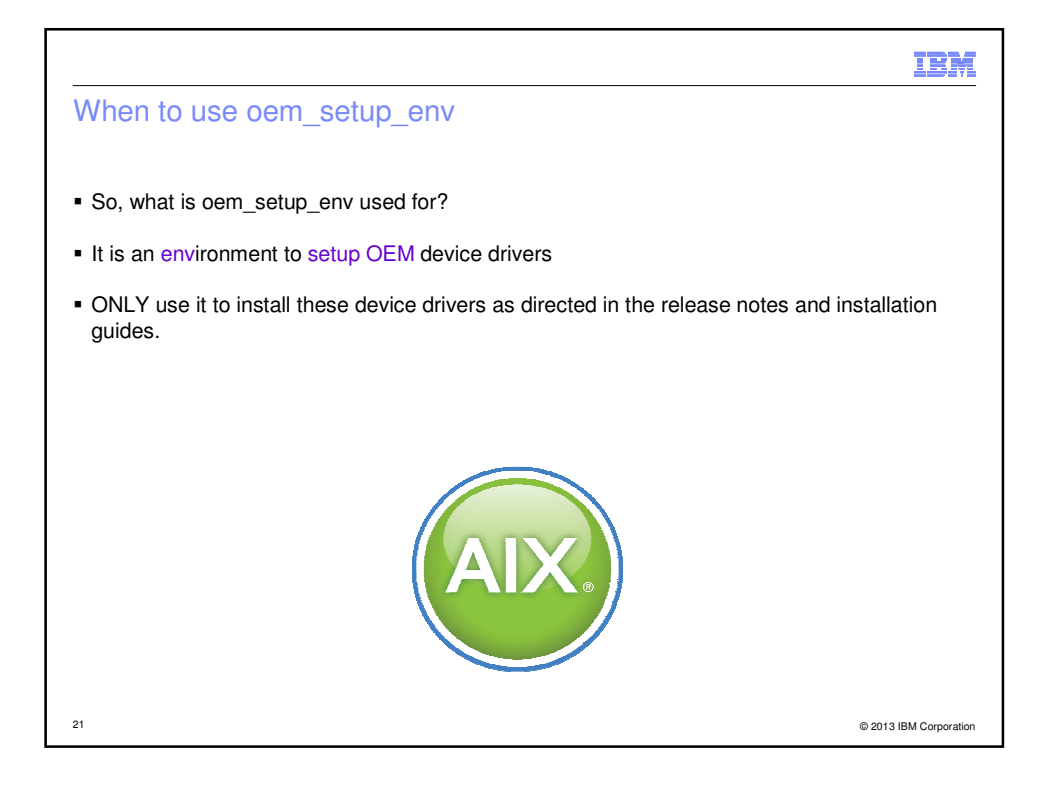

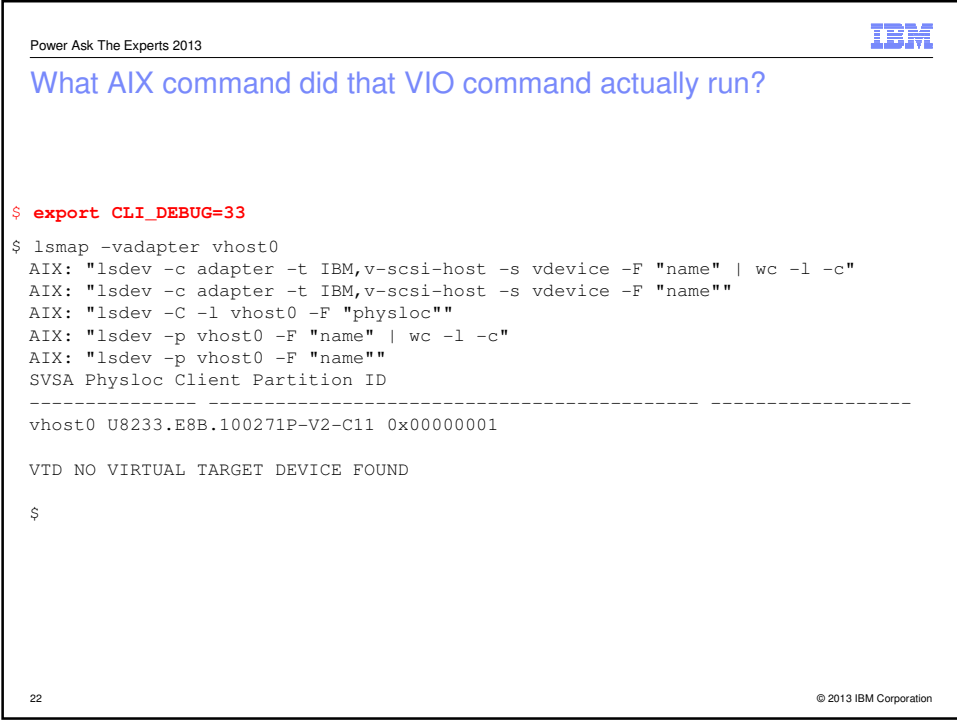

**IBM** Power Ask The Experts 2013 Hardware 23 © 2013 IBM Corporation

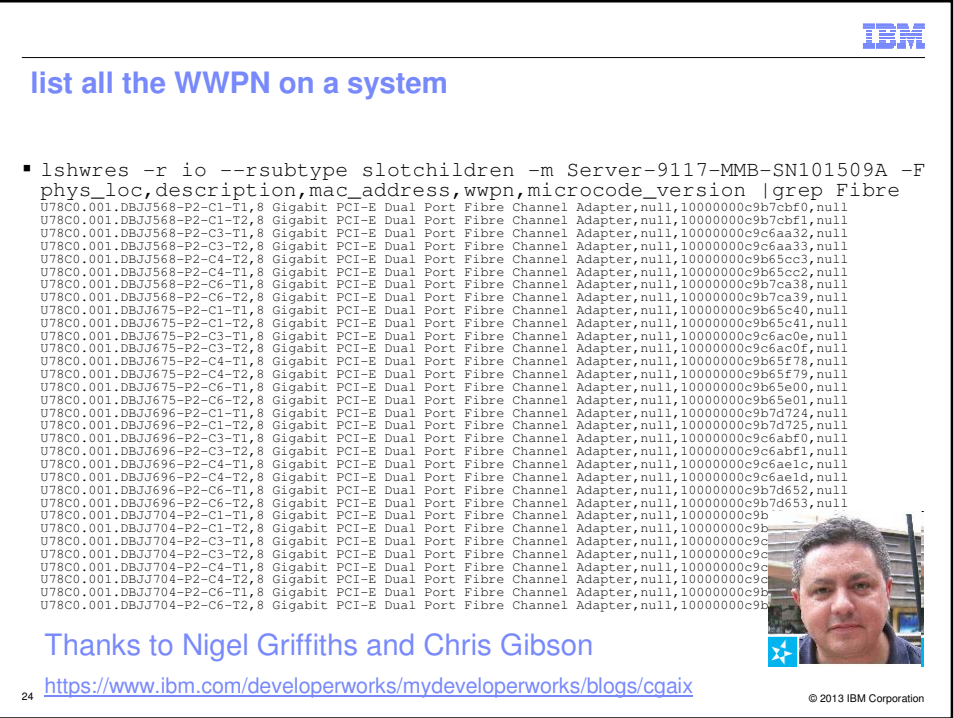

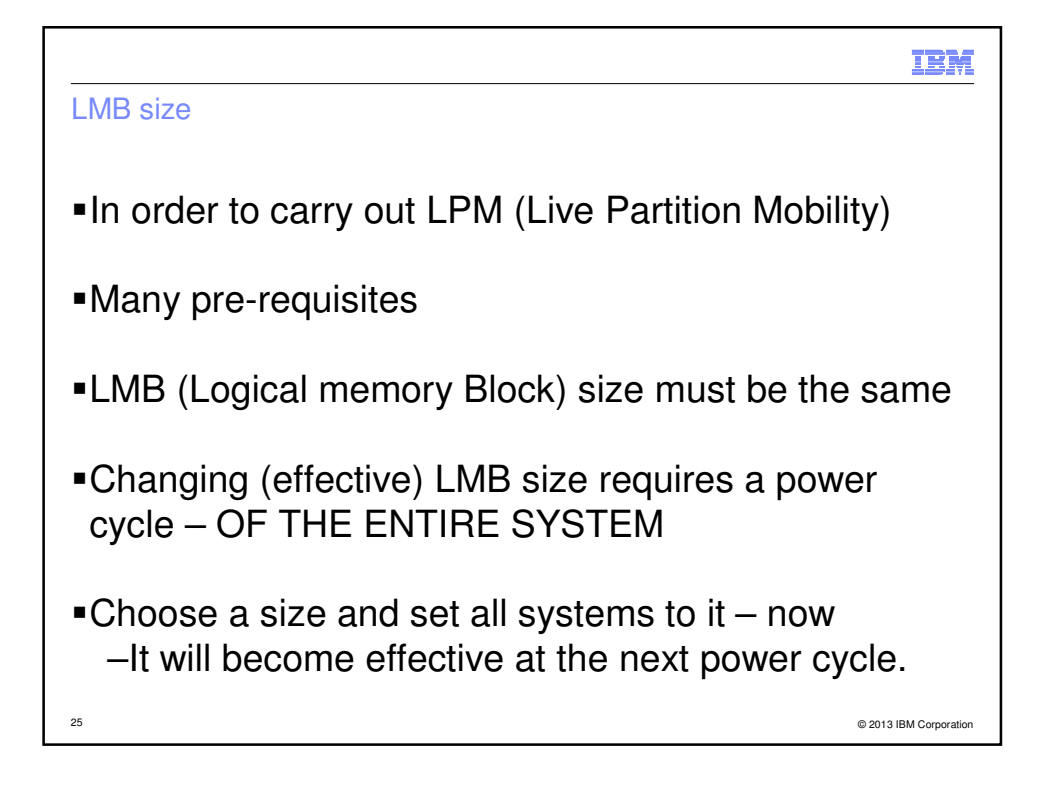

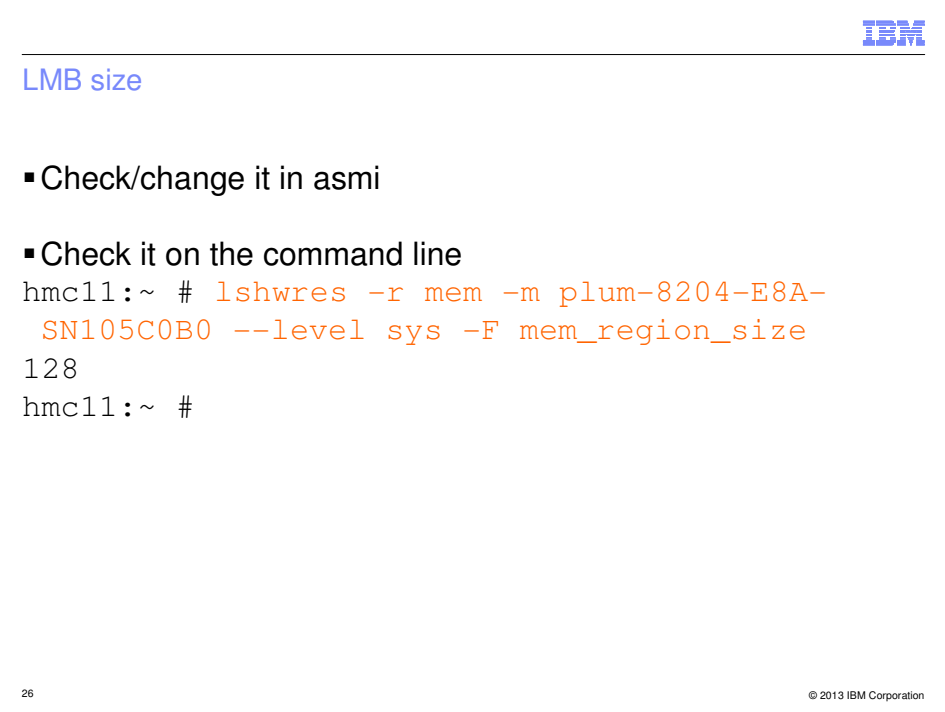

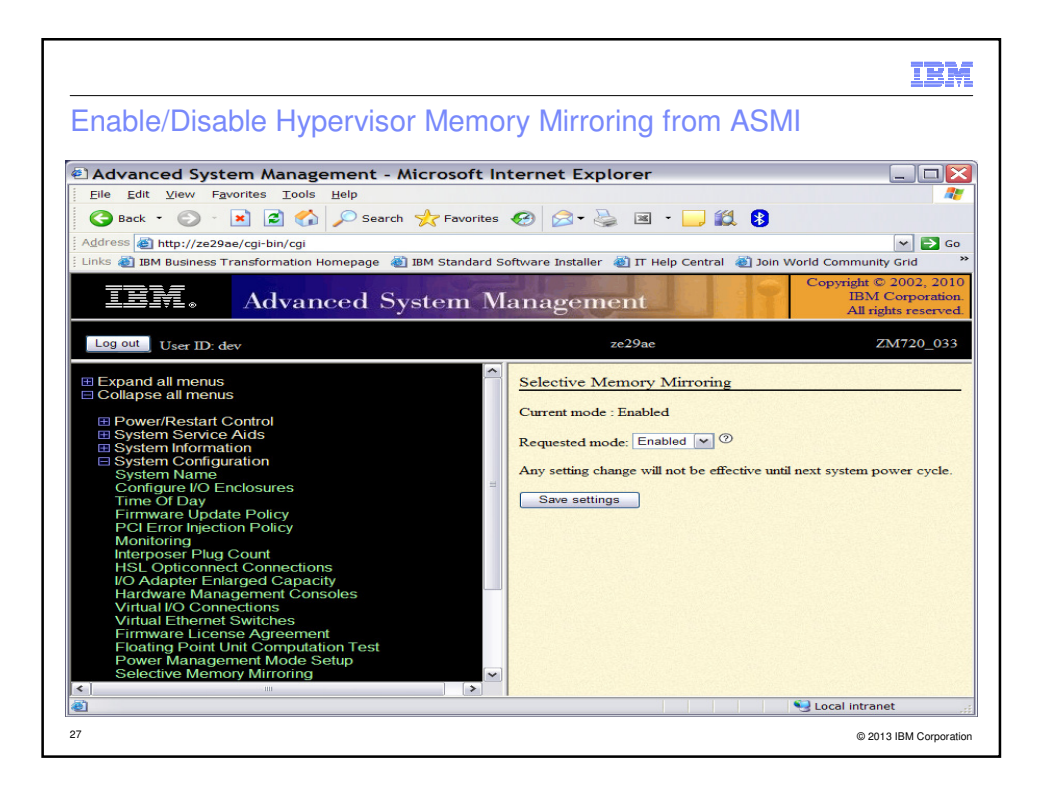

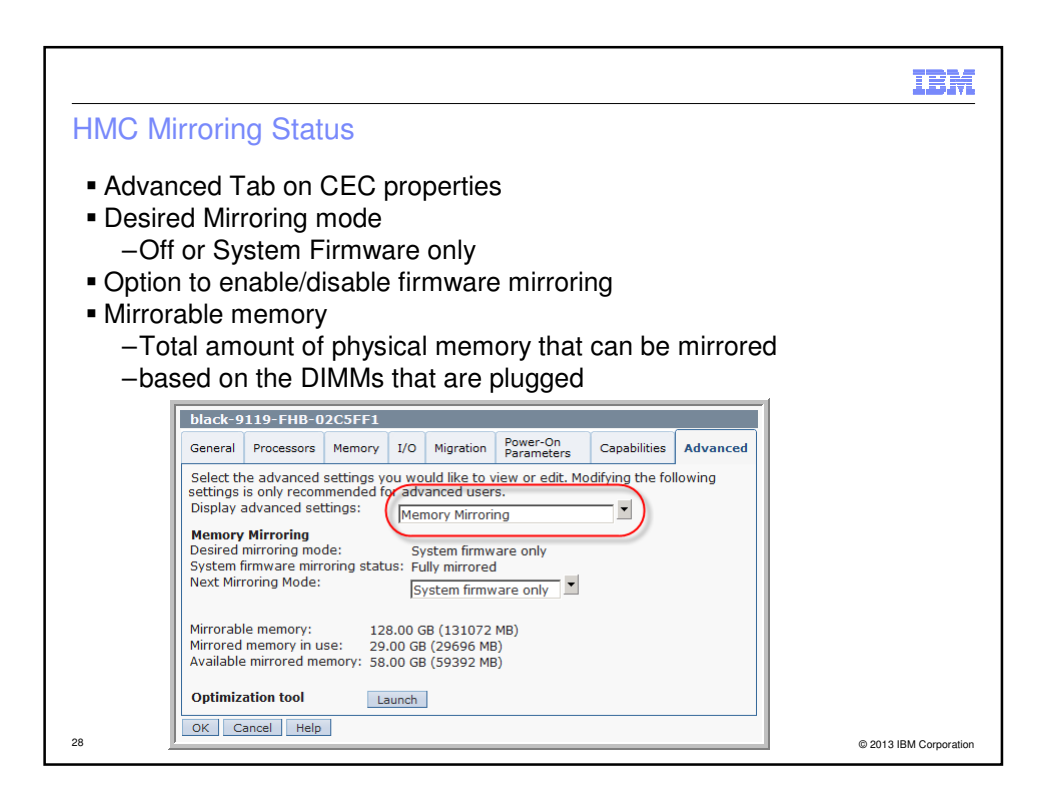

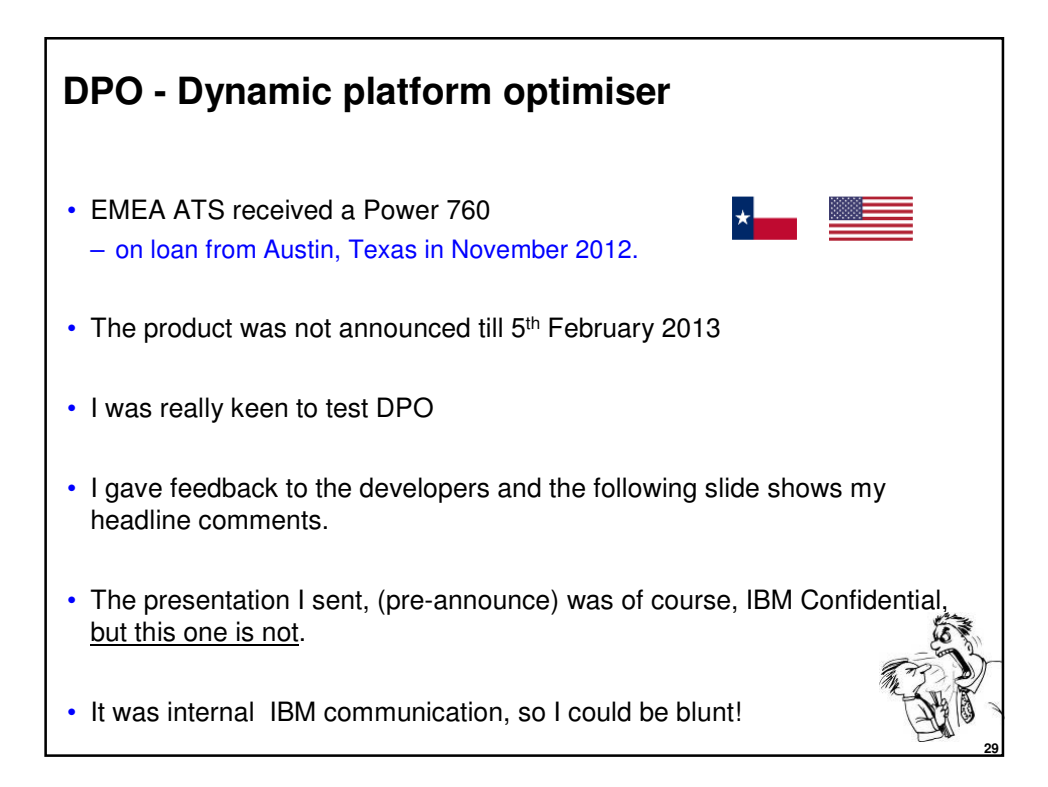

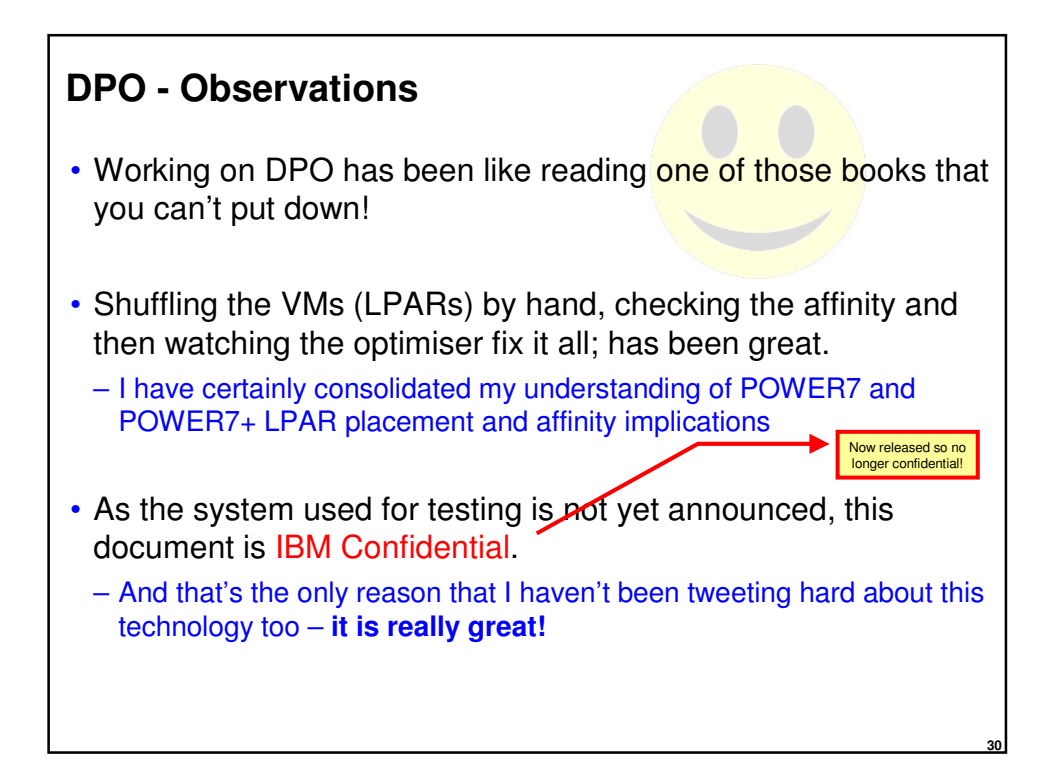

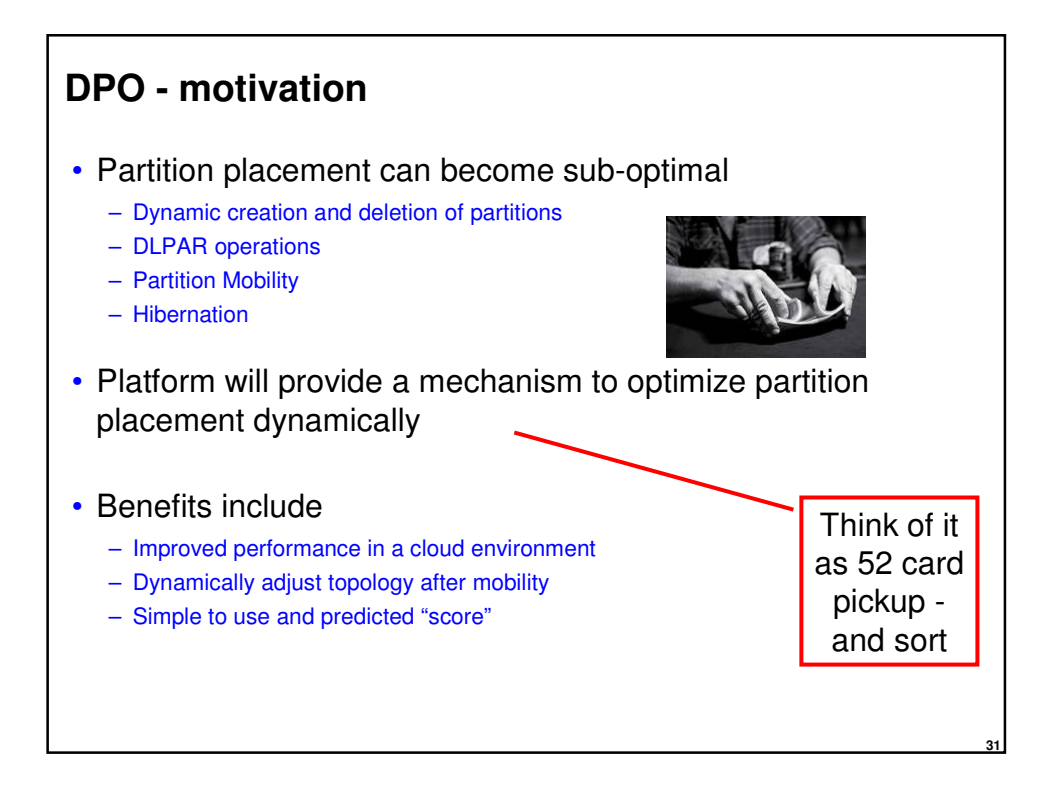

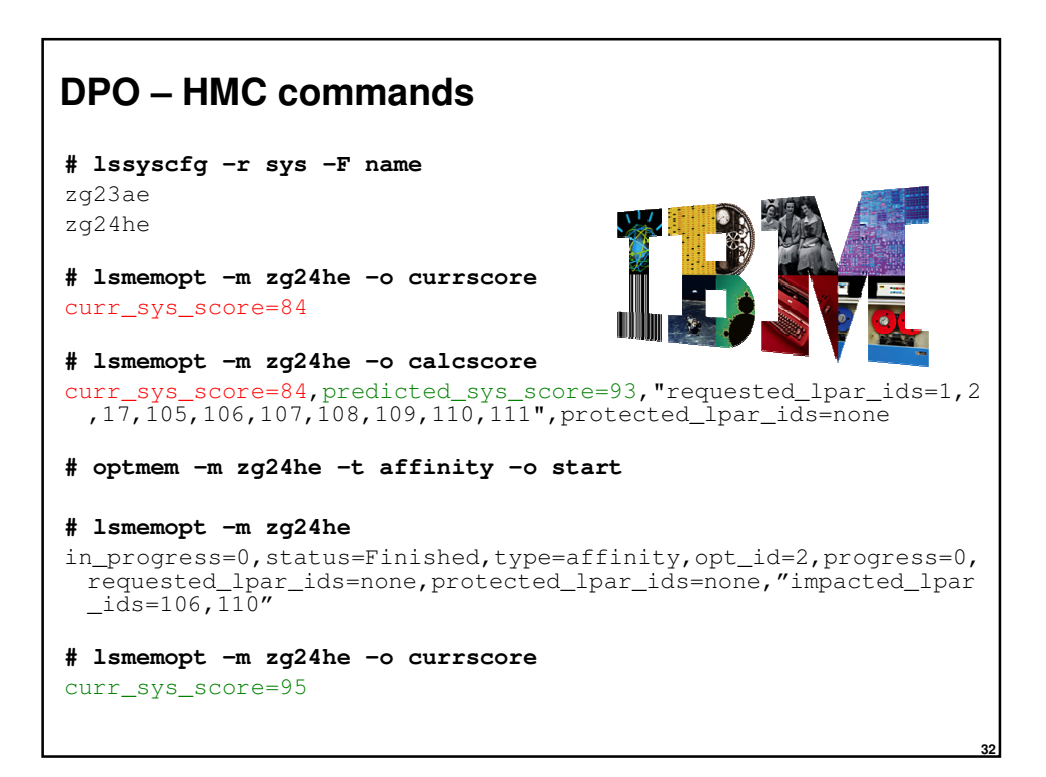

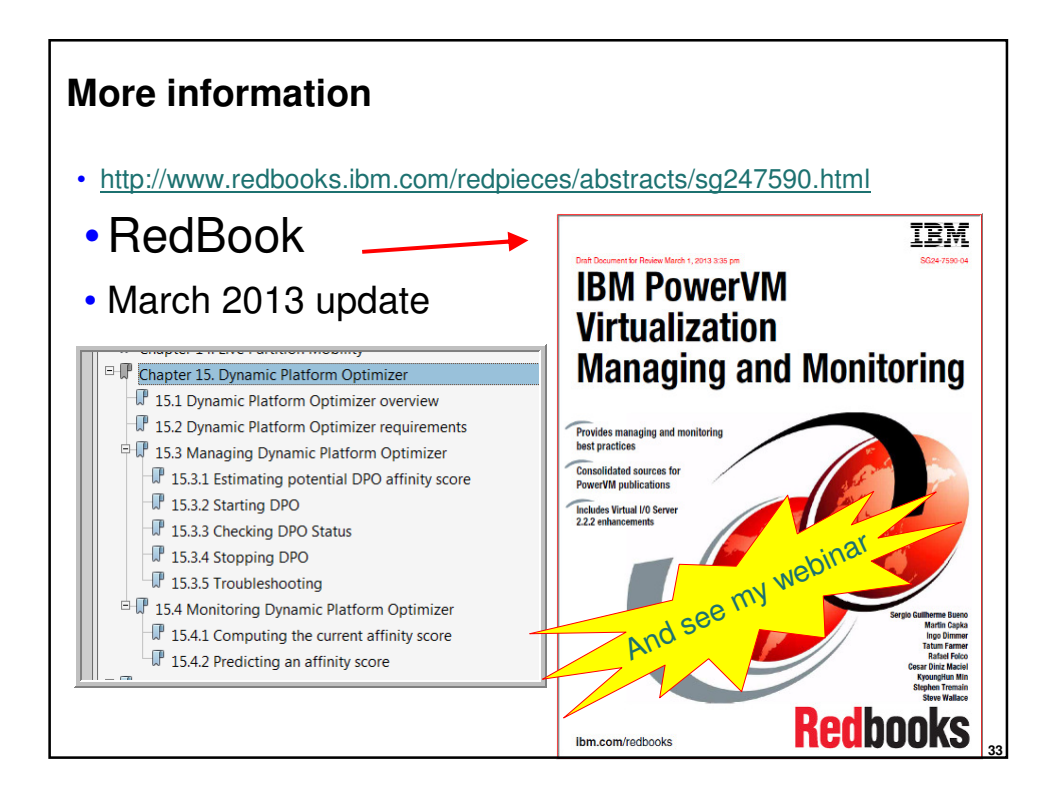

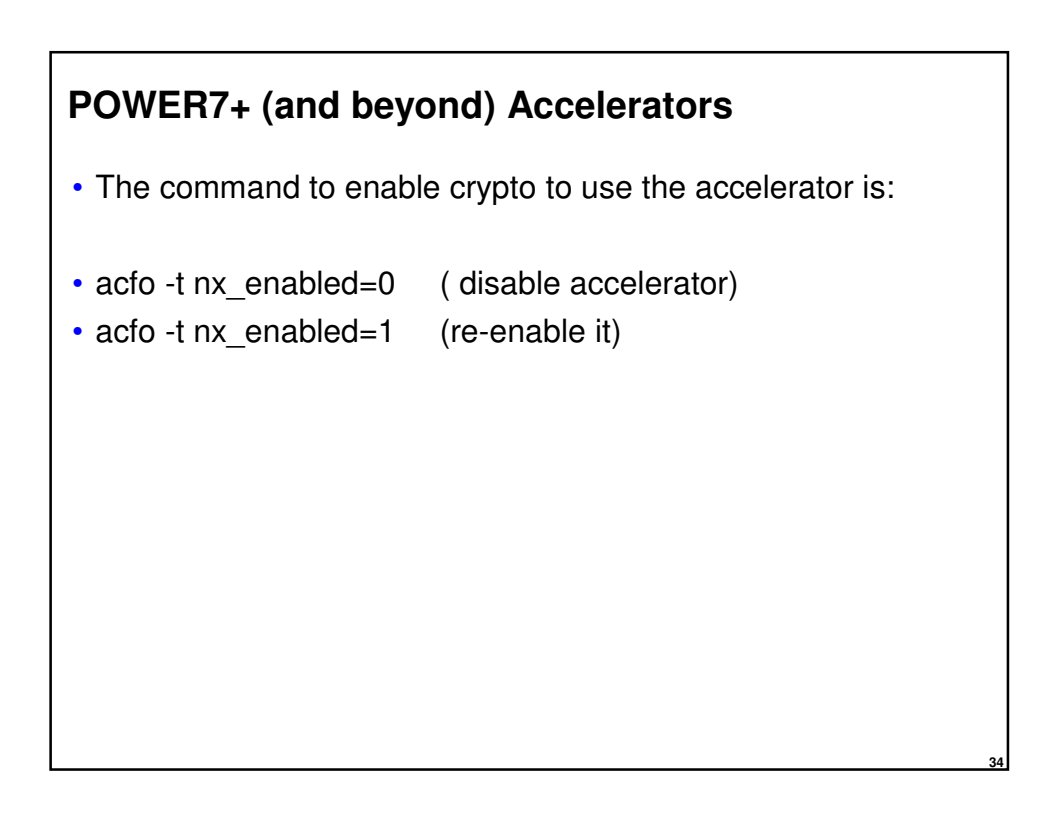

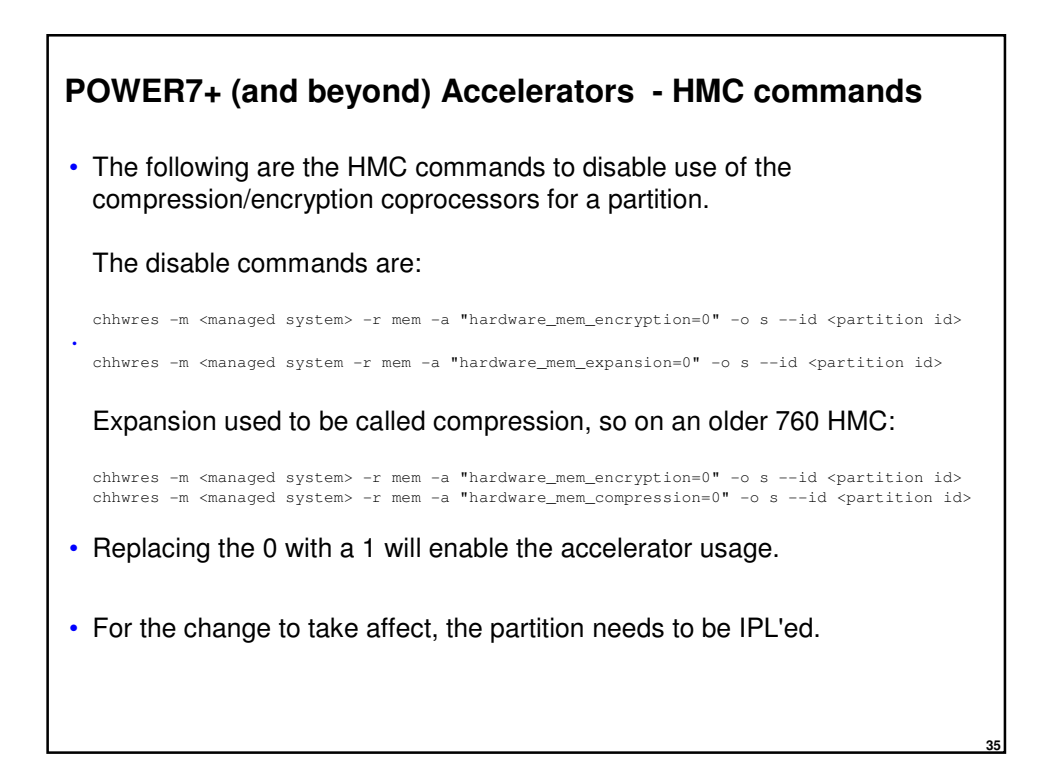

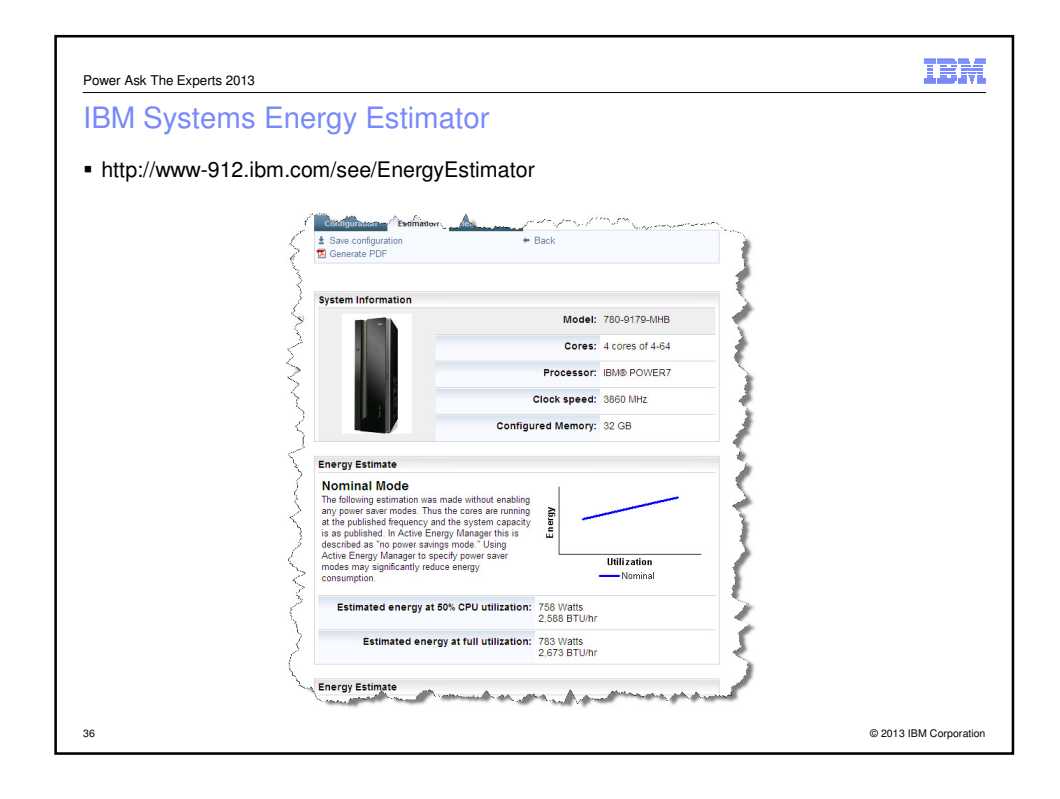

```
IBM
Power Ask The Experts 2013
Power saving mode
 POWER6 and POWER7 can go static Power saving mode – configure this in ASMI 
 # lparstat -E 1 2
 System configuration: type=Shared mode=Uncapped smt=On lcpu=4 
 mem=4096MB ent=0.40 Power=Static
 Physical Processor Utilisation:
 ---------Actual-------- ------Normalised------
 user sys wait idle freq user sys wait idle
 ---- ---- ---- ---- ---------   ---- ---- ---- ----
 0.002 0.005 0.000 0.393 3.6GHz[ 86%] 0.002 0.004 0.000 0.394
0.003 0.005 0.000 0.392 3.6GHz[ 86%] 0.003 0.004 0.000 0.393
 or Power=Disabled
37 © 2013 IBM Corporation
```
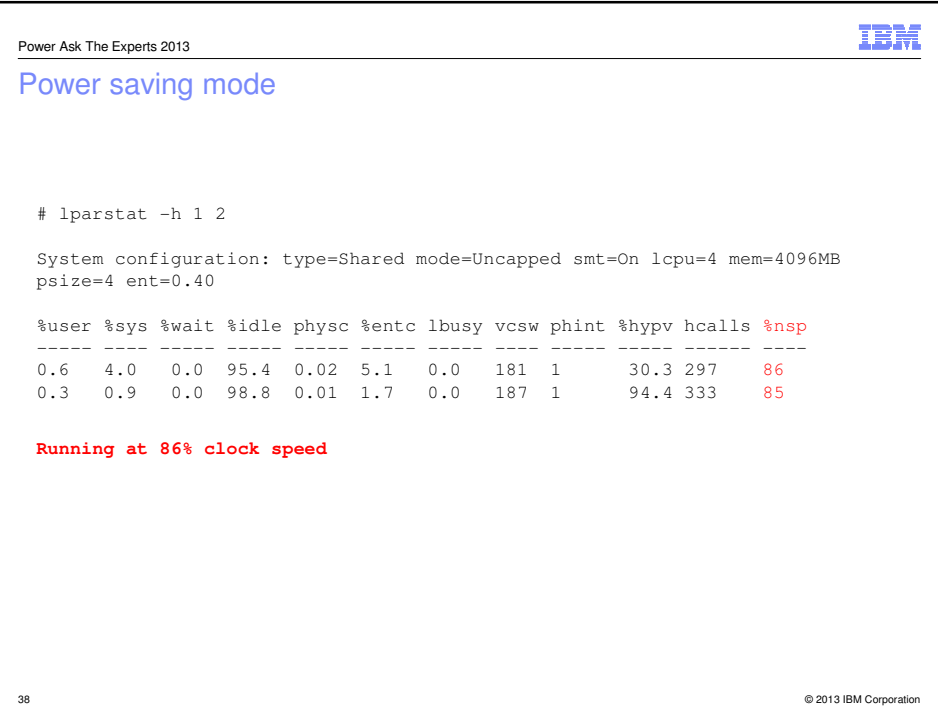

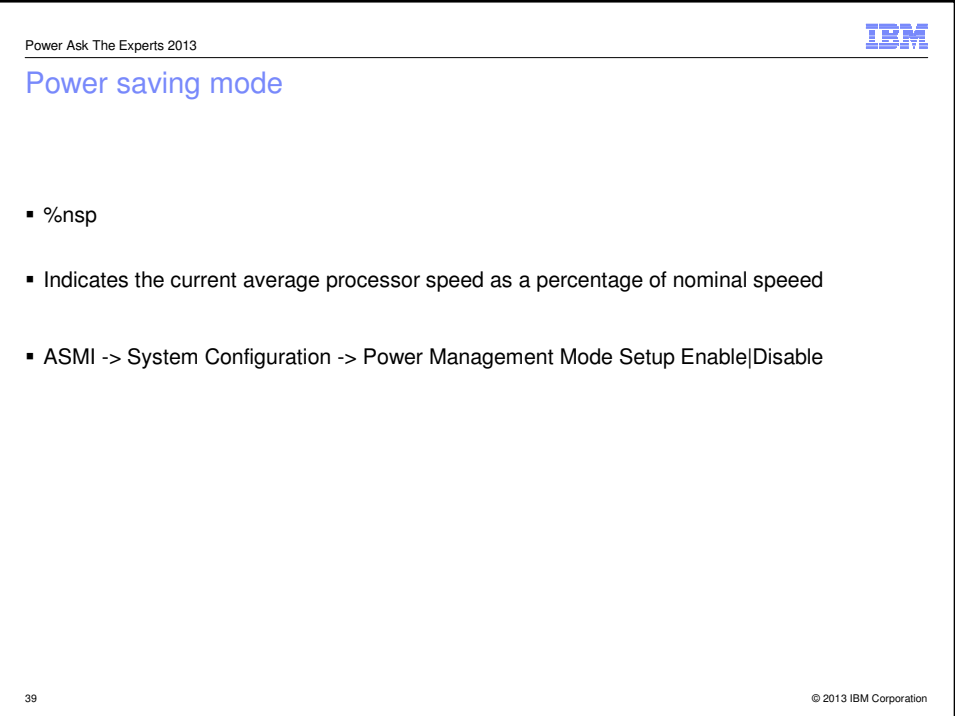

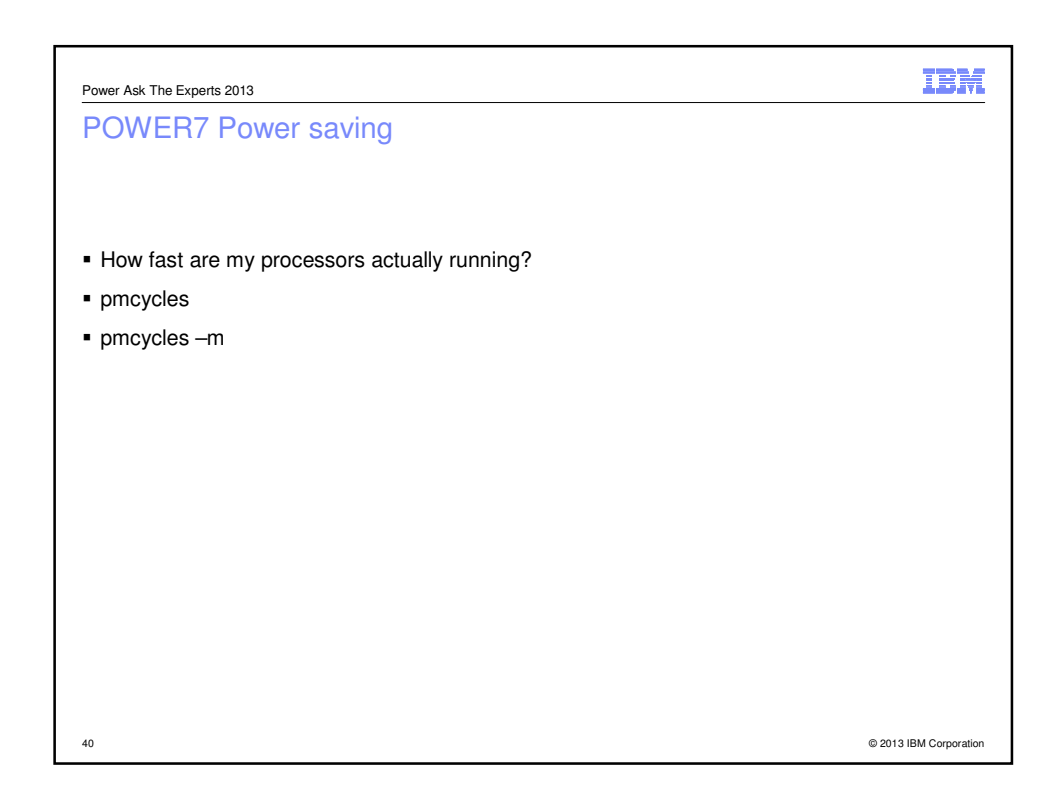

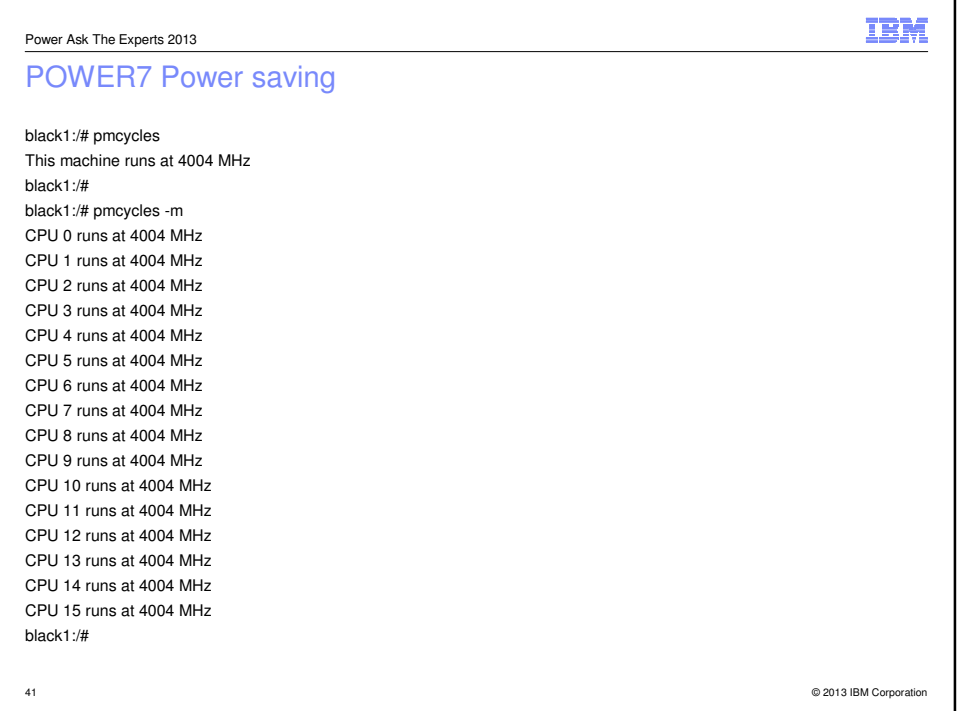

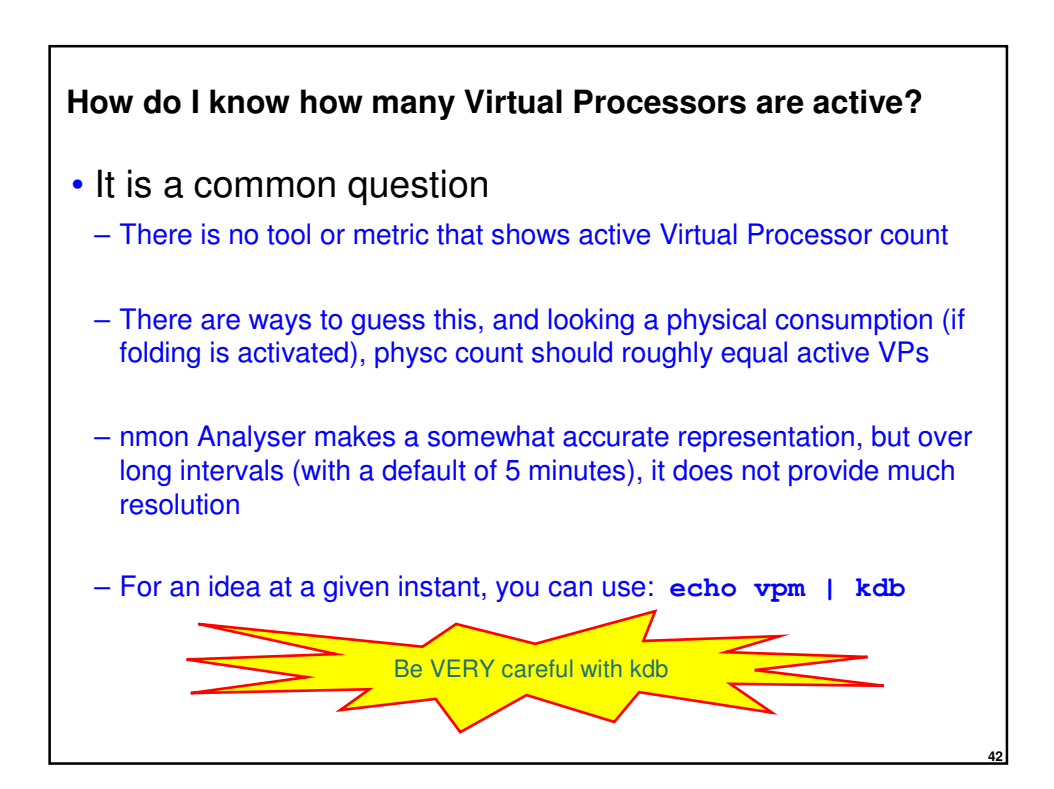

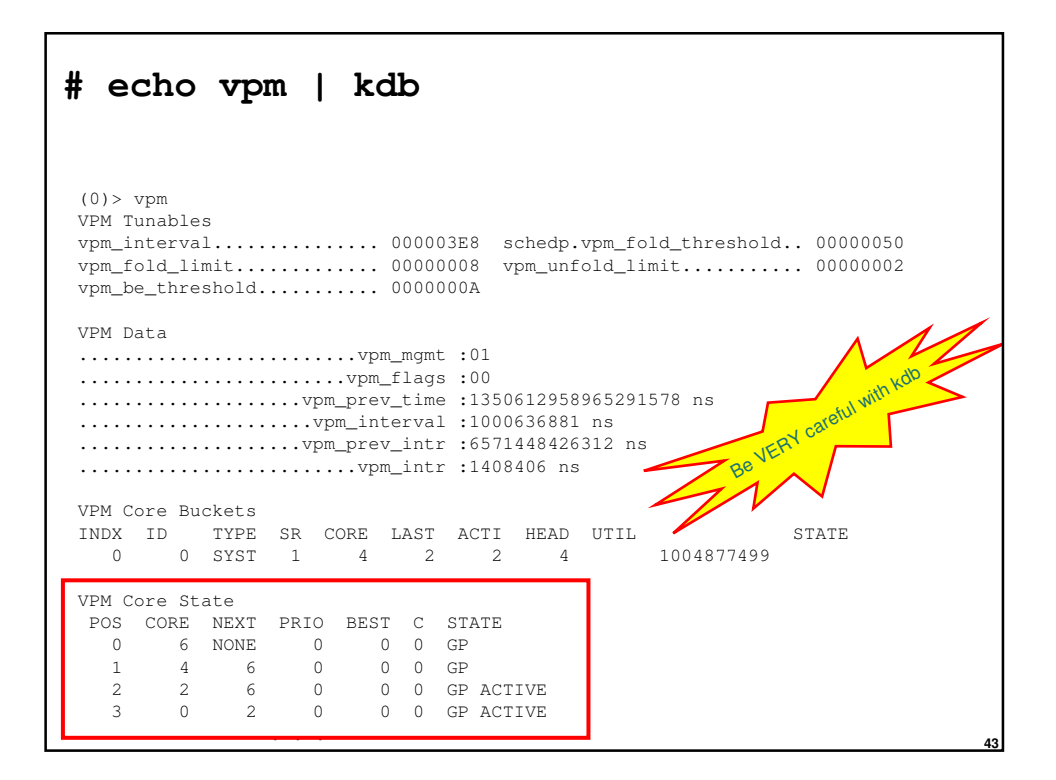

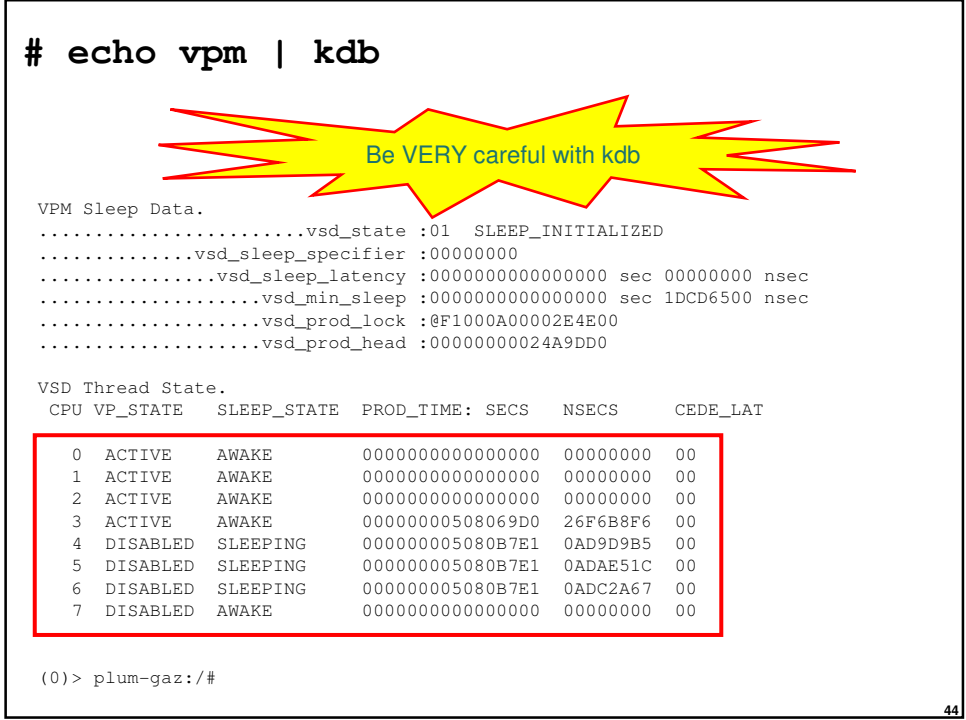

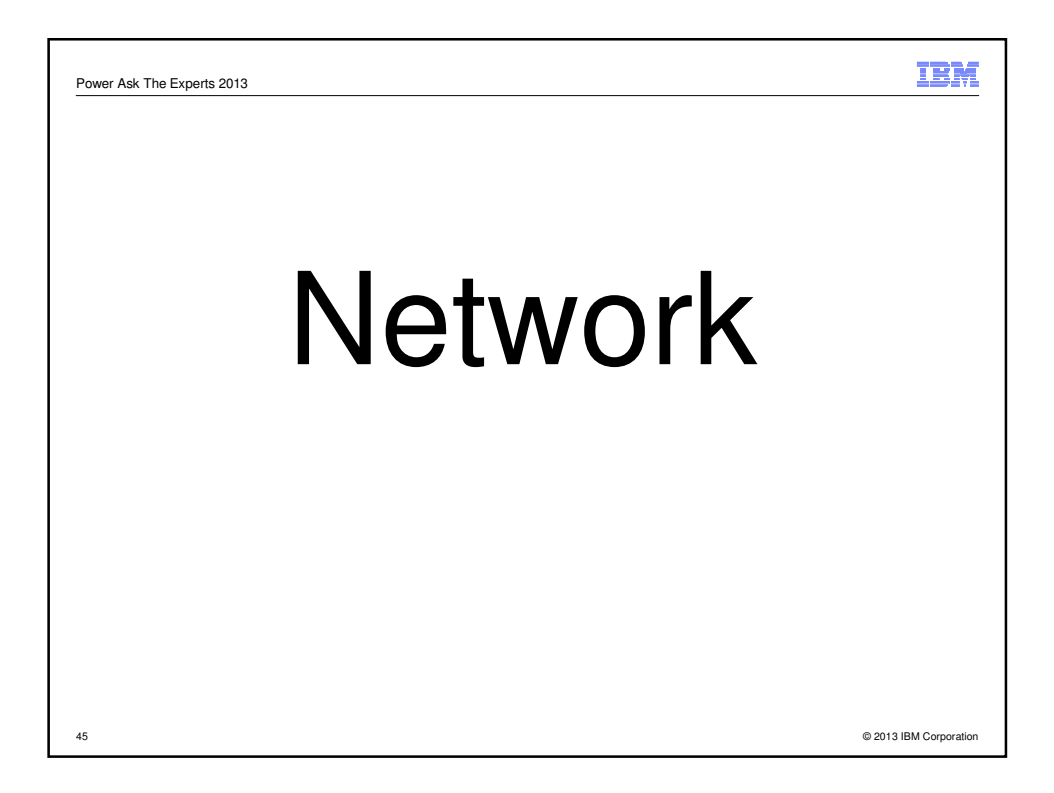

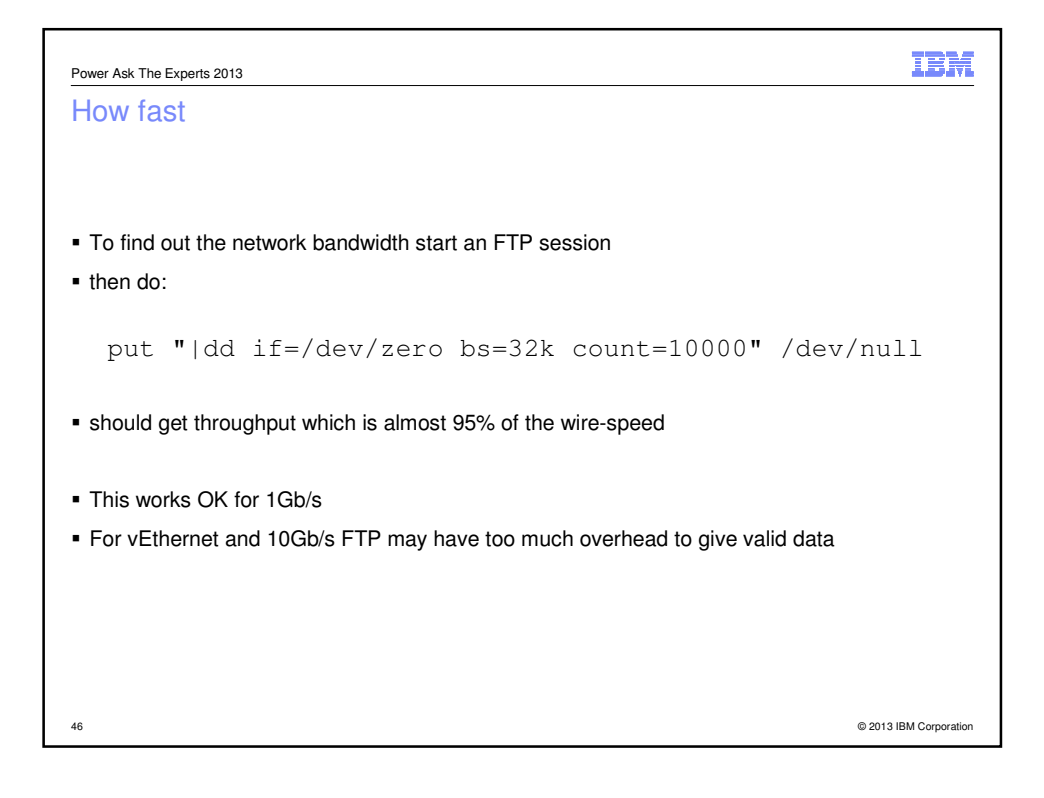

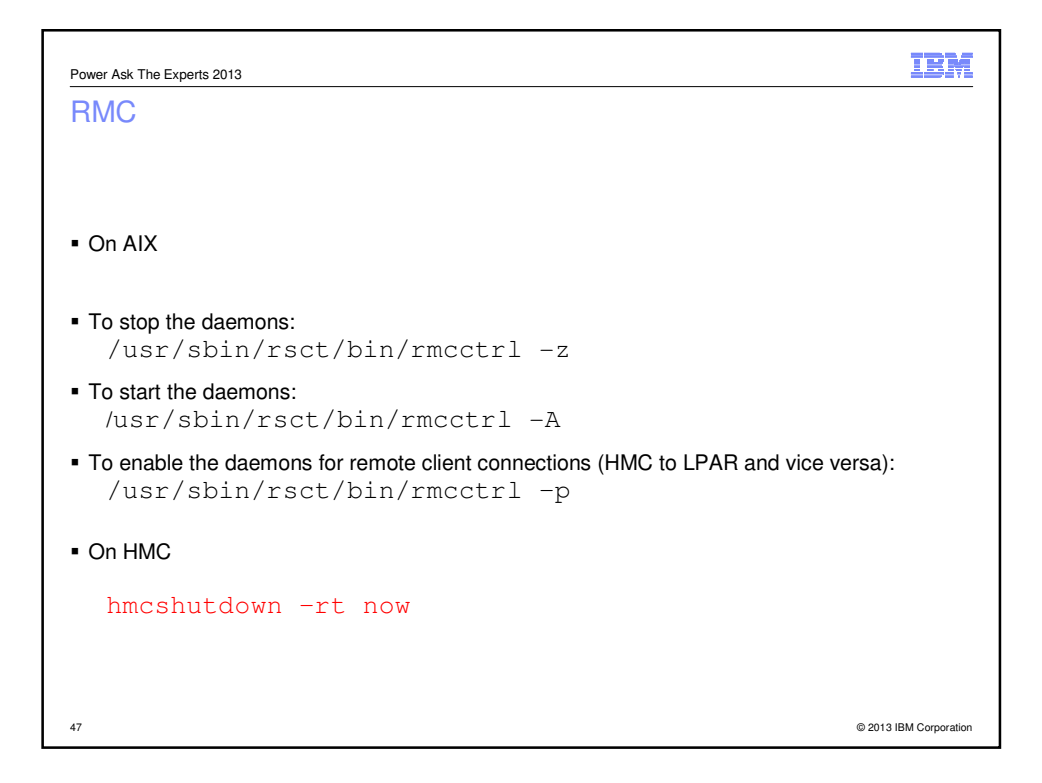

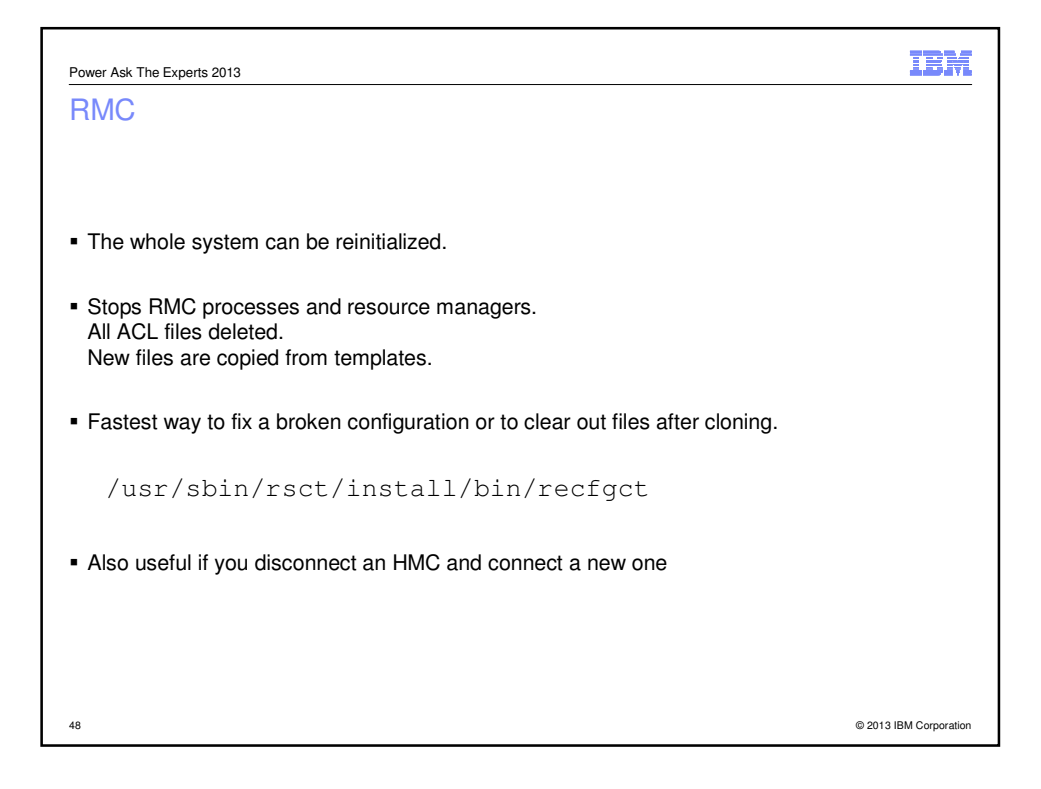

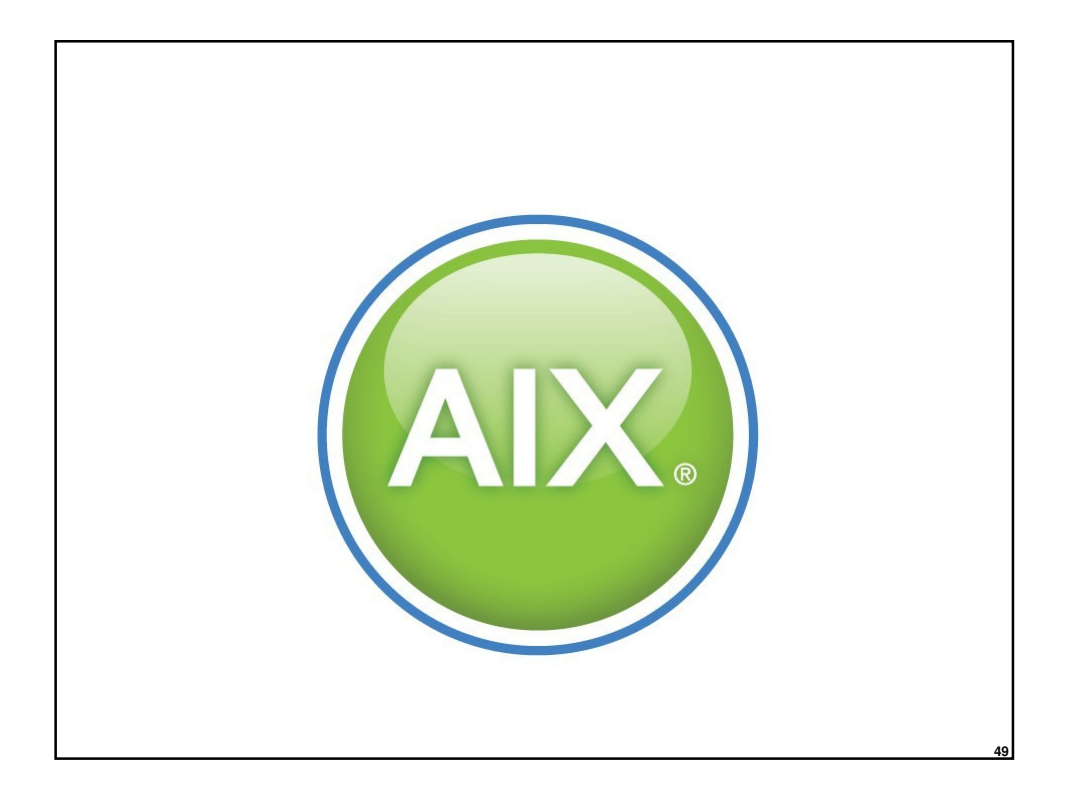

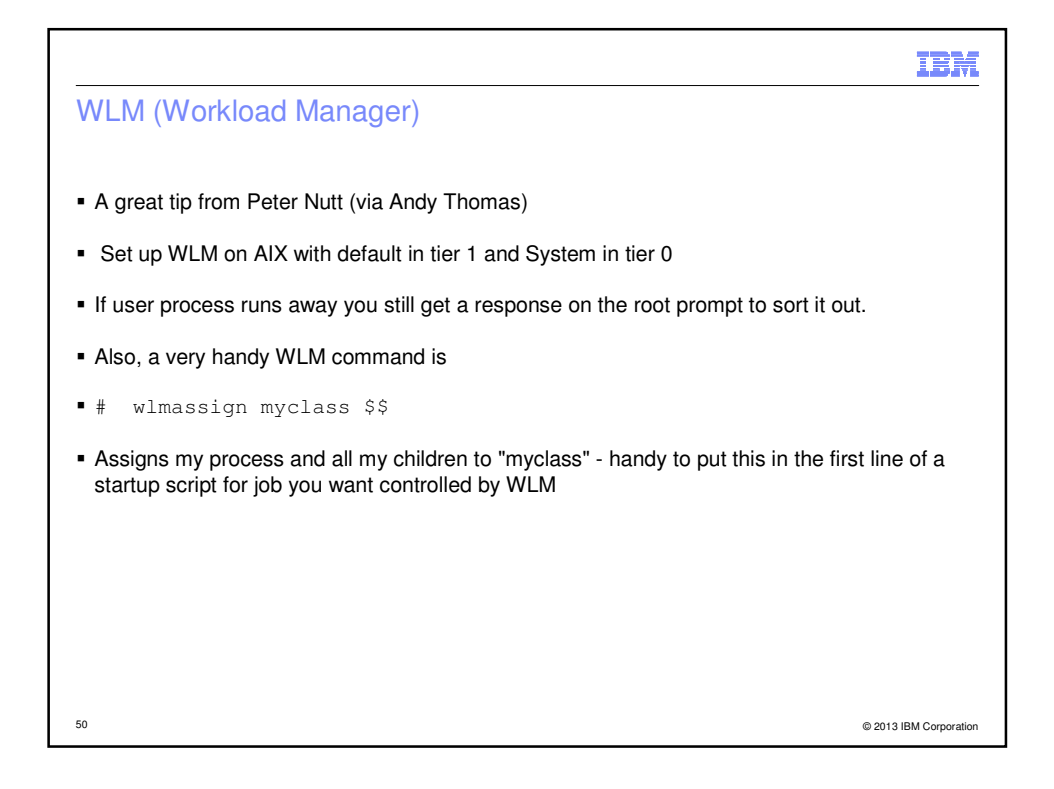

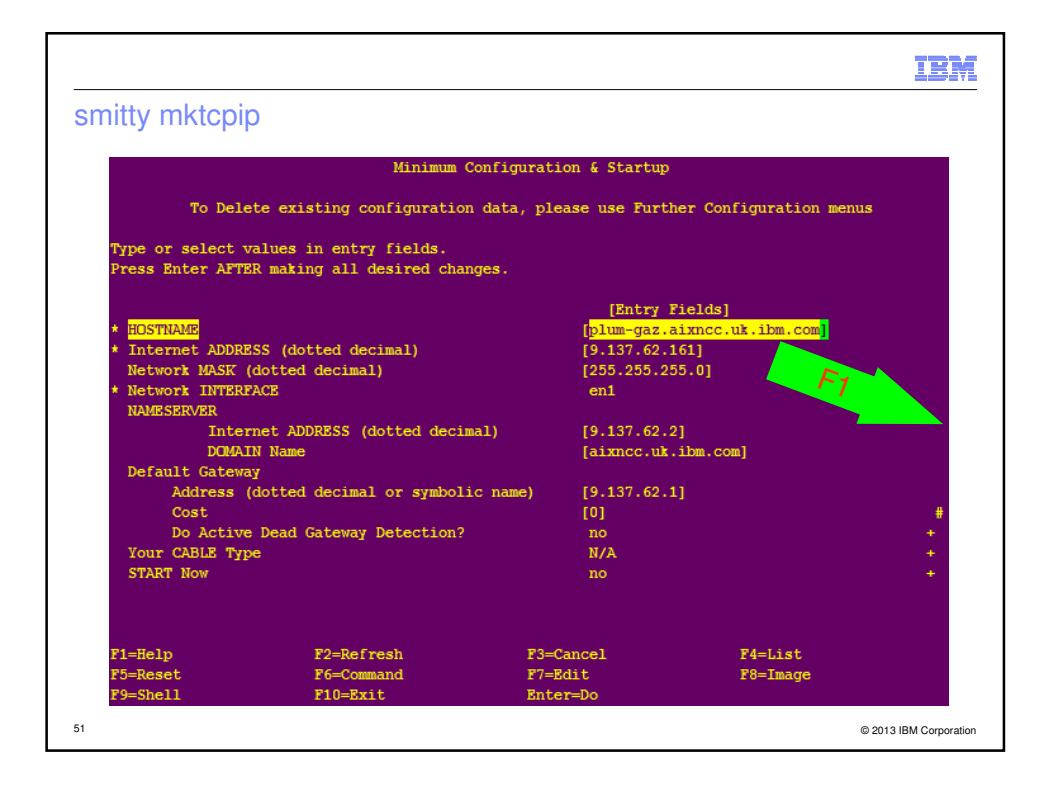

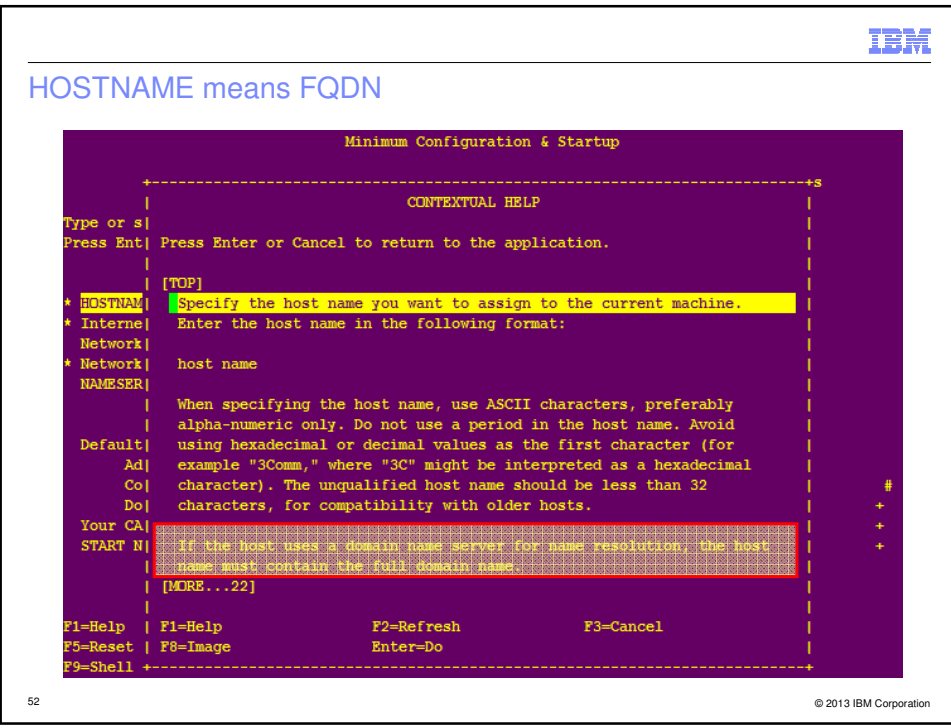

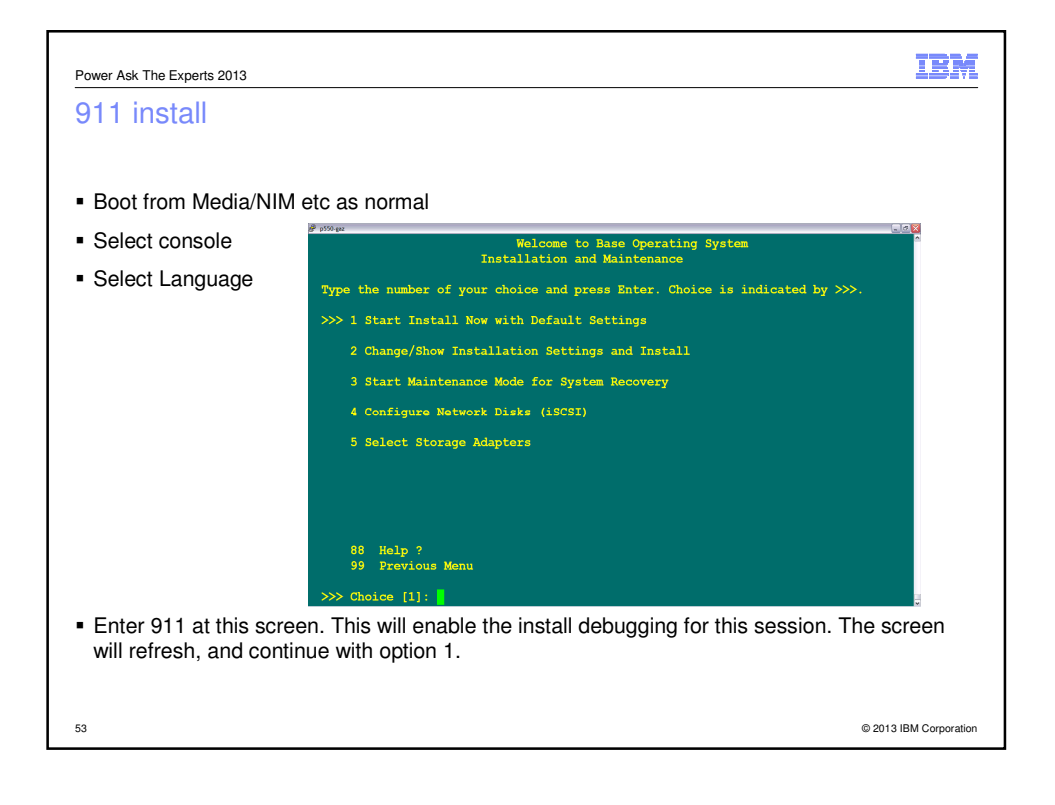

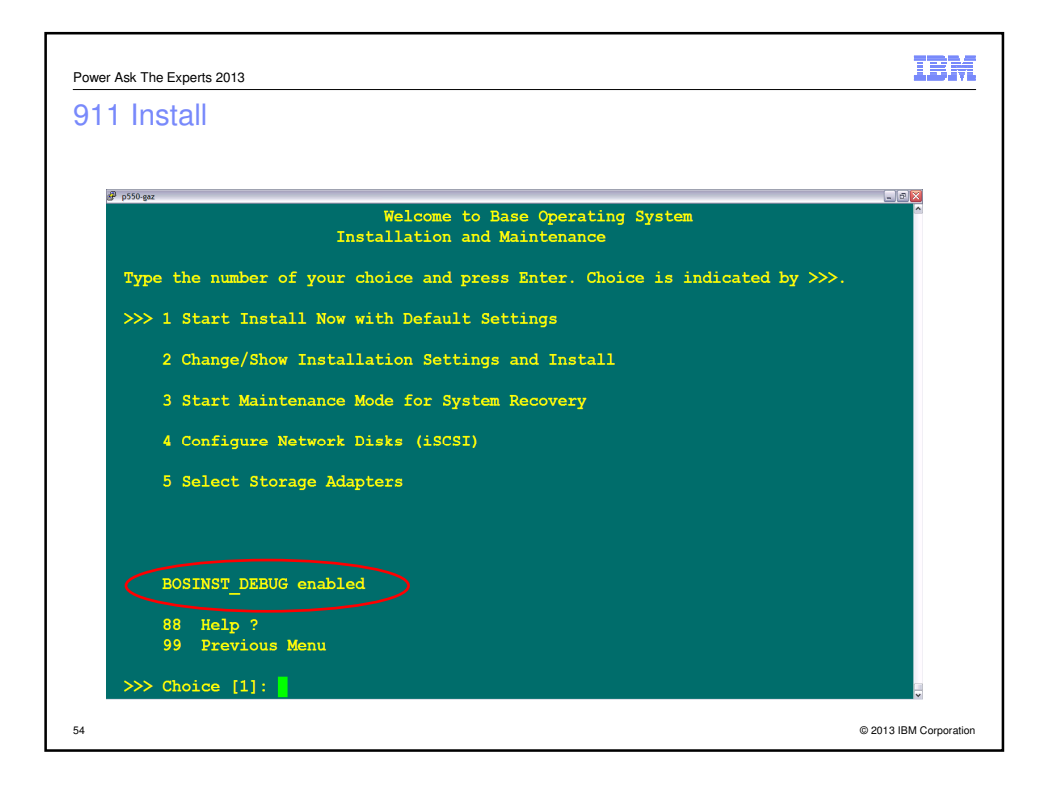

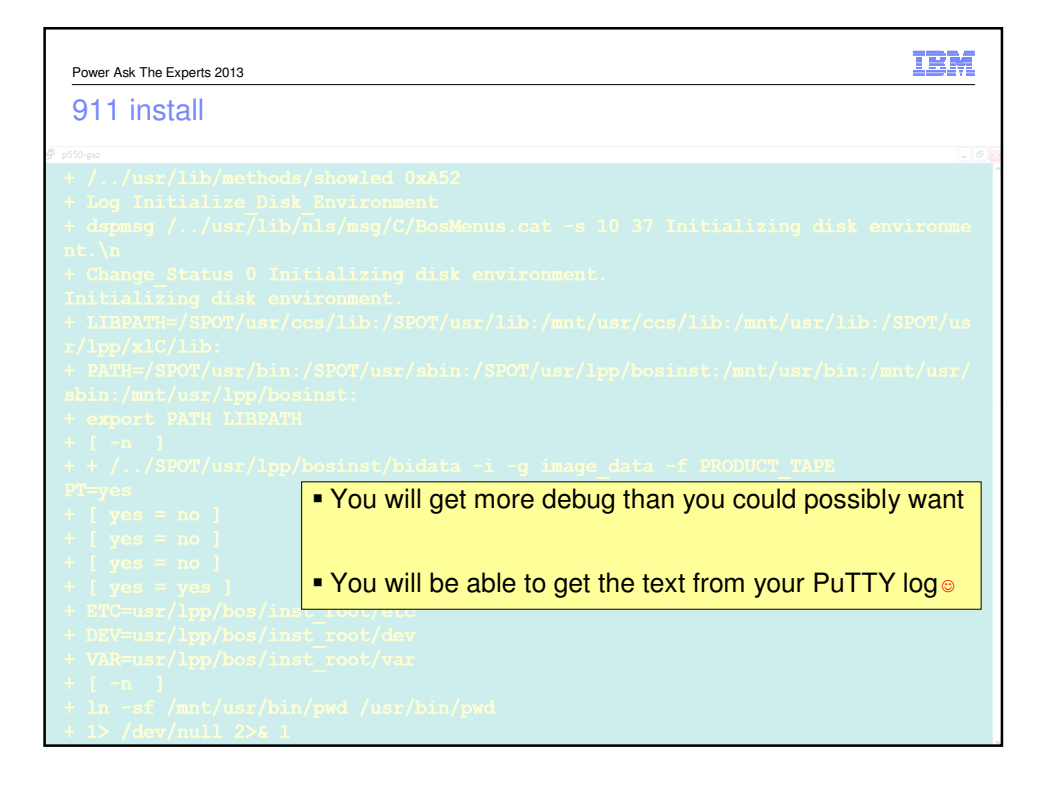

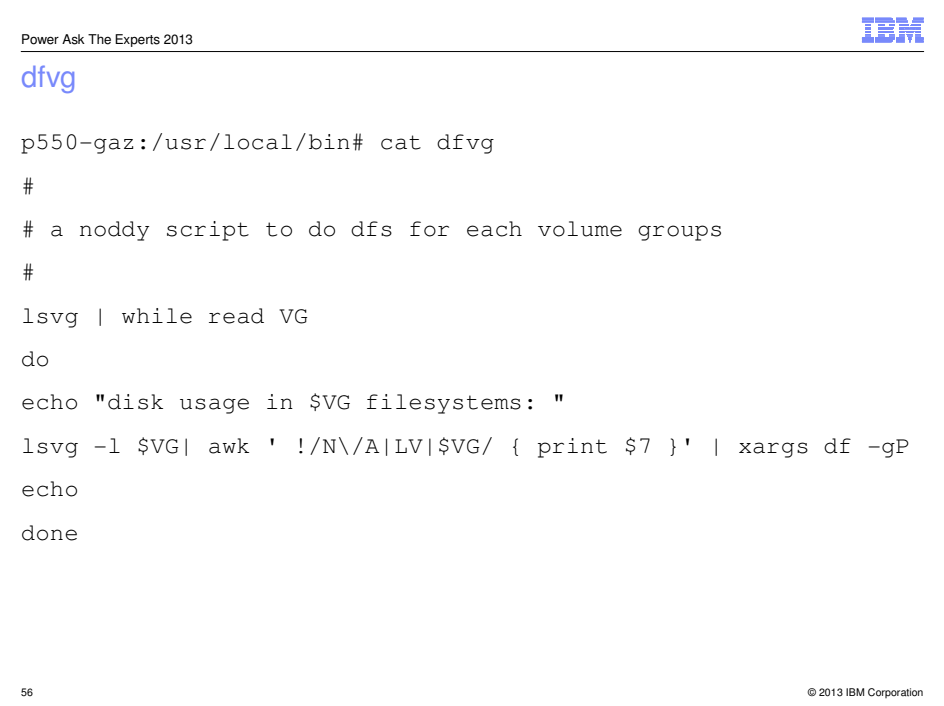

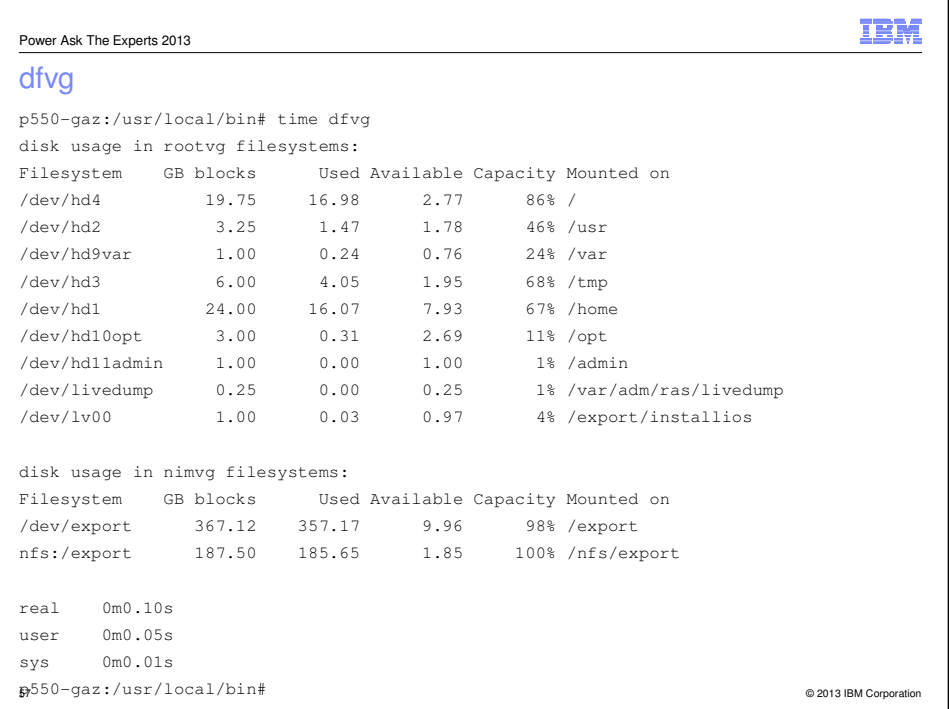

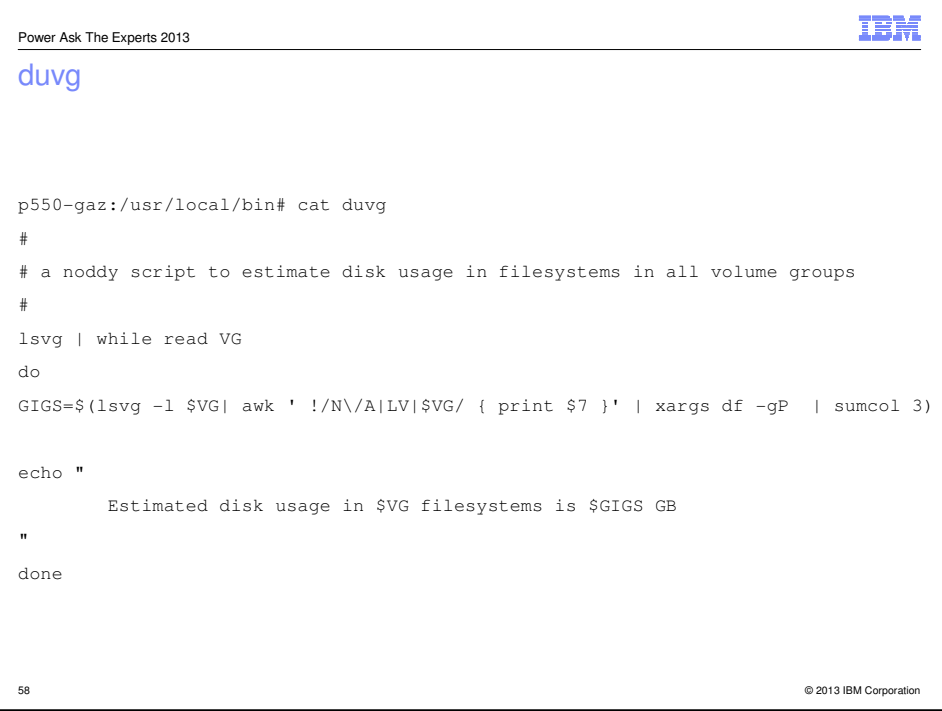

```
IBM
Power Ask The Experts 2013
duvg
p550-gaz:/usr/local/bin# time duvg
      Estimated disk usage in rootvg filesystems is 39.15 GB
      Estimated disk usage in nimvg filesystems is 542.82 GB
real 0m0.14s
user 0m0.04s
sys 0m0.02s
59 © 2013 IBM Corporation
```
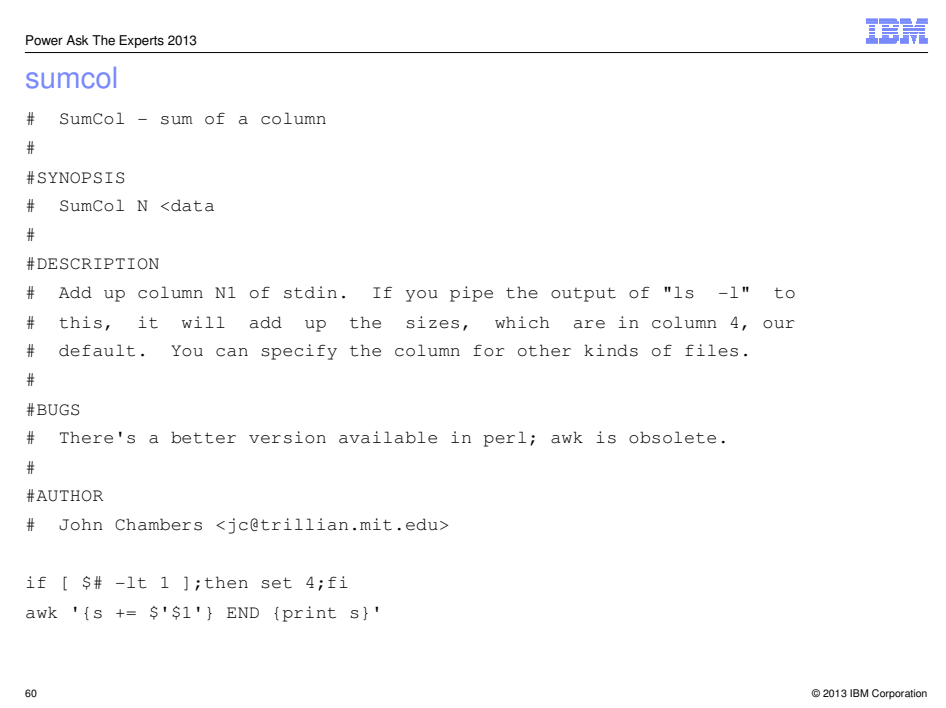

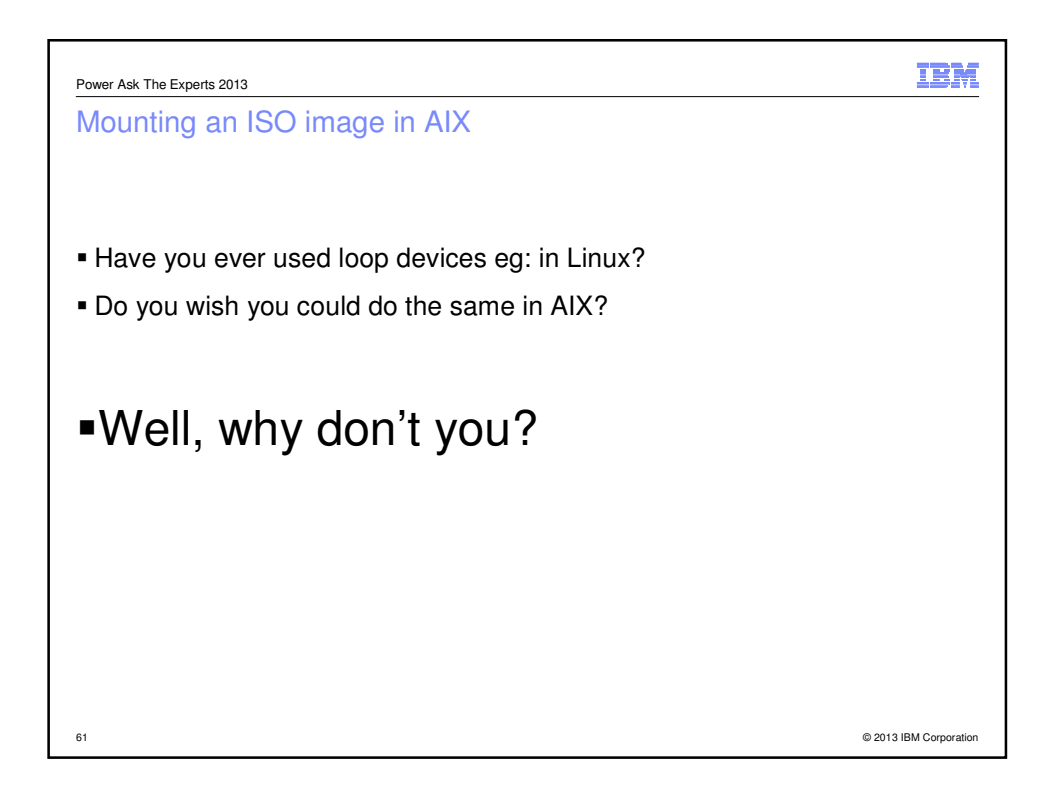

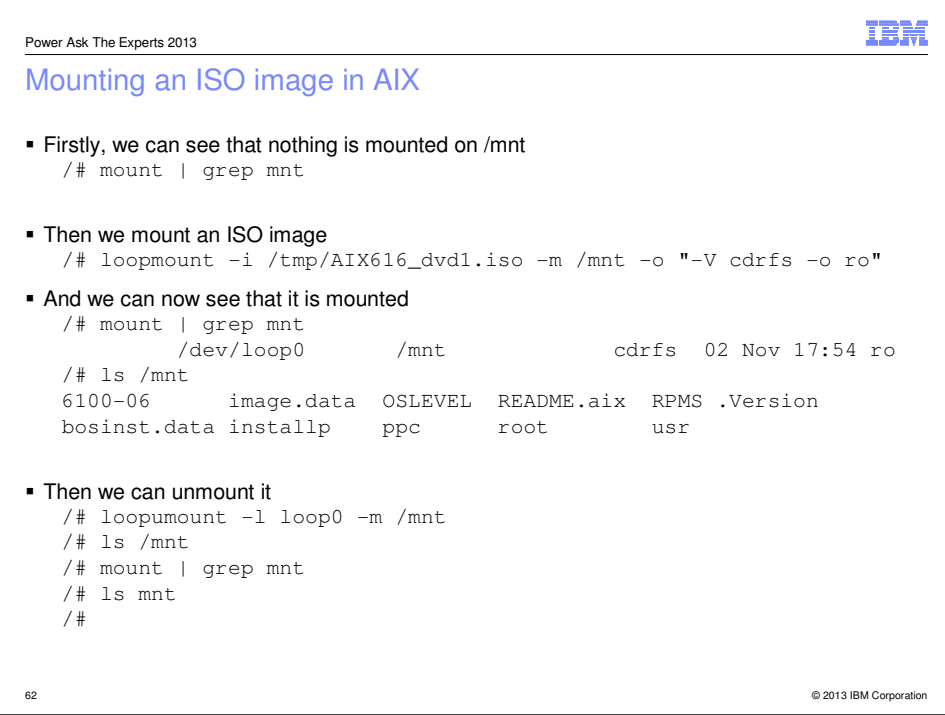

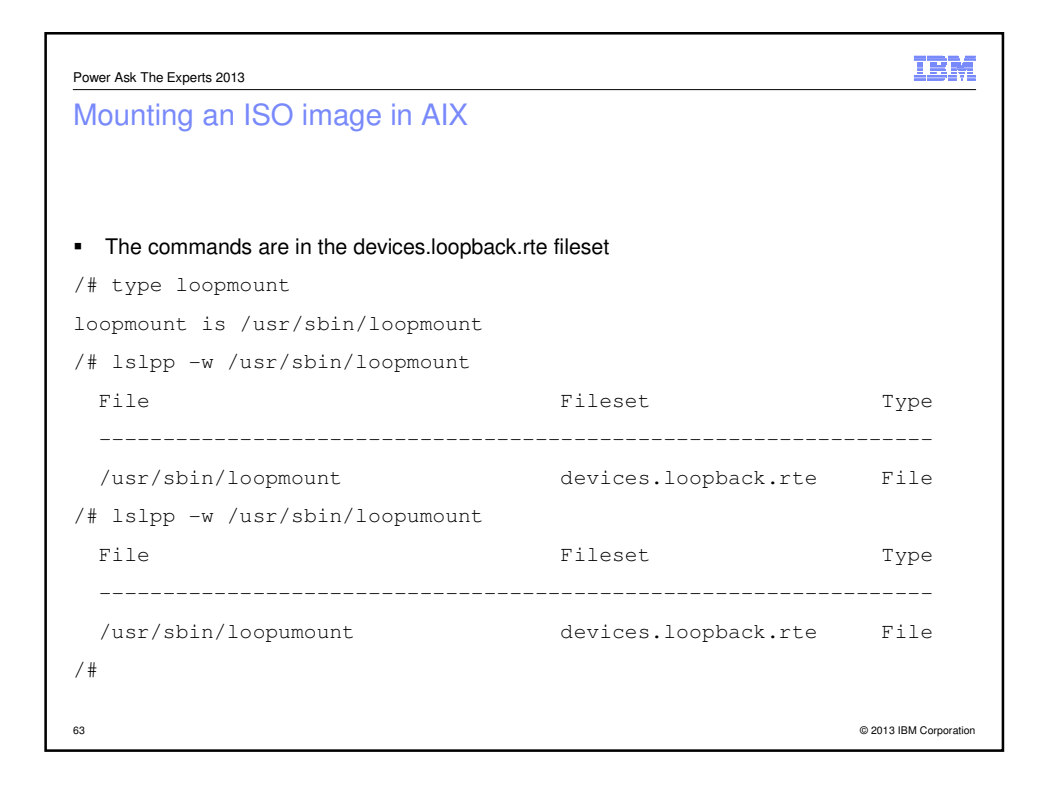

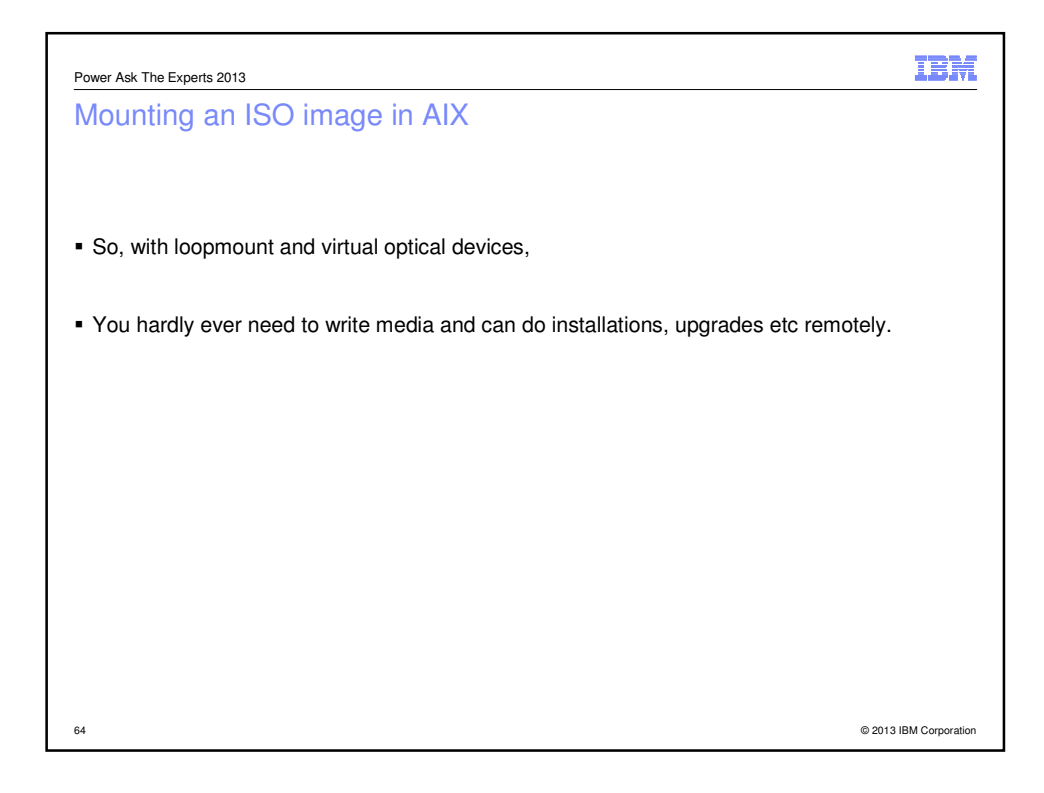

## Linux (and AIX)

**65**

**66**

#### **rpm**

• How to install a new package, or upgrade it if it already exists?

rpm -Uvh <package.rpm>

• If you have a directory containing updated packages, and you wish to upgrade only the packages currently on your system, run:

rpm -Fvh \*.rpm

• To delete an installed package, run:

rpm -e <package>

• To list all installed packages in your system, run:

rpm -qa

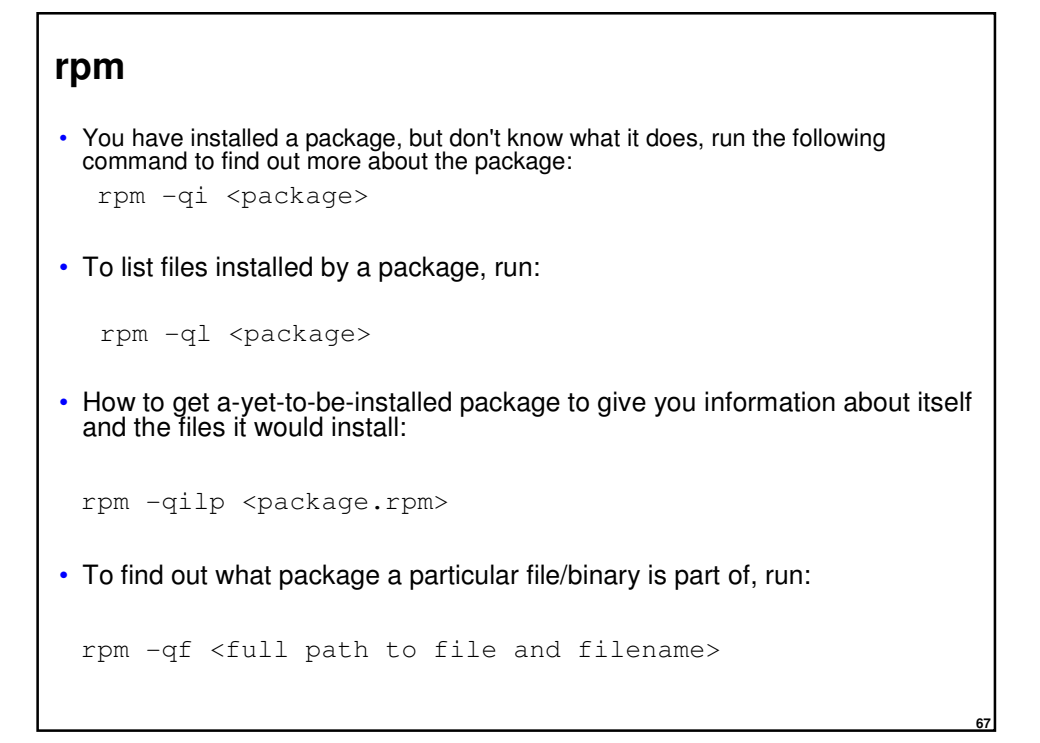

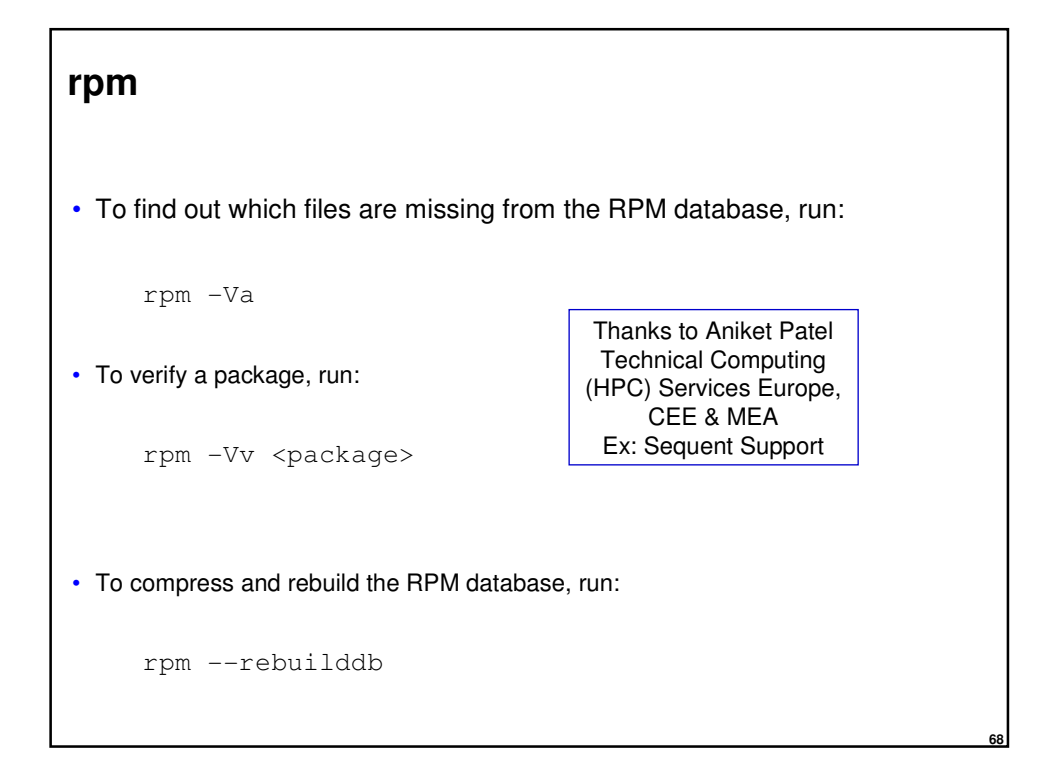

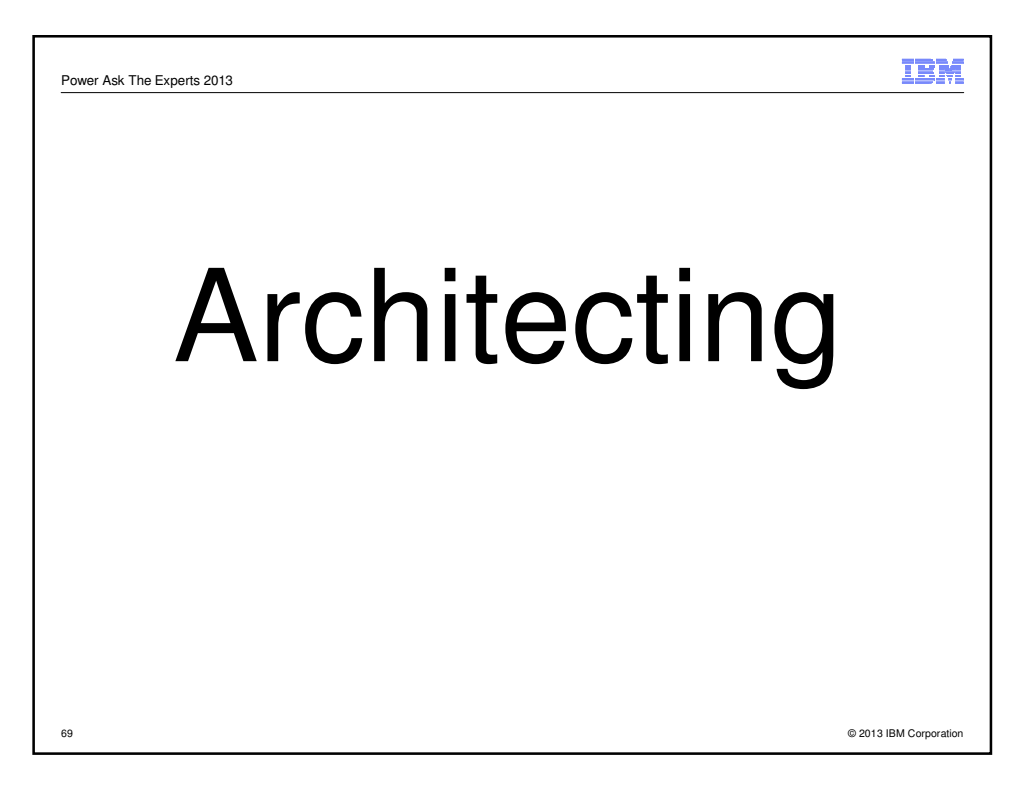

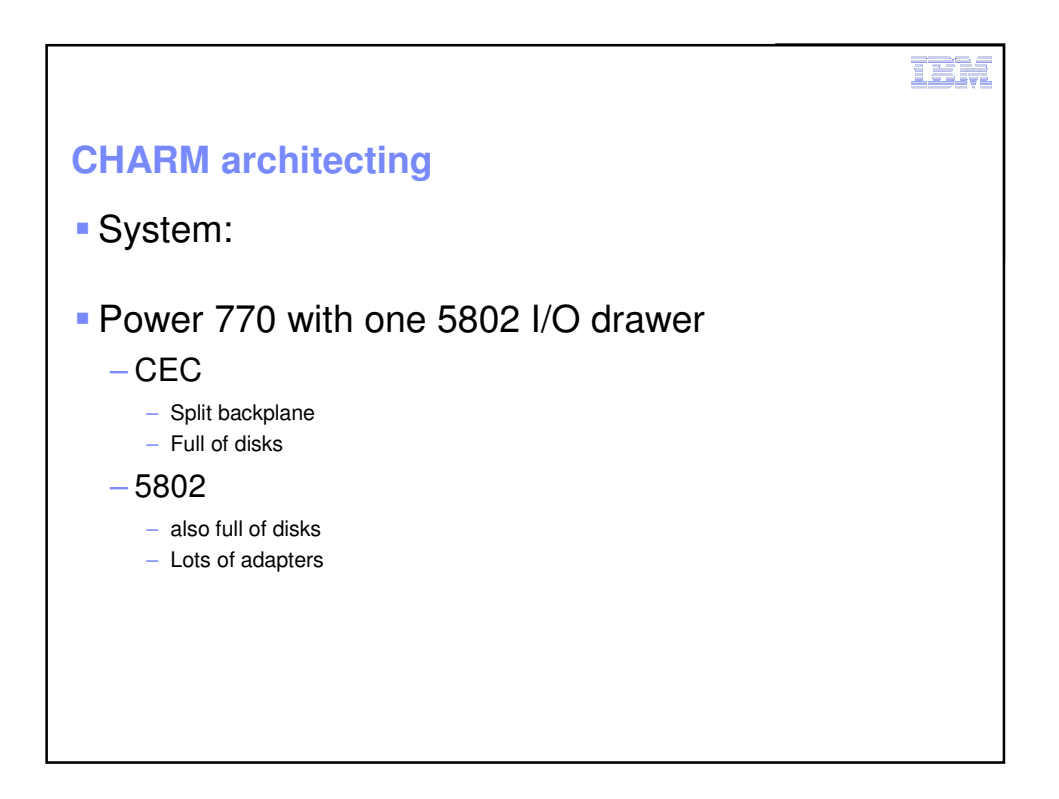

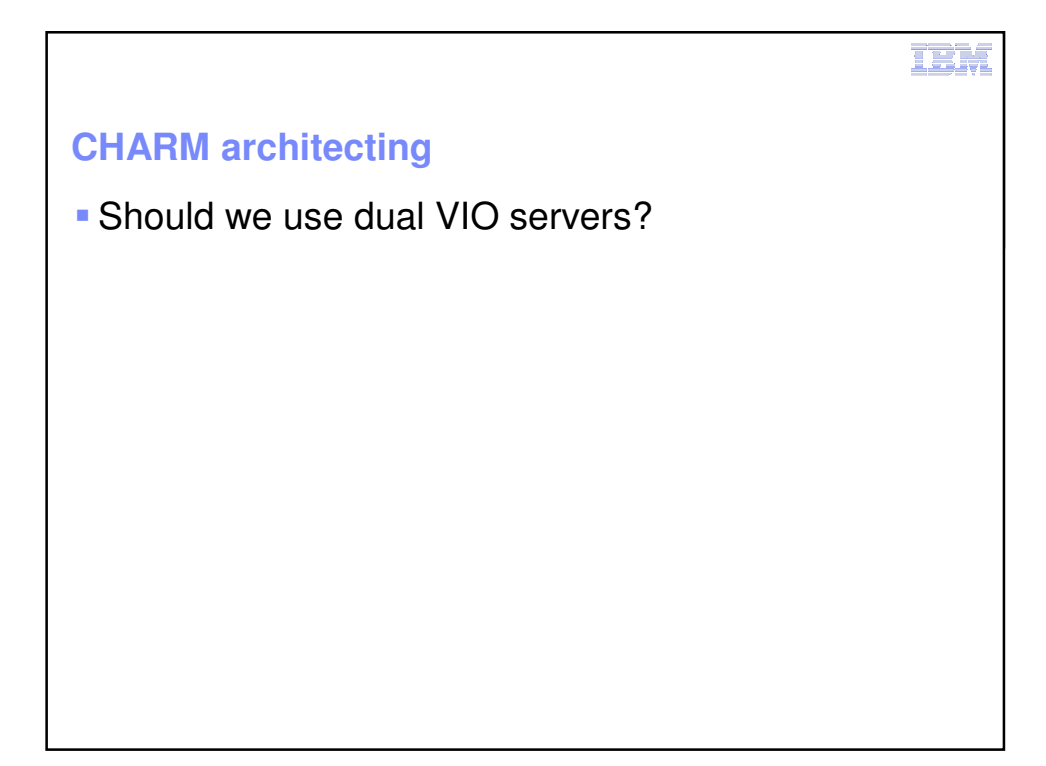

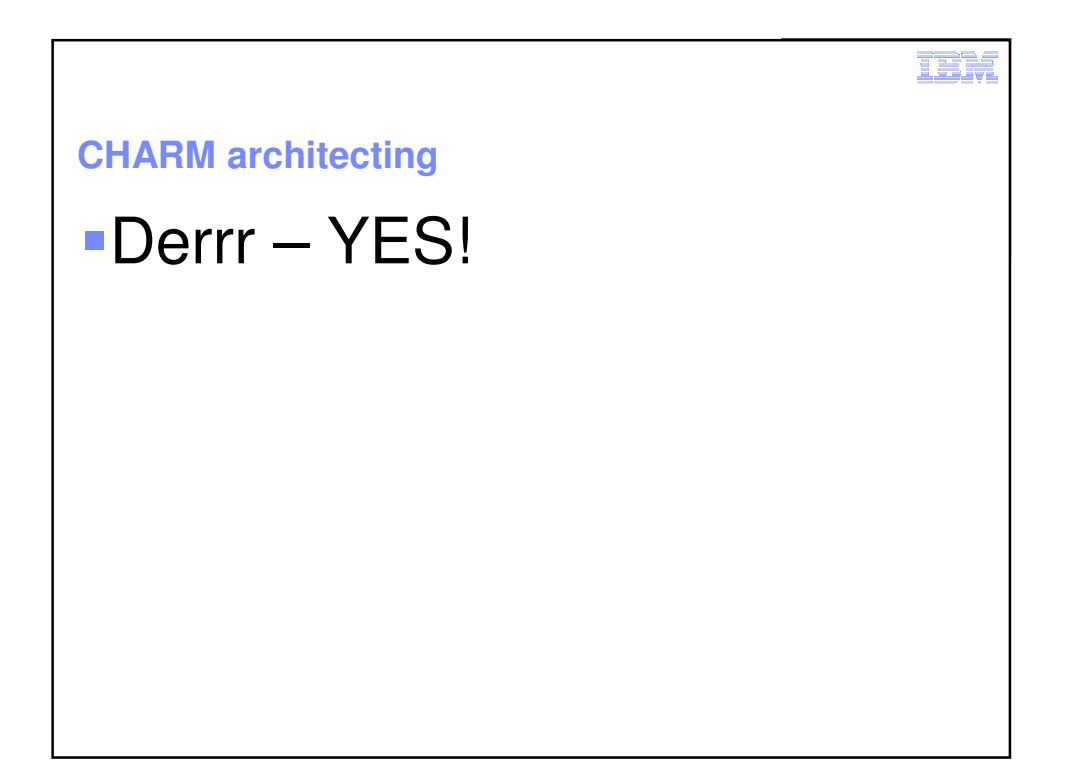

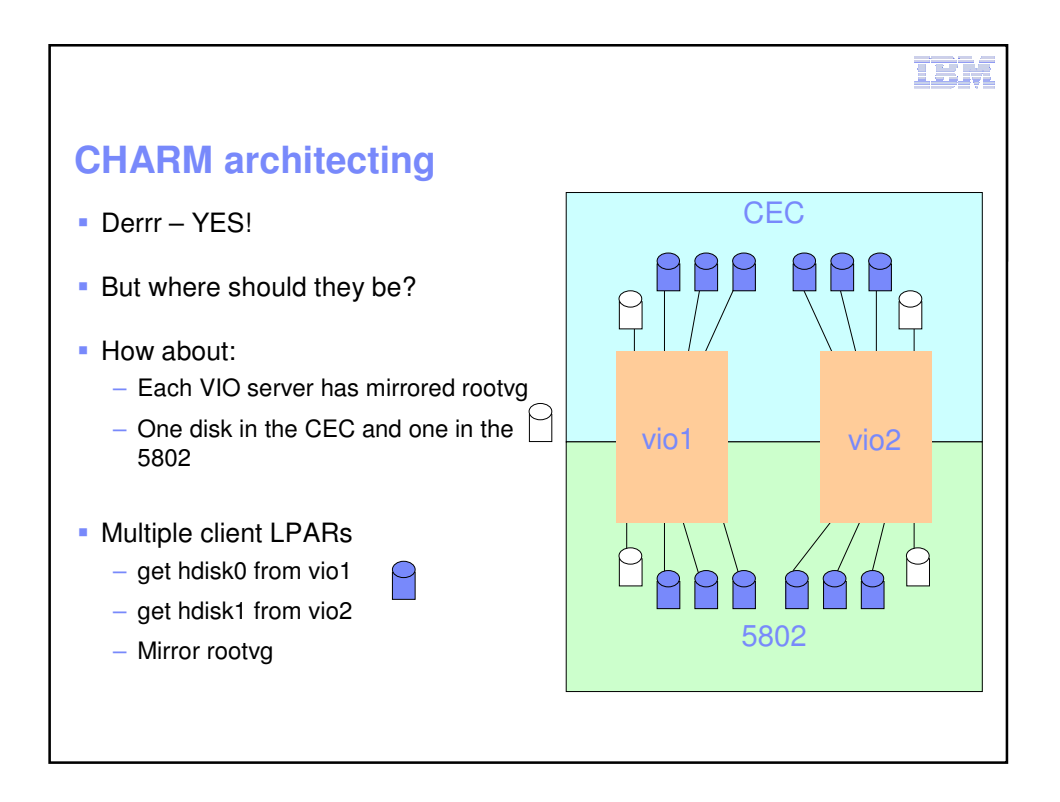

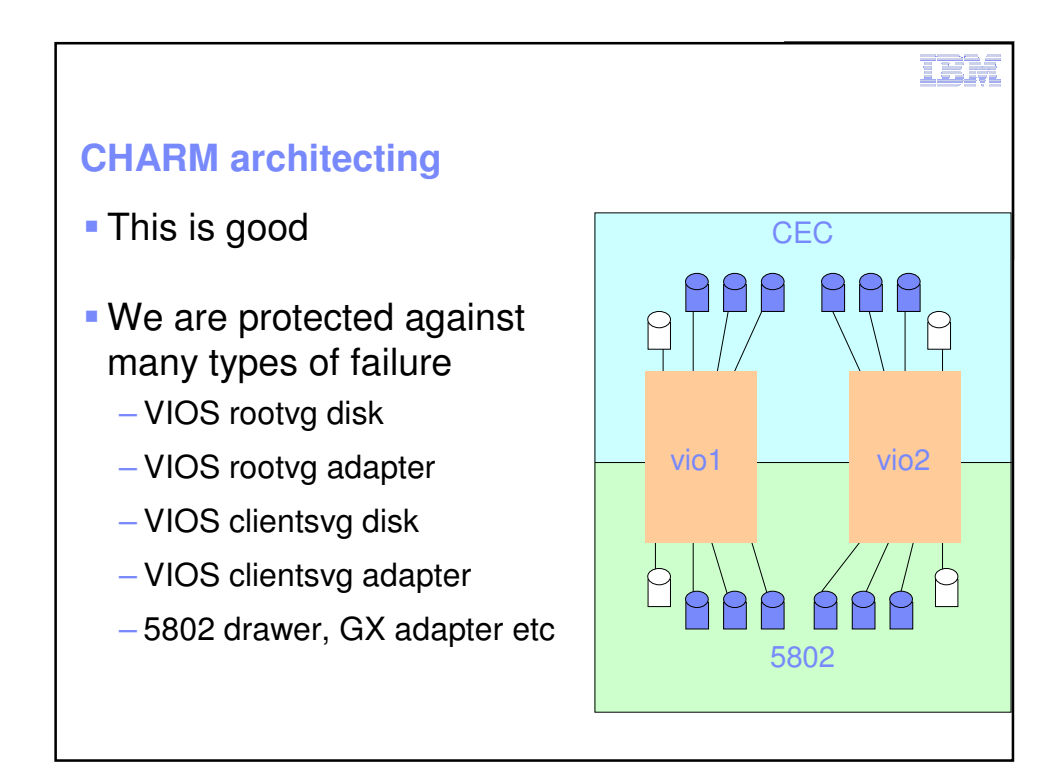

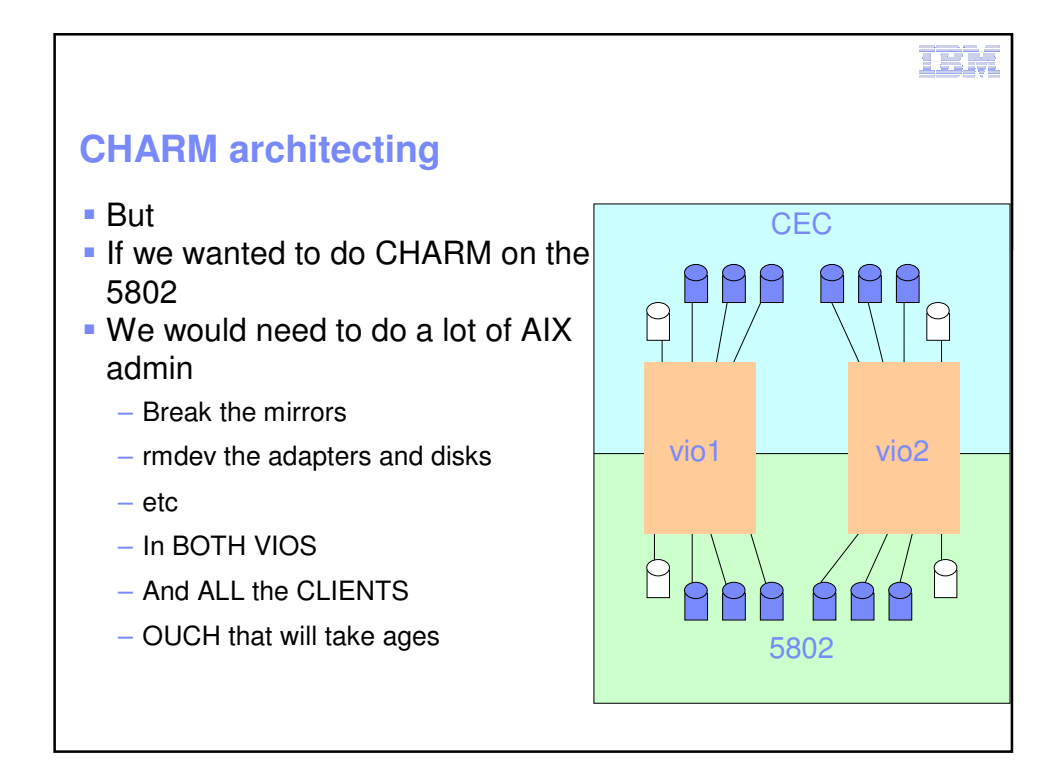

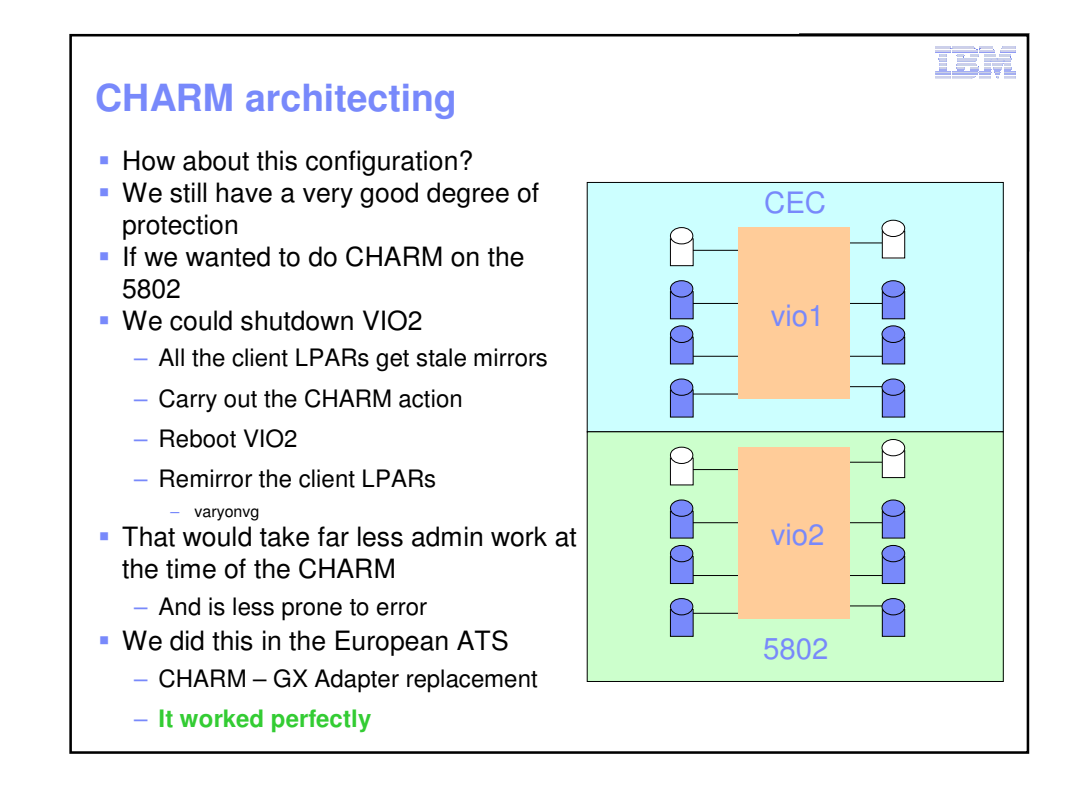

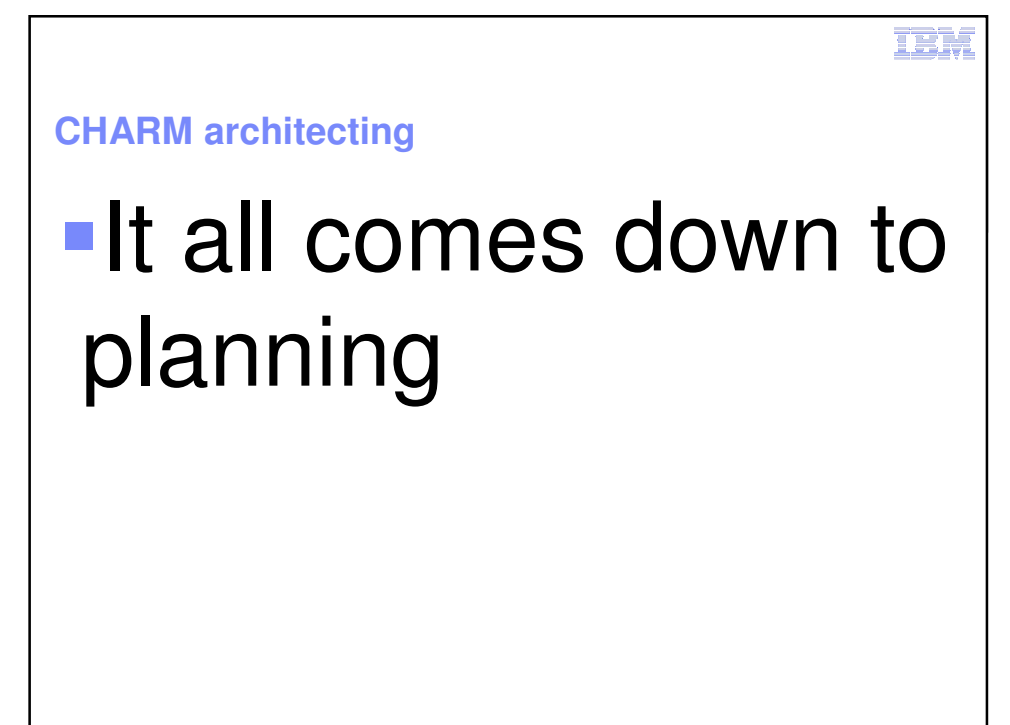

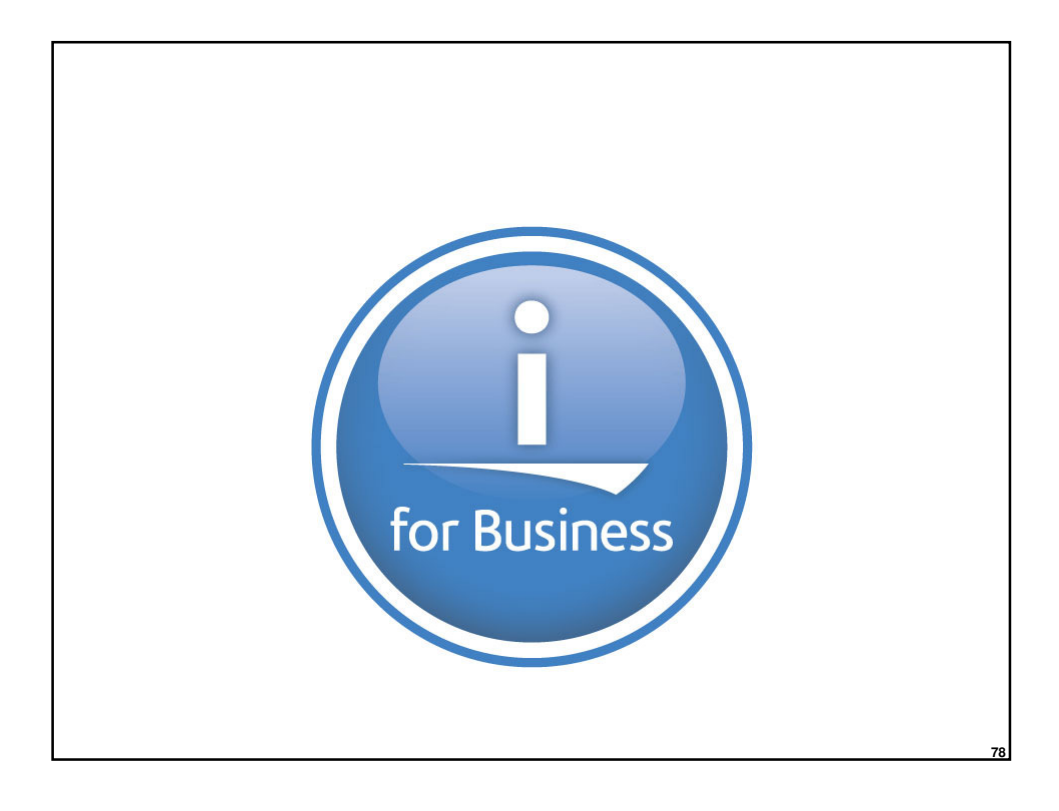

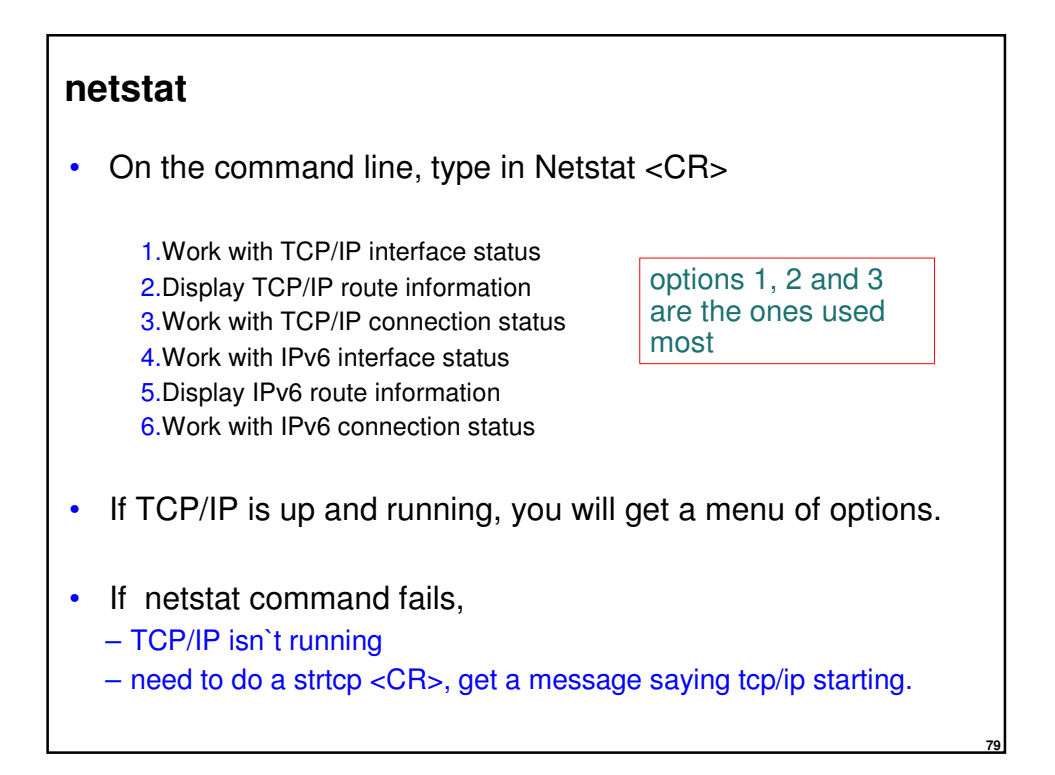

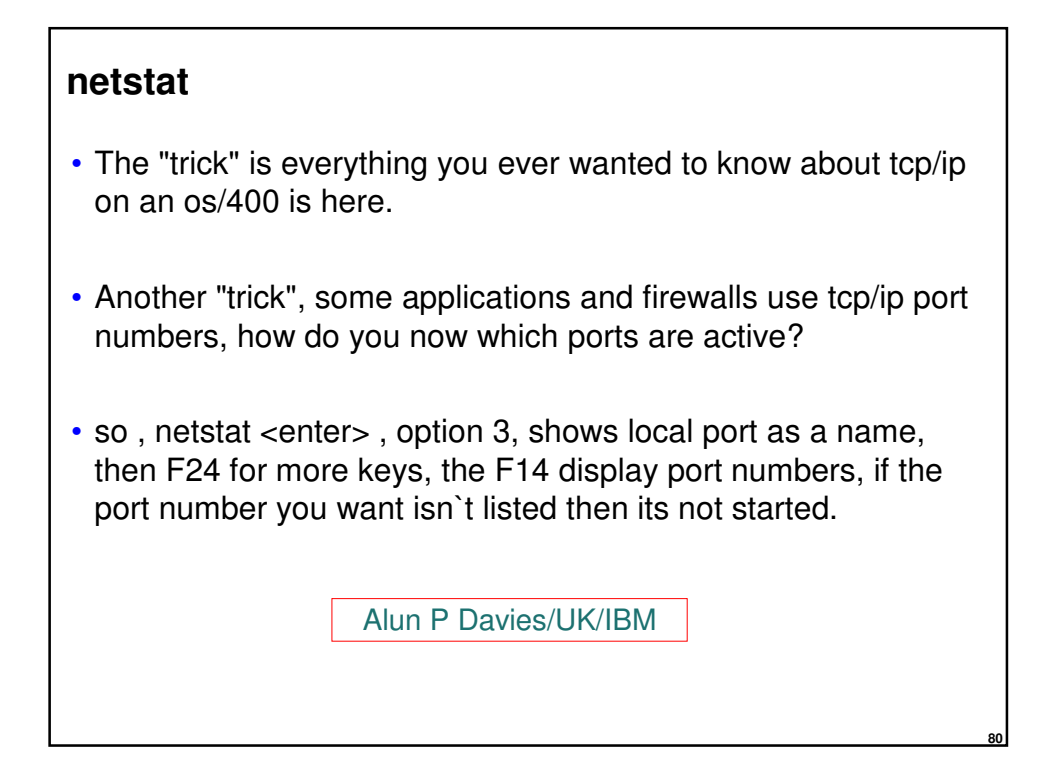

# Scripting

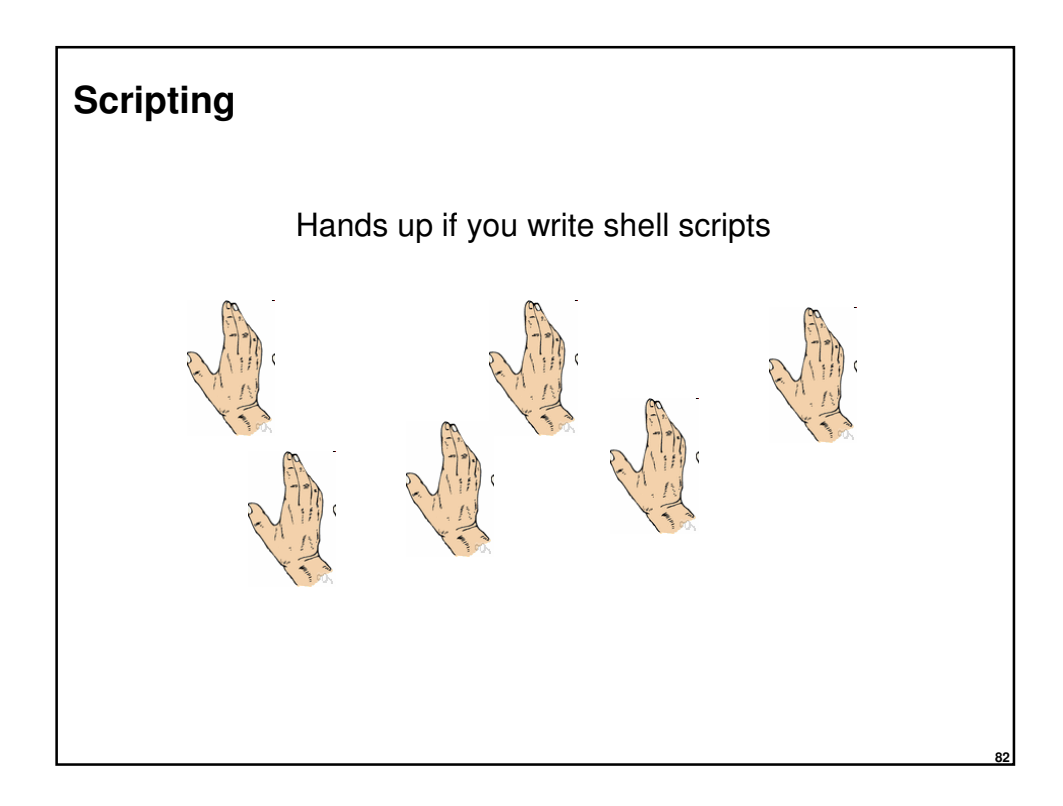

#### **JPG2jpg\_all**

```
plum-gaz:/tmp/demo# ls -l
total 0
-rw-r--r-- 1 root system 0 21 Oct 04:12 a. JPG<br>-rw-r--r-- 1 root system 0 21 Oct 04:12 A. JPG
-rw-r--r-- 1 root system 0 21 Oct 04:12 A.JPG
-rw-r--r-- 1 root system 0 21 Oct 04:12 b.JPG
-rw-r--r-- 1 root system 0 21 Oct 04:12 B.JPG
-rw-r--r-- 1 root system 0 21 Oct 04:12 c.<br>-rw-r--r-- 1 root system 0 21 Oct 04:12 C.
-rw-r--r-- 1 root system<br>-rw-r--r-- 1 root system
plum-gaz:/tmp/demo# JPG2jpg_all
plum-gaz:/tmp/demo# ls -l
total 0
-rw-r-r-- 1 root system 0 21 Oct 04:12 a.jpg<br>
-rw-r-r-- 1 root system 0 21 Oct 04:12 A.jpg<br>
-rw-r-r-- 1 root system 0 21 Oct 04:12 b.jpg
-rw-r--1 root system 0 21 Oct 04:12 A. jpg
-rw-r--r-- 1 root system 0 21 Oct 04:12 b.jpg
-rw-r--r-- 1 root system 0 21 Oct 04:12 B.jpg
-rw-r--r-- 1 root system 0 21 Oct 04:12 c.jpg
-rw-r--r-- 1 root system 0 21 Oct 04:12 C.jpg
plum-gaz:/tmp/demo#
```
**83**

**84**

#### **JPG2jpg\_all**

for i in \$(ls | grep .JPG\$ ) do mv \$i \${i%.JPG}.jpg Done

```
to remove a suffix
tom:~ # NAME=name.ext
tom:~ # echo $NAME
name.ext
tom:~ # echo ${NAME%.ext}
name
tom:~ #
   If the pattern matches a trailing portion of the expanded value of 
   parameter, then the result of the expansion is the expanded value of 
   parameter with 
   – the shortest matching pattern (the ``%'' case)
   – the longest matching pattern (the ``%%'' case) 
   deleted.
```
#### **to strip a prefix**

```
tom:~ # NAME=name.ext
tom:~ # echo $NAME
name.ext
tom:~ # echo ${NAME#name.}
ext
tom:~ #
 If the pattern matches the beginning of the value of parameter, then the 
 result of the expansion is the expanded value of parameter with
 – the shortest matching pattern (the ``#'' case) or
 – the longest matching pattern (the ``##'' case) 
 deleted.
```
**85**

```
gtouch … useful for … find . –newer x
plum-gaz:/tmp# gtouch x
YEAR: (2012) 11
MONTH: (10) 10
DAY: (20) 9
HOUR: (13) 8
MIN: (55) 7
SEC: (50) 6
plum-gaz:/tmp# ls -l x
-rw-r--r-- 1 root system 0 09 Oct 2011 x
plum-gaz:/tmp#
```
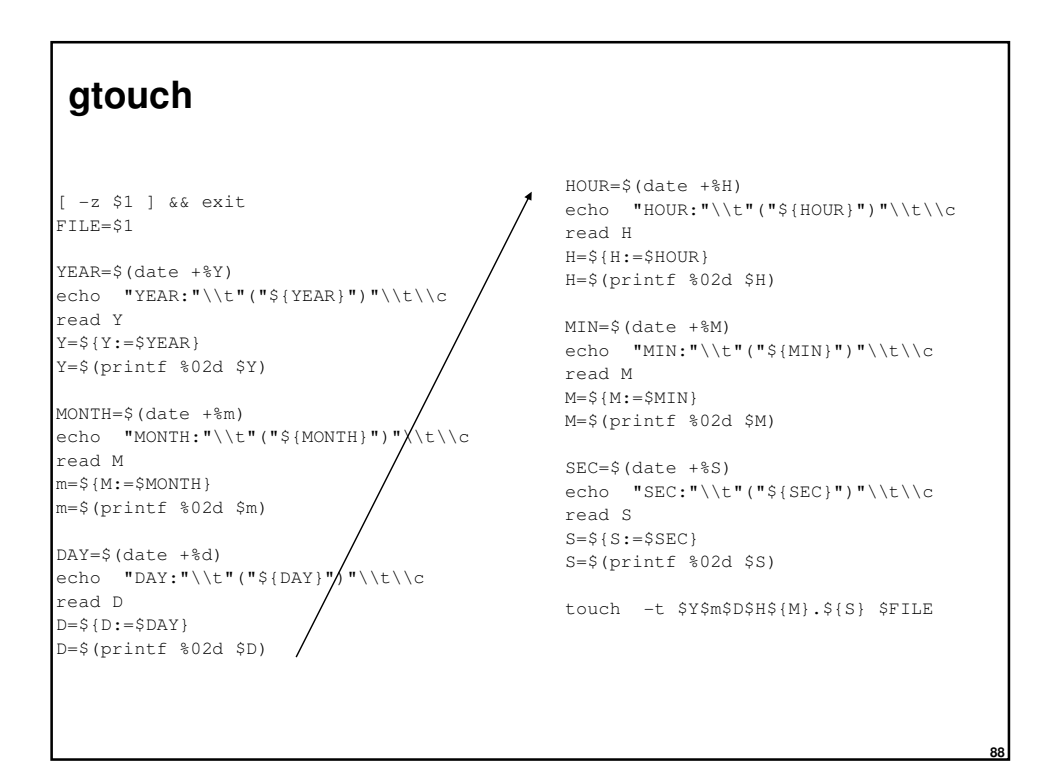

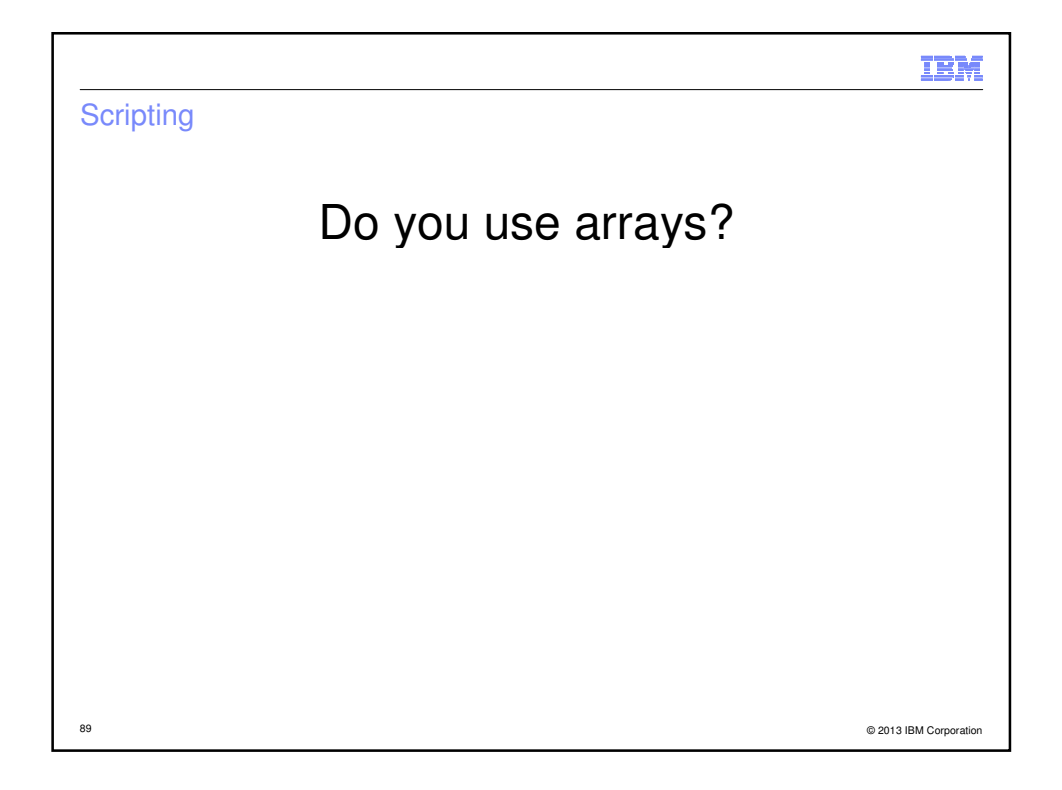

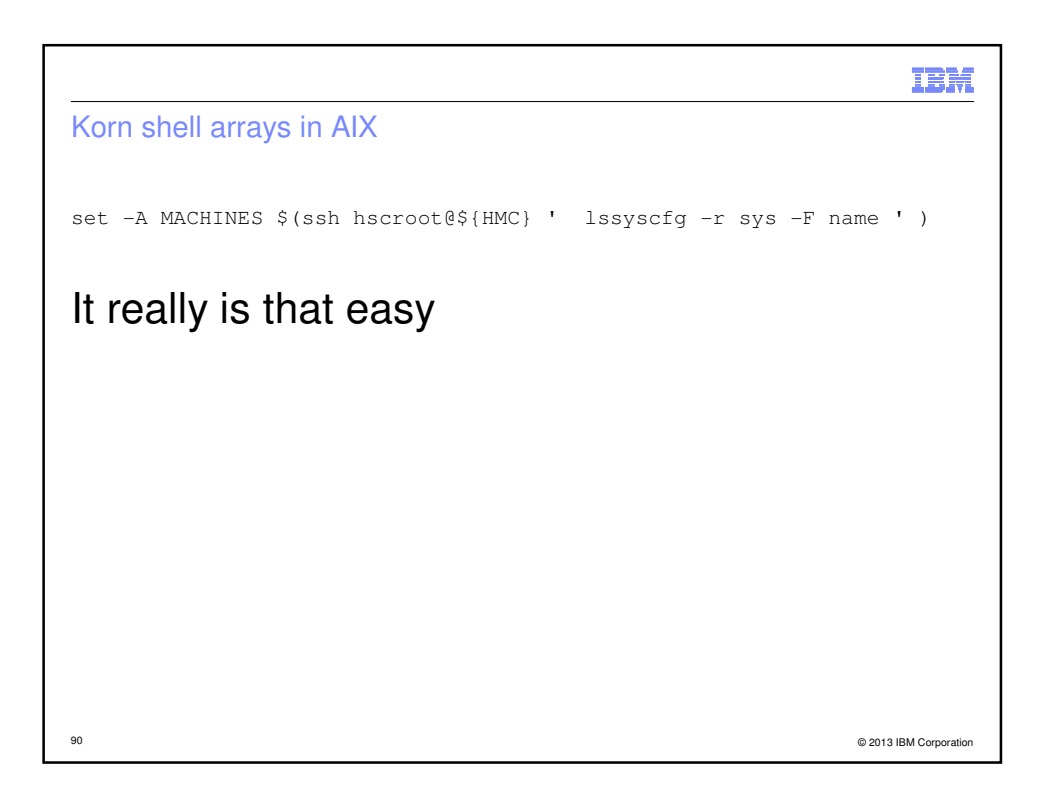

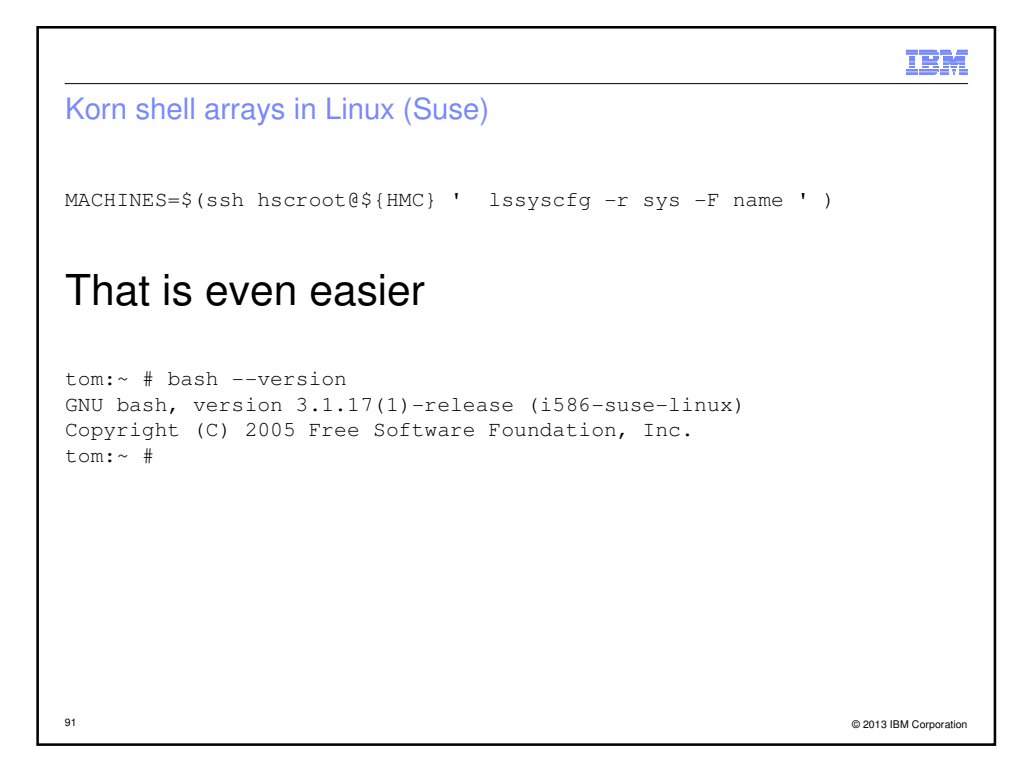

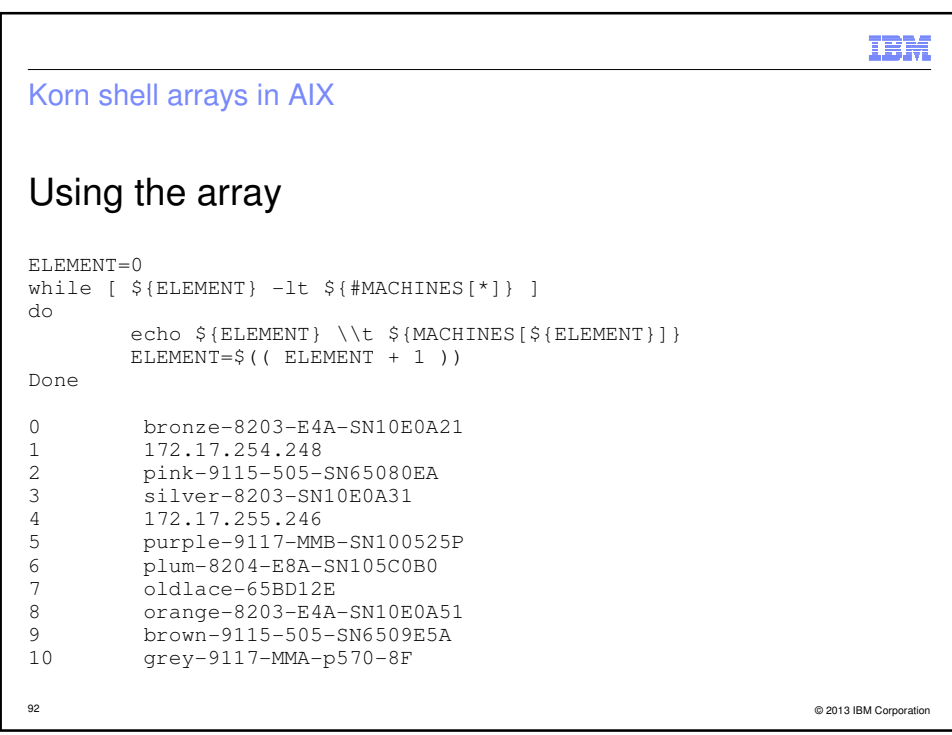

```
IBM
So what?
POWER Server And LPAR Menu Version: 0.56beta
0 9.137.62.145 hmc10.aixncc.uk.ibm.com
1 9.137.62.146 hmc11.aixncc.uk.ibm.com
2 9.137.62.210 alex00.aixncc.uk.ibm.com
3 9.137.62.148 hmc8.aixncc.uk.ibm.com
Please select an HMC by number: 1
0 Select a Managed Server
1 Get information about the HMC
Please make a selection: 0
93 © 2013 IBM Corporation
```
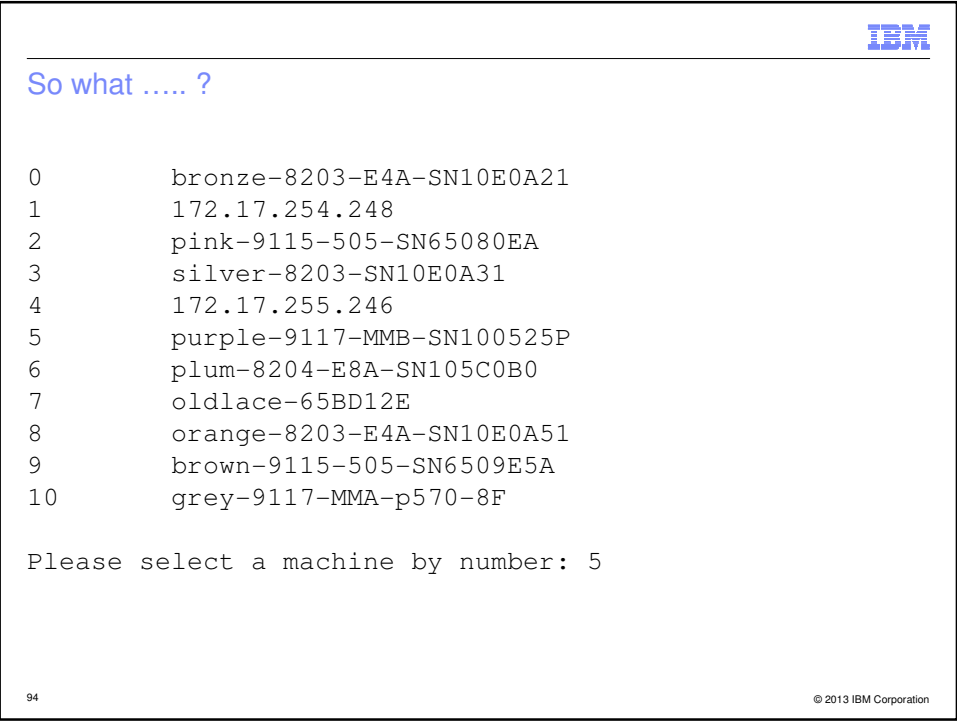

IBM So what ….. ? 0 Select an LPAR on this Managed Server<br>1 Get information about this Managed Se Get information about this Managed Server Please make a selection: 0 0 purple11-AIX7sp1 21 aixlinux Not\_Activated<br>
1 purple10\_RH55 20 aixlinux Not\_Activated<br>
2 purple9\_fresh 19 aixlinux Not\_Activated<br>
3 purple7-AIX7\_TL1 17 aixlinux Running<br>
5 purple6 16 aixlinux Not\_Activated<br>
5 purple6 16 6 purple5-AIX5 15 aixlinux Not\_Activated 7 purple4-nag-ISD63 14 aixlinux Running 8 purple3-hpc 13 aixlinux Not\_Activated 9 purple2-nag-ISD63 12 aixlinux Running 10 purple1-SRAD-test 11 aixlinux Running 11 mmafull 6 aixlinux Not\_Activated<br>12 purplevio3 5 vioserver Not\_Activated<br>13 purplevio2 4 vioserver Running 5 vioserver Not\_Activated<br>4 vioserver Running 13 purplevio2 4 vioserver Running 14 purplevio1 3 vioserver Running 15 purple12\_IBMi 24 os400 Not\_Activated Please select an LPAR by number: 4 You get the idea ..... 95 © 2013 IBM Corporation

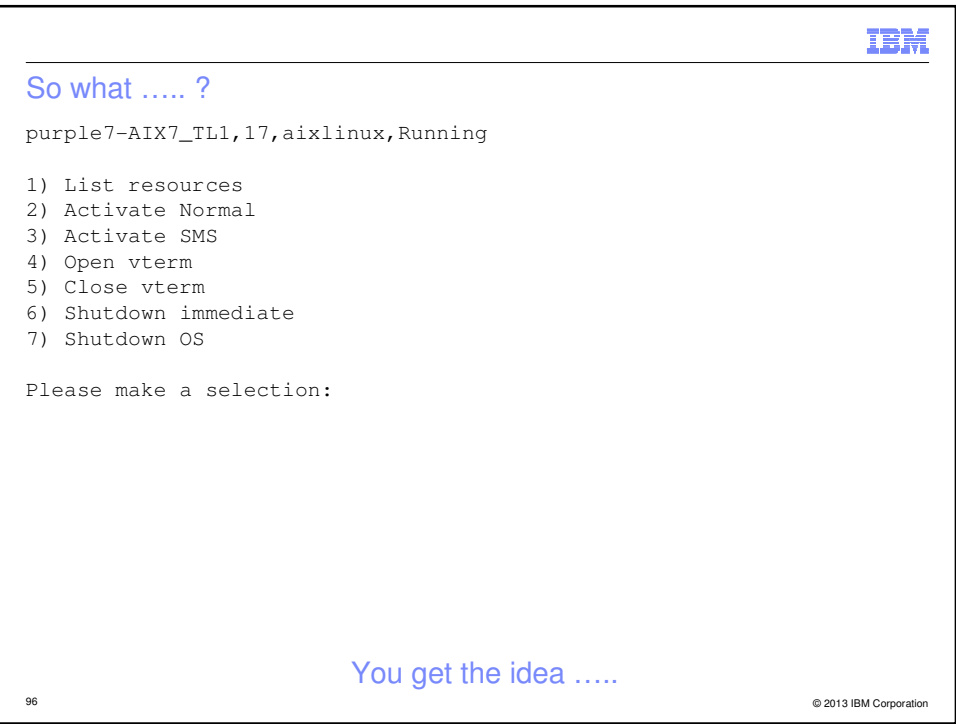

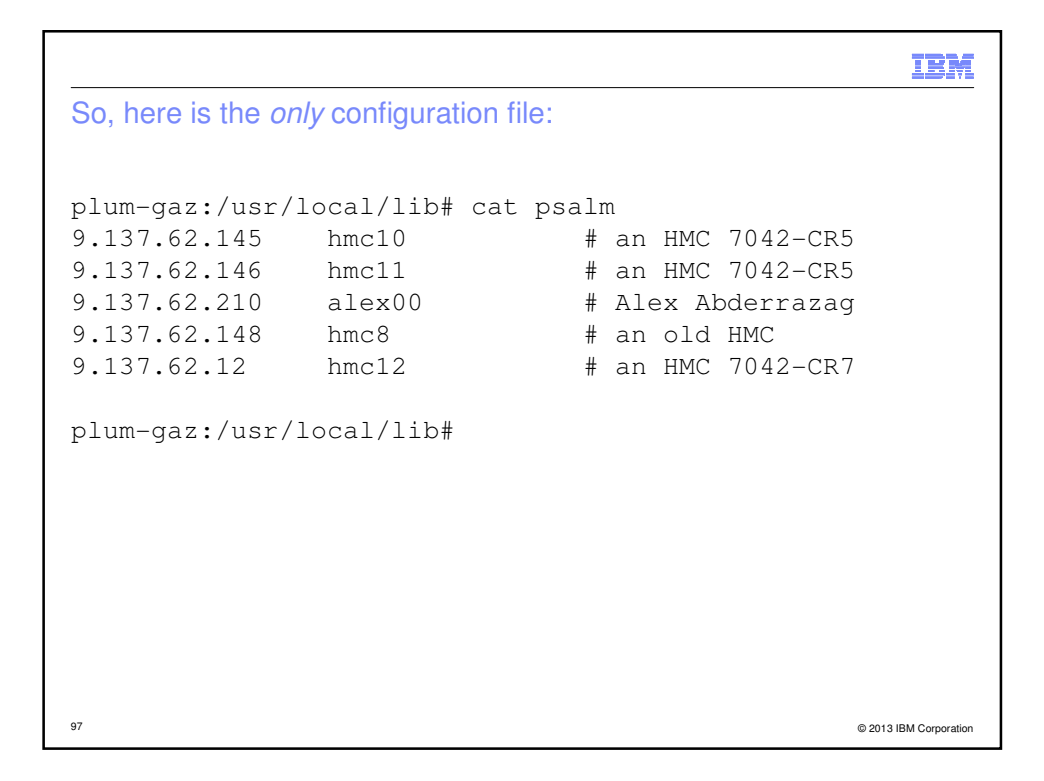

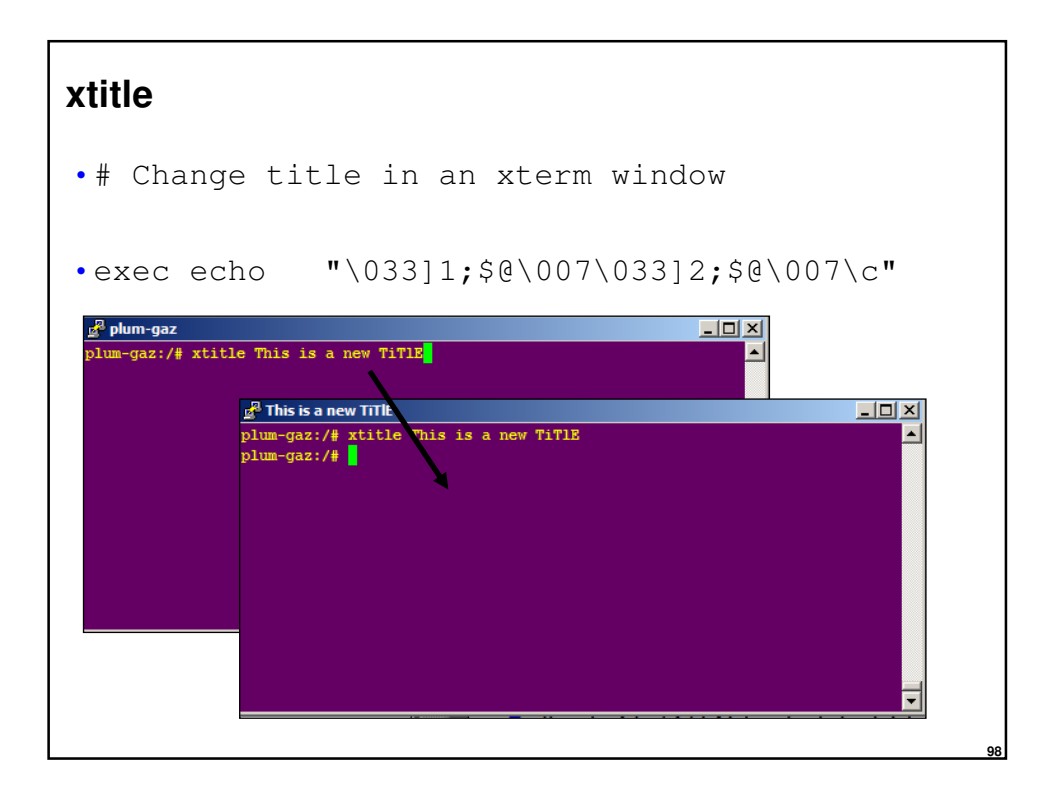

### Resources

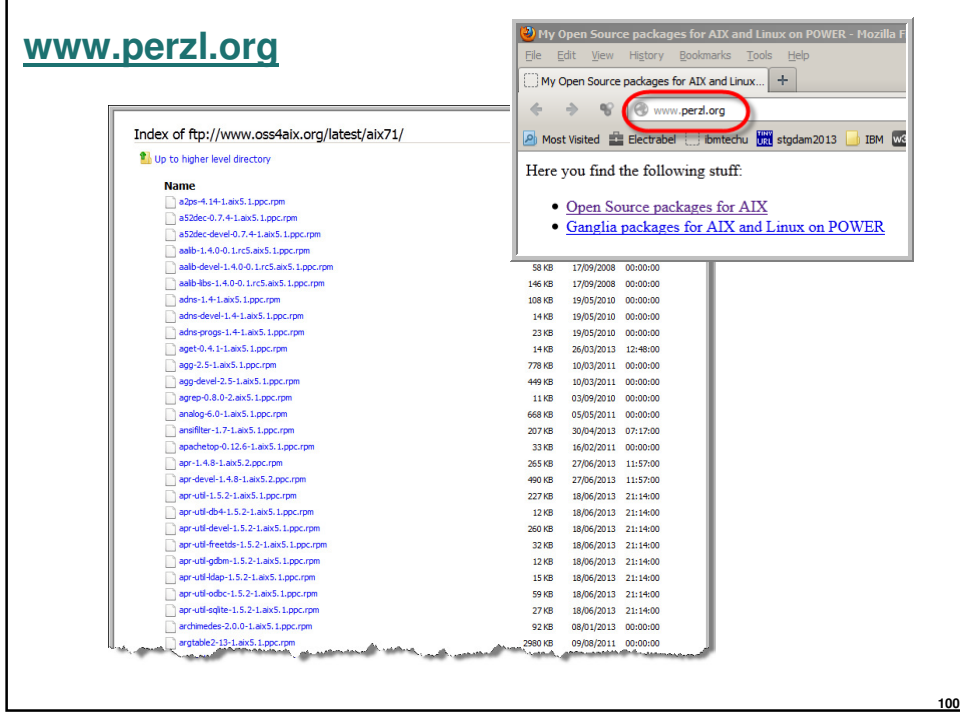

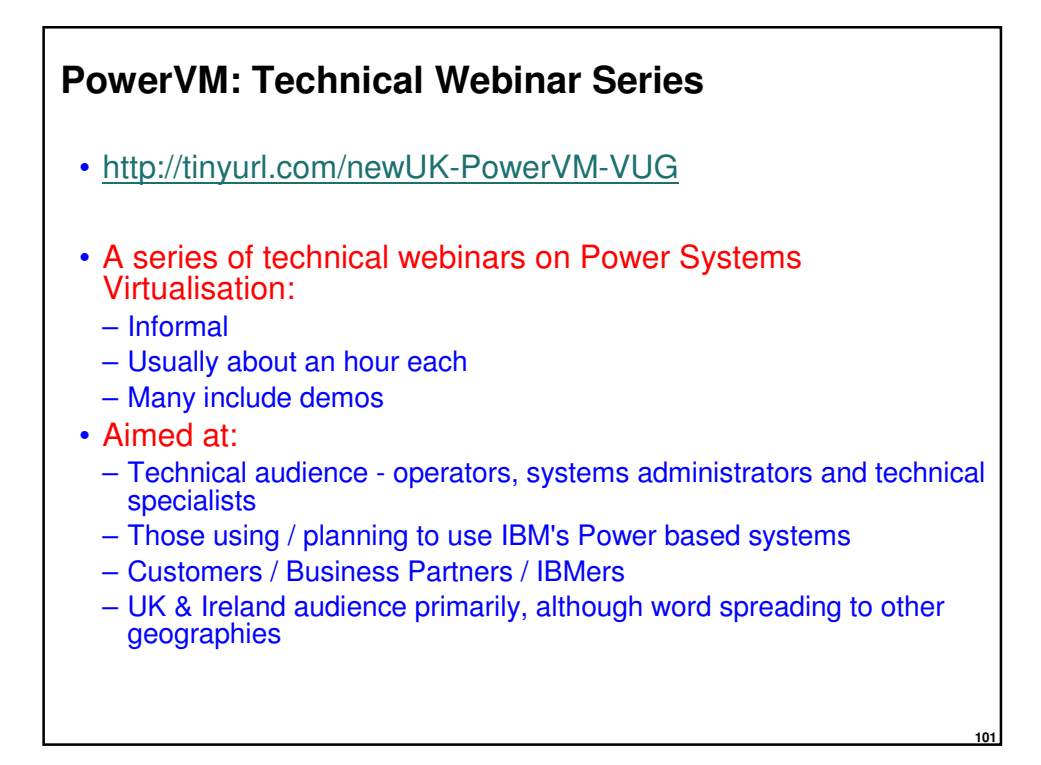

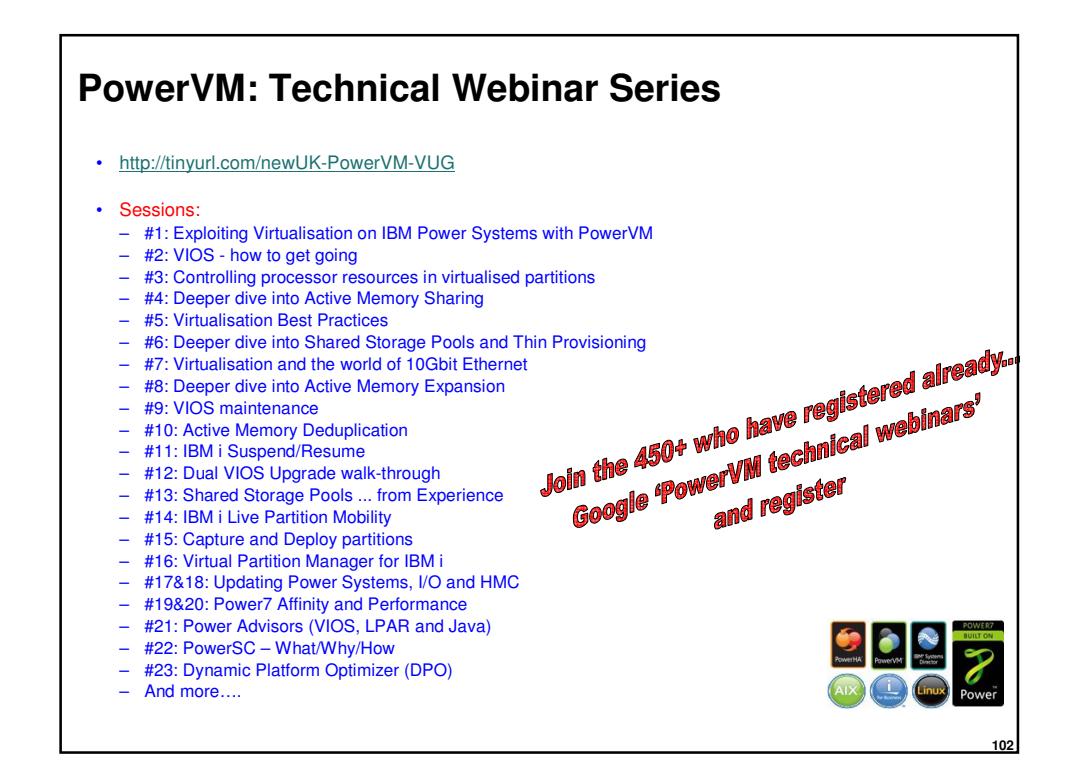

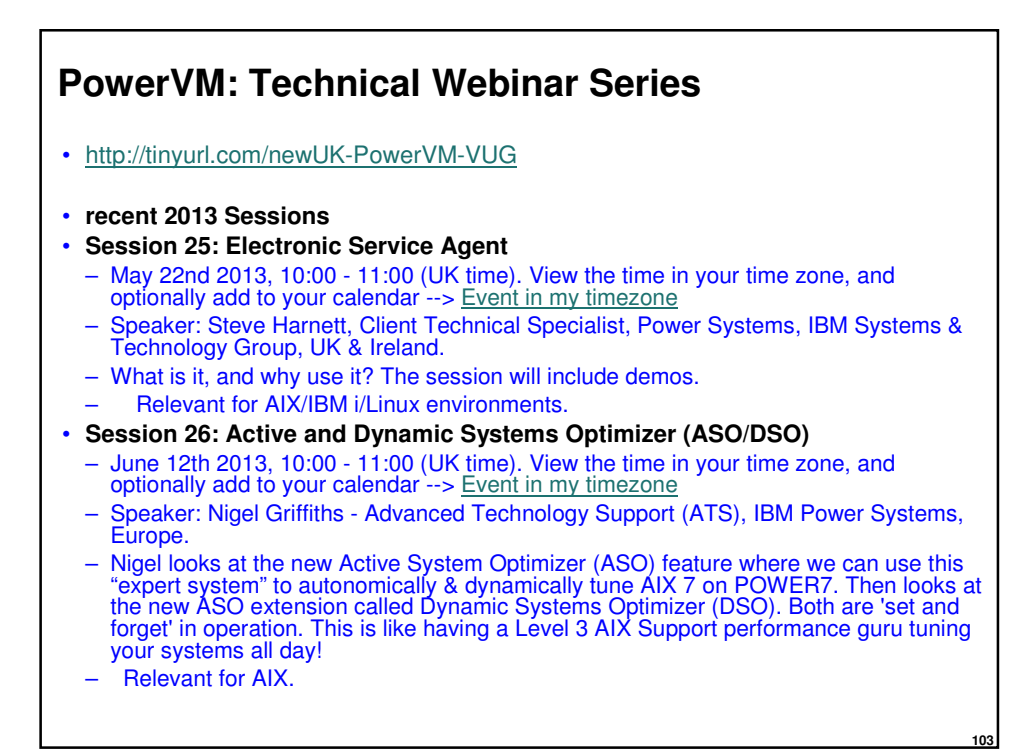

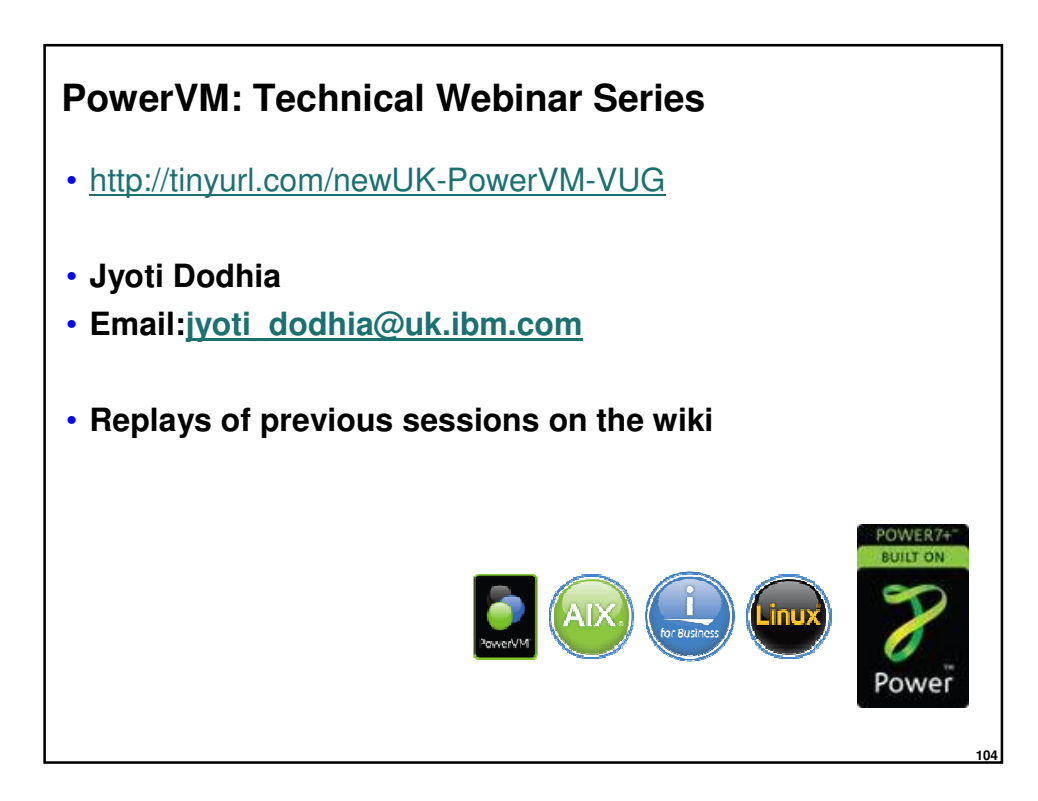

## Snippets

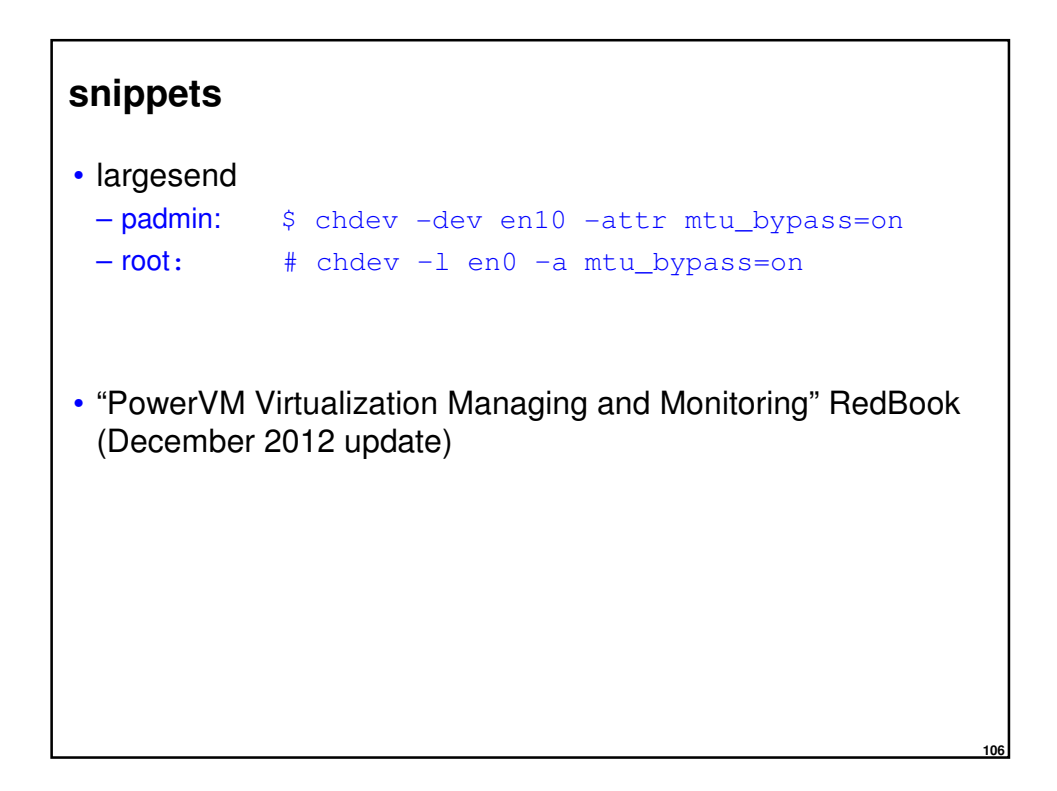

#### **mount without logging ( speed up a transfer )**

• mount -o log=NULL /xxxxx

#### **108 Twitter** • Follow these twitterers @power\_gaz @mr\_nmon @JyotiDodhia @cgibbo @NicoletteMcF @robmcnelly @ibmaix @chmod666 @chromeaix @IBMPureSystems @IBMPowerSystems @AIXUserGroup

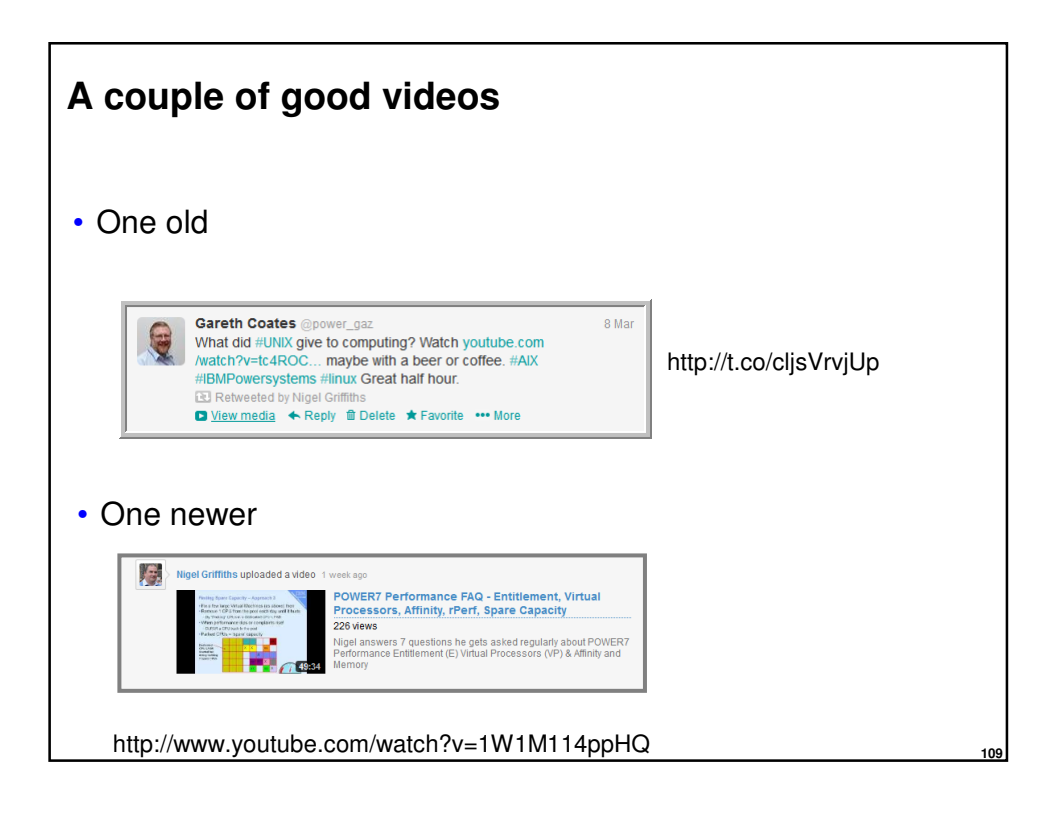

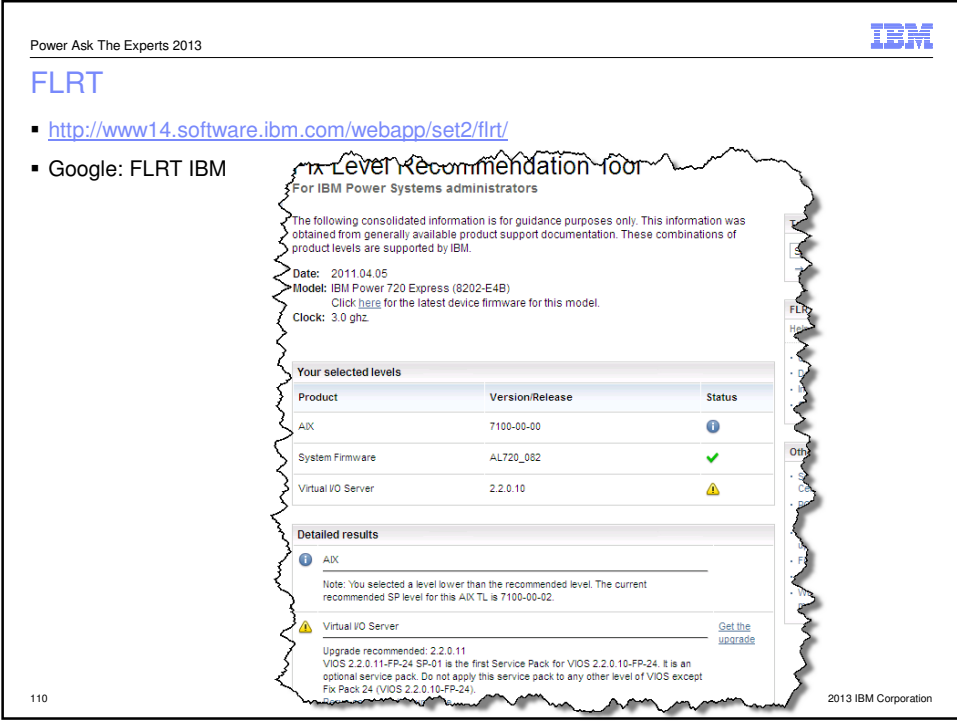

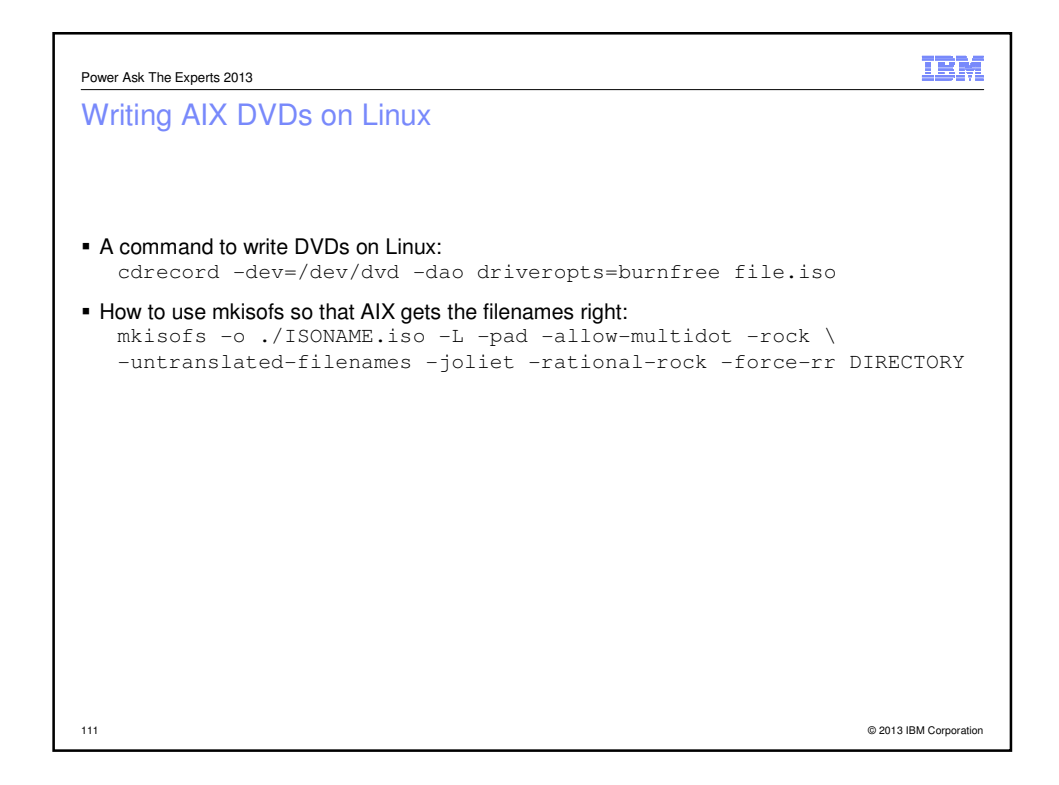

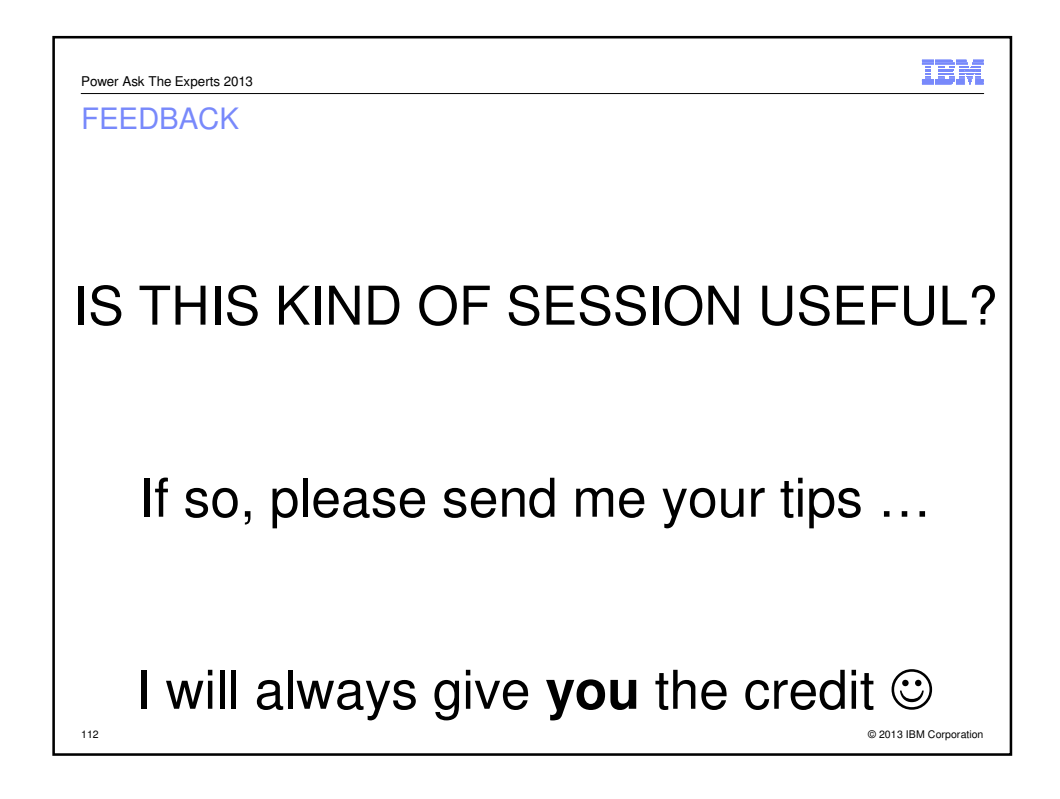

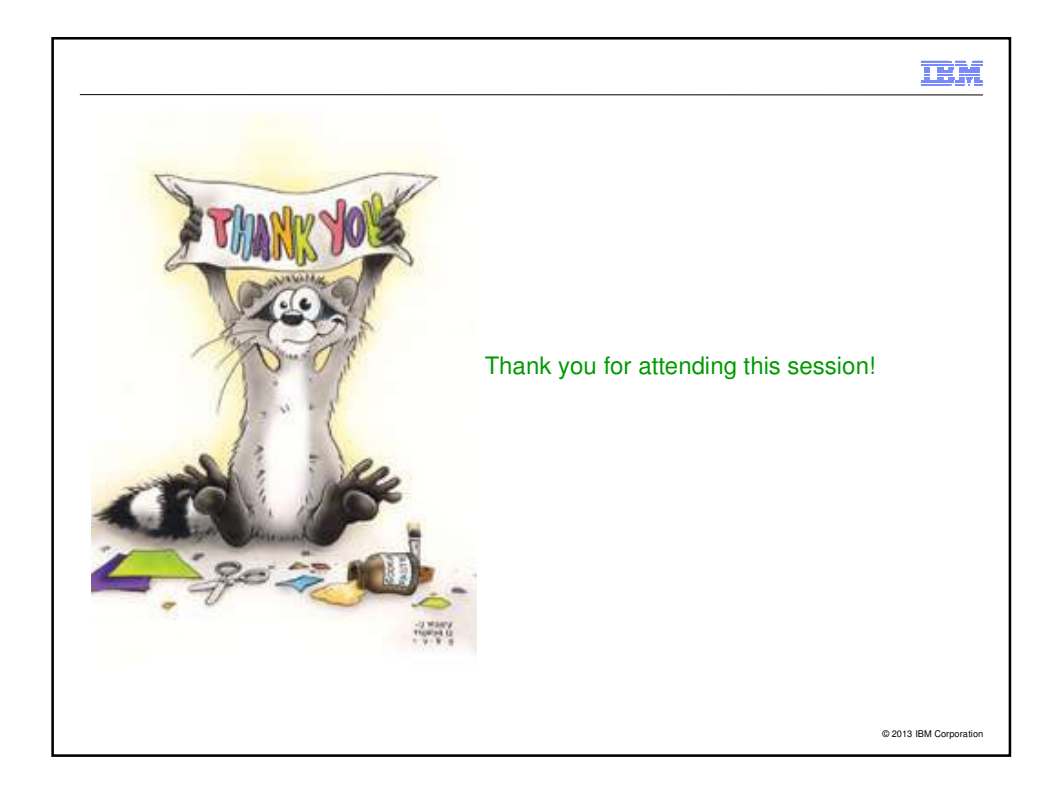

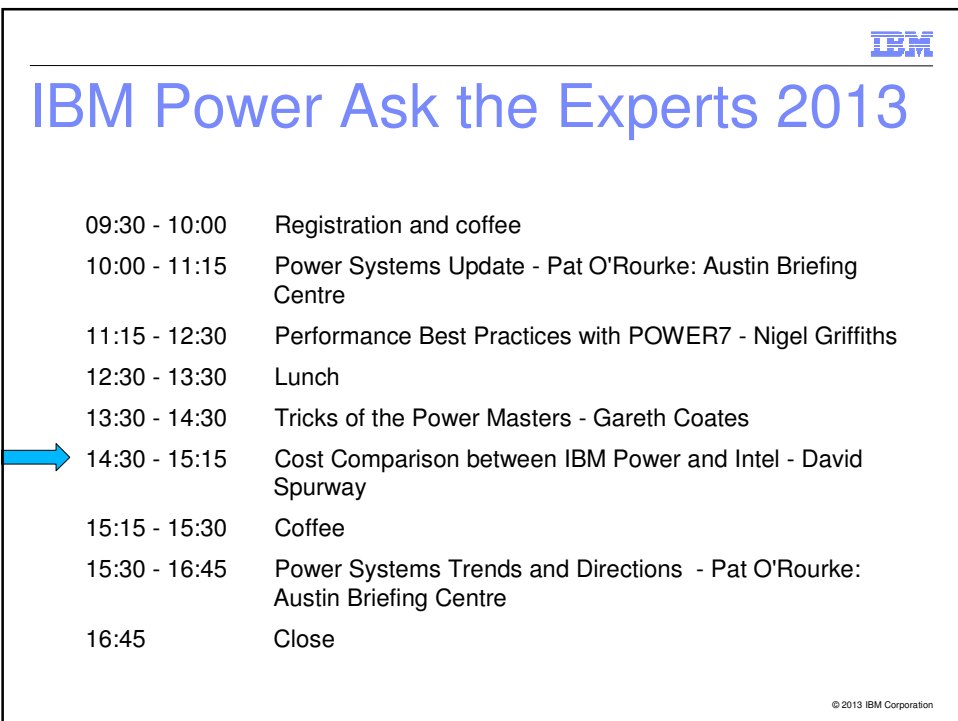